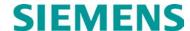

# **INSTALLATION**

# BASE CONTROL MODULE II (BCM II) A53444

MARCH 2013 (REVISED JUNE 2014)

DOCUMENT NO. COM-00-01-02 VERSION C.1

Siemens Industry, Inc., Rail Automation 9568 Archibald Ave., Suite 100, Rancho Cucamonga, California 91730 1-800-793-SAFE

Copyright © 2013- 2014 Siemens Industry, Inc. All rights reserved

PRINTED IN U.S.A.

#### PROPRIETARY INFORMATION

Siemens Industry, Inc. has a proprietary interest in the information contained herein and, in some instances, has patent rights in the systems and components described. It is requested that you distribute this information only to those responsible people within your organization who have an official interest.

This document or the information disclosed herein, shall not be reproduced or transferred to other documents or used or disclosed for manufacturing or for any other purpose except as specifically authorized in writing by **Siemens Industry, Inc**.

#### **TRANSLATIONS**

The manuals and product information of Siemens Industry, Inc. are intended to be produced and read in English. Any translation of the manuals and product information are unofficial and can be imprecise and inaccurate in whole or in part. Siemens Industry, Inc. does not warrant the accuracy, reliability, or timeliness of any information contained in any translation of manual or product information from its original official released version in English and shall not be liable for any losses caused by such reliance on the accuracy, reliability, or timeliness of such information. Any person or entity that relies on translated information does so at his or her own risk.

#### WARRANTY INFORMATION

Siemens Industry, Inc. warranty policy is as stated in the current Terms and Conditions of Sale document. Warranty adjustments will not be allowed for products or components which have been subjected to abuse, alteration, improper handling or installation, or which have not been operated in accordance with Seller's instructions. Alteration or removal of any serial number or identification mark voids the warranty.

#### SALES AND SERVICE LOCATIONS

Technical assistance and sales information on **Siemens Industry**, **Inc.** products may be obtained at the following locations:

SIEMENS INDUSTRY, INC., RAIL AUTOMATION 2400 NELSON MILLER PARKWAY SIEMENS INDUSTRY, INC., RAIL AUTOMATION 939 S. MAIN STREET

LOUISVILLE, KENTUCKY 40223 MARION, KENTUCKY 42064

(502) 618-8800 (270) 918-7800 TELEPHONE: TELEPHONE: FAX: (502) 618-8810 CUSTOMER SERVICE: (800) 626-2710 SALES & SERVICE: (800) 626-2710 TECHNICAL SUPPORT: (800) 793-7233 WEB SITE: http://www.rail-automation.com/ FAX: (270) 918-7830

ii

MARCH 2013 (Revised June 2014)

#### **FCC RULES COMPLIANCE**

The equipment covered in this manual has been tested and found to comply with the limits for a Class B digital device, pursuant to part 15 of the FCC Rules. These limits are designed to provide reasonable protection against harmful interference when the equipment is operated in a commercial environment. This equipment generates, uses, and can radiate radio frequency energy and, if not installed and used in accordance with the instruction manual, may cause harmful interference to radio communications. Operation of this equipment in a residential area is likely to cause harmful interference in which case the user will be required to correct the interference at his own expense.

#### **FCC PART 90 AND PART 101 REQUIREMENTS**

This device contains a radio transceiver which operates under Parts 90.210 and 101.101 of the FCC rules in a licensed part of the radio spectrum. It is the user's responsibility to obtain required licensing and authorization to operate this device. Qualified personnel must perform service or repairs to the radio portion of this device. Any unauthorized modification to the radio module, shielding, or antenna system may void the user's authority to operate this device.

# RF EXPOSURE WARNING

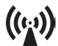

All antenna installation and servicing is to be performed by qualified technical personnel only. When servicing or working at distances closer than 10 feet (3.05 meters), ensure the transmitter has been disabled. Depending upon the application and the gain of the antenna, the total composite power could exceed 200 watts EIRP. The antenna location should be such that only qualified technical personnel can access it, and under normal operating conditions no other person can come in contact or approach within 10 feet (3.05 meters) of the antenna.

More information on RF exposure can be found online at the following website: www.fcc.gov/oet/info/documents/bulletins.

This device complies with the following RF energy exposure standards and guidelines:

- United States Federal Communications Commission, 47 CFR part 2 sub-part J
- American National Standards Institute (ANSI)/Institute of Electrical and Electronic Engineers (IEEE) C95. 1-1992
- Institute of Electrical and Electronic Engineers (IEEE) C95.1-1999 Edition
- International Commission on Non-Ionizing Radiation Protection (ICNIRP) 1998
- Ministry of Health (Canada) Safety Code 6. Limits Human Exposure to Radiofrequency Electromagnetic Fields in the Frequency Range from 3 kHz to 300 GHz, 1999
- Australian Communications Authority Radiocommunications (Electromagnetic Radiation Human Exposure) Standard, 2003
- ANATEL, Brasil Regulatory Authority, Resolution 256 (April 11, 2001)

## **DOCUMENT HISTORY**

| Version | Release<br>Date | Sections<br>Changed | Details of Change                                          |
|---------|-----------------|---------------------|------------------------------------------------------------|
| Α       | 11/6/98         |                     | Initial Release                                            |
| В       | 4/11/05         |                     | Incorporate latest configuration changes                   |
| С       | 3-29-13         | Entire Book         | Addition of MTR3000 Base Station Update XCMMaint software. |
| C.1     | 6/6/14          | Entire Book         | Change to Siemens format and branding                      |
|         |                 |                     |                                                            |
|         |                 |                     |                                                            |

# **Table of Contents**

| Section       | Title                                                                                | Page |
|---------------|--------------------------------------------------------------------------------------|------|
|               | PROPRIETARY INFORMATION                                                              | ii   |
|               | TRANSLATIONS                                                                         | ii   |
|               | WARRANTY INFORMATION                                                                 | ii   |
|               | SALES AND SERVICE LOCATIONS                                                          | ii   |
|               | DOCUMENT HISTORY                                                                     | iv   |
|               | NOTES, CAUTIONS, AND WARNINGS                                                        | xi   |
|               | ELECTROSTATIC DISCHARGE (ESD) PRECAUTIONS                                            | xii  |
|               | GLOSSARY                                                                             |      |
|               | CHANGE NOTICE                                                                        | xix  |
| 1.0           | INTRODUCTION                                                                         | 1-1  |
| 1.1           | Scope                                                                                | 1-1  |
| 1.2           | BASE CONTROL MODULE OVERVIEW                                                         | 1-1  |
| 1.3           | SPECIFICATIONS                                                                       | 1-2  |
| 1.4           | ORDERING INFORMATION                                                                 | 1-2  |
| 2.0           | FUNCTIONAL DESCRIPTION                                                               | 2-1  |
| 2.1           | BASE COMMUNICATIONS PACKAGE OVERVIEW                                                 | 2-1  |
| 2.2           | ATCS MESSAGE TRANSMISSION                                                            | 2-2  |
| 2.2.1         | ATCS RF Message Reception                                                            | 2-2  |
| 2.2.2         | Duplexer                                                                             | 2-2  |
| 2.2.3         | Communication Links                                                                  |      |
| 2.3           | BASE CONTROL MODULE DESCRIPTION                                                      |      |
| 3.0           | PHYSICAL DESCRIPTION                                                                 | _    |
| 3.1           | General                                                                              |      |
| 3.2           | FRONT PANEL CONTROLS AND INDICATORS                                                  |      |
| 3.3           | BCM EXTERNAL CONNECTORS                                                              |      |
| 3.3.1         | 25 Pin D Type Client Port Connectors (Female)                                        |      |
| 3.3.<br>3.3.2 | Client Port Interface Cable Requirements  9 Pin D Type Diagnostic Connector (Female) |      |
| 3.3.3         | 15 Pin D Type Radio Connector (Female)                                               |      |
| 3.3.4         | 2 Terminal Power Connector (TB-1)                                                    |      |
| 3.3.5         | 12 Pin I/O Connector (Male)                                                          | 3-6  |
| 4.0           | CONFIGURATION AND ALIGNMENT                                                          |      |
| 4.1           | INTRODUCTION                                                                         |      |
| 4.2           | CONFIGURATION                                                                        | 4-1  |

| 4.2.1 I | EEPROM Memory Structure                          | 4-2  |
|---------|--------------------------------------------------|------|
| 4.2.1.1 | Boot Code                                        | 4-2  |
| 4.2.1.2 | Debugger                                         | 4-3  |
| 4.2.1.3 | Code Plug                                        | 4-3  |
| 4.2.1.4 | Ladder Logic                                     | 4-3  |
| 4.2.1.5 | Executive                                        | 4-3  |
| 4.2.1.6 | Application Task                                 |      |
| 4.3 l   | FRONT PANEL CONFIGURATION                        | 4-4  |
| 4.3.1   | Alphanumeric Display                             | 4-8  |
| 4.3.2   | Site Edit                                        | 4-8  |
| 4.3.3   | RF Edit                                          | 4-9  |
| 4.3.4 l | Port J1                                          | 4-10 |
| 4.3.5   | Port J2                                          | 4-12 |
| 4.3.6   | Port DC                                          | 4-12 |
| 4.3.7   | Diagnostics                                      | 4-13 |
| 4.3.8 I | Date and Time                                    | 4-14 |
|         | Reset                                            |      |
| 4.4 I   | BCM II CONFIGURATION PROGRAM                     | 4-15 |
| 4.4.1   | Installation                                     | 4-15 |
| 4.4.2   | Using the BCM Configuration Program              | 4-15 |
| 4.4.2.1 | Accessing a Saved Codeplug File                  | 4-16 |
| 4.4.2.2 | Read BCM II Codeplug                             | 4-17 |
| 4.4.3   | Main Editor Screen                               | 4-18 |
| 4.4.3.1 | Using the Main Editor Screen                     | 4-18 |
| 4.4.3.2 | Edit Function                                    | 4-21 |
| 4.4.3.3 | Online Menu                                      | 4-21 |
| 4.4.3.4 | Help Window                                      | 4-31 |
| 4.4.3.5 | Version Window (Alt-V)                           | 4-32 |
| 4.4.4 l | Radio Settings Display                           | 4-32 |
| 4.4.4.1 | Type and Usage Fields                            | 4-32 |
| 4.4.4.2 | Channel Field                                    | 4-34 |
| 4.4.4.3 | Invert Field                                     | 4-34 |
| 4.4.4.4 | RSSI Scale and Base Fields                       | 4-34 |
| 4.4.4.5 | Radio Gain                                       | 4-35 |
| 4.4.4.6 | Default Value Setup                              | 4-35 |
| 4.4.5   | Site Settings Display                            | 4-35 |
| 4.4.5.1 | Local Addr Field                                 | 4-35 |
| 4.4.5.2 | FEPCC Addr Field                                 |      |
| 4.4.5.3 | Enable Code App Field (Not used with BCM II)     |      |
| 4.4.5.4 | Enable Simulation Field (Not Used with BCM II)   |      |
| 4.4.5.5 | Enable Ladder Logic Field (Not Used With BCM II) |      |
| 4.4.6   | LonTalk® Network Configuration                   | 4-40 |

| 4.4.7          | BCM Port Configuration                         | 4-40 |
|----------------|------------------------------------------------|------|
| 4.4.7.         | 1 Serial Client Ports J1 and J2                | 4-40 |
| 4.4.7.         | 2 IP Addressing                                | 4-42 |
| 4.4.7.         | 3 LON Port                                     | 4-43 |
| 4.4.7.         |                                                |      |
| 4.4.7.         | 9                                              |      |
| 4.4.7.         | 3                                              |      |
| 4.4.7.         | 3                                              |      |
| 4.4.7.         | 3 - 3 - 3 - 3 - 3 - 3 - 3 - 3 - 3 - 3 -        |      |
| 4.4.7.         |                                                |      |
| 4.4.7.         | 3 - 3 - 3                                      |      |
| 4.4.7.         | 3 - 3 - 3                                      |      |
| 4.4.7.         | 3 3                                            |      |
| 4.4.7.<br>5.0  | 13 GF1, GF2, GF4DIAGNOSTICS                    |      |
| 5.1            |                                                |      |
| _              | SELF TEST                                      |      |
| 5.2            | ON-LINE TERMINAL                               |      |
| 5.3            | BASE COMMUNICATIONS PACKAGE LOG                |      |
| 5.3.1          | Log Event Display                              | 5-2  |
| 5.3.2          | Log Capture                                    |      |
| A.             | ADVANCED TRAIN CONTROL SYSTEM                  | A-1  |
| A.1            | OVERVIEW                                       | A-1  |
| A.2            | ATCS ADDRESSING                                | A-2  |
| A.2.1          | Locomotive Addresses (Type 1)                  | A-2  |
| A.2.2          | Office Equipment Addresses (Type 2)            | A-2  |
| A.2.3          | Base Station Address (Type 3)                  |      |
| A.2.4          | Wayside Equipment (Type 5)                     |      |
| A.2.5<br>A.2.6 | Wayside Equipment (Type 7) Other Address Types |      |
| A.3            | ATCS MESSAGE FORMATS                           |      |
| A.4            | ATCS RADIO NETWORK – LAYER 1                   | A-4  |
| B.             | RAILROAD CODE LISTING                          | B-1  |
| C.             | BCM CODEPLUG PARAMETERS                        |      |
| C.1            | CODEPLUG PARAMETERS                            |      |
| D.             | GENERIC GROUNDING PROCEDURES                   | D-1  |
| D.1            | GENERAL                                        |      |
| D.2            | EXTERNAL BUILDING GROUND                       |      |
| D.3            | INTERNAL BUILDING GROUND                       | D-3  |
| D.4            | ANTENNA GROUND                                 |      |
| D.4.1          | Antenna Ground – Roof-Mount Yagi               |      |
| D.4.2          | Antenna Ground – Towers and Poles              |      |

| D.5 | AC POWER GROUND       | D-6 |
|-----|-----------------------|-----|
| D.6 | COMMUNICATIONS GROUND | D-7 |
| D.7 | CABLING               | D-7 |
| D.8 | SURGE PROTECTION      | D-7 |

# List of Figures

| Section     | Title                                                        | Page |
|-------------|--------------------------------------------------------------|------|
| Figure 2-1  | Base Communications Package Simplified Block Diagram         | 2-1  |
|             | Base Control Module Simplified Block Diagram                 | 2-3  |
| Figure 3-1  | Base Control Module – A53444                                 | 3-3  |
| Figure 3-2  | Typical Internal Circuitry of J4 Aux DC Input & Output Ports | 3-6  |
|             | BCM II Memory Configuration Map                              | 4-2  |
|             | Base Control Module II Front Panel                           | 4-5  |
| •           | BCM II Function Menus                                        | 4-7  |
| Figure 4-4  | BCM II to Personal Computer Interconnection Diagram          | 4-15 |
| -           | Configuration Editor Startup Screen                          | 4-16 |
|             | Codeplug File List                                           | 4-16 |
|             | Typical Main Editor Screen                                   | 4-17 |
|             | Read BCM II Codeplug File                                    | 4-17 |
| Figure 4-9  | Read Codeplug from BCM II                                    | 4-18 |
|             | XCM File Name and Path                                       | 4-19 |
| Figure 4-11 | Terminal Sub Menus                                           | 4-21 |
| Figure 4-12 | Online Terminal Screen Command List                          | 4-23 |
| Figure 4-13 | Status Log Enable Command                                    | 4-24 |
| Figure 4-14 | View Log                                                     | 4-25 |
| Figure 4-15 | Bitmap Display Screen                                        | 4-29 |
| Figure 4-16 | Help Window                                                  | 4-31 |
| Figure 4-17 | MainEditor Screen – Site Local Address Selection             | 4-36 |
| Figure 4-18 | Main Editor – Site FEPCC Address Selection                   | 4-37 |
| Figure 4-19 | Main Editor Screen – Site Enable Code Application Selection  | 4-37 |
| Figure 4-20 | Main Editor Screen – Site Enable Simulation Selection        | 4-38 |
| Figure 4-21 | Main Editor Screen – Site Enable Ladder Logic Selection      | 4-38 |
| Figure 4-22 | Main Editor Screen – Site Logic File Designation             | 4-39 |
| Figure 4-23 | Serial Port Protocol Select                                  | 4-41 |
| Figure 4-24 | IP Address Assignments Screen                                | 4-42 |
| Figure 4-25 | LON Enable Select                                            | 4-43 |
| Figure 4-26 | DC Port Protocol                                             | 4-44 |
| Figure 4-27 | DC Alarm Control Configuration                               | 4-44 |
| Figure 4-28 | DC Codeline Configuration Screen                             | 4-45 |
| Figure 4-29 | Timecode Configuration Defaults                              | 4-46 |
| Figure 5-1  | On-Line Terminal Screen Log Record List Initial Display      | 5-2  |
| Figure 5-2  | On-Line Terminal Screen Log New Record Display               | 5-3  |
| Figure 5-3  | Log File List                                                | 5-4  |
| Figure A-1  | Typical ATCS Network                                         | A-1  |
| Figure A-2  | Major Fields Of An ATCS Message                              | A-4  |
| Figure D-1  | Typical Ground Connections                                   | D-2  |
| Figure D-2  | Typical Internal Building Ground                             | D-3  |
| Figure D-3  | Typical Tower and Pole Ground Connections                    | D-5  |
| Figure D-4  | Typical Connections for Grounding and Bonding                | D-6  |

# **List of Tables**

| Section   | Title                                               | Page |
|-----------|-----------------------------------------------------|------|
| Table 3-1 | Front Panel Control & Indicator Functions           | 3-1  |
| Table 3-2 | 25 Pin D Type Connector Pin Assignments             | 3-2  |
| Table 3-3 | 9 Pin Female D Type Connector Pin Assignments       | 3-4  |
|           | 15 Pin D Type Connector Pin Assignments             |      |
|           | Power Terminal Block (TB-1) Pin Assignments         |      |
| Table 3-6 | 12 Pin Male I/O Connector Pin Assignments           | 3-6  |
| Table 4-1 | Alphanumeric Display Acronyms                       | 4-8  |
| Table 4-2 | Site Edit Sub Functions                             |      |
| Table 4-3 | RF Edit Sub Functions                               | 4-9  |
| Table 4-4 | Port J1 Sub Functions                               |      |
| Table 4-5 | Diagnostic Sub Function                             | 4-13 |
| Table 4-6 | BCM II Self Tests                                   | 4-14 |
| Table 4-7 | Client Port Field Descriptions                      | 4-40 |
| Table 4-8 | Client Port Protocol Descriptions                   | 4-41 |
| Table 5-1 | On-Line Terminal Commands                           | 5-1  |
| Table C-1 | BCM CPU II Code Plug Parameters                     | C-1  |
| Table C-2 | System Configuration Compatibility Summary          | C-13 |
| Table C-3 | Motorola PHD2000 BCP Codeplug Configuration Summary | C-15 |

#### NOTES, CAUTIONS, AND WARNINGS

Throughout this manual, notes, cautions, and warnings are frequently used to direct the reader's attention to specific information. Use of the three terms is defined as follows:

#### WARNING

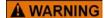

INDICATES A POTENTIALLY HAZARDOUS SITUATION WHICH, IF NOT AVOIDED, COULD RESULT IN DEATH OR SERIOUS INJURY. WARNINGS ALWAYS TAKE PRECEDENCE OVER NOTES, CAUTIONS, AND ALL OTHER INFORMATION.

#### **CAUTION**

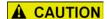

REFERS TO PROPER PROCEDURES OR PRACTICES WHICH IF NOT STRICTLY OBSERVED, COULD RESULT IN A POTENTIALLY HAZARDOUS SITUATION AND/OR POSSIBLE DAMAGE TO EQUIPMENT. CAUTIONS TAKE PRECEDENCE OVER NOTES AND ALL OTHER INFORMATION, EXCEPT WARNINGS.

### NOTE

#### NOTE

Generally used to highlight certain information relating to the topic under discussion.

If there are any questions, contact Siemens Rail Automation Corporation Application Engineering.

#### **ELECTROSTATIC DISCHARGE (ESD) PRECAUTIONS**

Static electricity can damage electronic circuitry, particularly low voltage components such as the integrated circuits commonly used throughout the electronics industry. Therefore, procedures have been adopted industry-wide which make it possible to avoid the sometimes invisible damage caused by electrostatic discharge (ESD) during the handling, shipping, and storage of electronic modules and components. Siemens Rail Automation has instituted these practices at its manufacturing facility and encourages its customers to adopt them as well to lessen the likelihood of equipment damage in the field due to ESD. Some of the basic protective practices include the following:

- Ground yourself before touching card cages, assemblies, modules, or components.
- Remove power from card cages and assemblies before removing or installing modules.
- Remove circuit boards (modules) from card cages by the ejector lever only. If an ejector lever is not provided, grasp the edge of the circuit board but avoid touching circuit traces or components.
- Handle circuit boards by the edges only.
- Never physically touch circuit board or connector contact fingers or allow these fingers to come in contact with an insulator (e.g., plastic, rubber, etc.).
- When not in use, place circuit boards in approved static-shielding bags, contact fingers first.
   Remove circuit boards from static-shielding bags by grasping the ejector lever or the edge of the board only. Each bag should include a caution label on the outside indicating static-sensitive contents.
- Cover workbench surfaces used for repair of electronic equipment with static dissipative workbench matting.
- Use integrated circuit extractor/inserter tools designed to remove and install electrostaticsensitive integrated circuit devices such as PROM's (OK Industries, Inc., Model EX-2 Extractor and Model MOS-40 Inserter (or equivalent) are highly recommended).
- Utilize only anti-static cushioning material in equipment shipping and storage containers.

For information concerning ESD material applications, please contact the Technical Support Staff at 1-800-793-7233. ESD Awareness Classes and additional ESD product information are also available through the Technical Support Staff.

AAR: <u>Association of American Railroads</u> - An organization that establishes uniformity and

standardization among different railroad systems.

ABM: Asynchronous Balance Mode – Used as an identifier for a HDLC protocol.

ADM: Asynchronous Disconnect Mode – Used as an identifier for a HDLC protocol.

AEI: <u>Automatic Equipment Identification</u> - Equipment installed at sites along the track to read

and report train consist information.

ARES: Advanced Railroad Electronics System - Made by Rockwell International as an alternative

to AAR ATCS.

ATCS: Advanced Train Control System - A set of standards compiled by the AAR for controlling all

aspects of train operation.

BCM II: Base Control Module II – The Safetran 53444 assembly that centrally controls the functions

of the BCP II.

BCP II: Base Communications Package II - Defined by the ATCS specifications as the transmitter /

receiver base station and associated processors to handle communications between mobile

and central office equipment.

BER: Bit Error Rate - Expresses the quality of a communications in the number of errors per bits

sent.

BPSK: Binary Phase Shift Keying - A method of modulating a carrier signal to carry two bits of

information in every cycle.

CBT: Common Base Technology – A term referring to product design using a modular based

approach.

CC: Cluster Controller - An ATCS ground network node responsible for the control of BCP II's.

CHIPS: The number of bits in the PN code used to represent each data bit.

CODEPLUG: An area of non-volatile memory in a BCM II or WCM that contains site configuration data.

CPC: Central Protocol Converter - Modular component of Safetran's R/Link™ Radio Control

System that converts CTC code line control and indication message data to ATCS-

compatible data.

CRC: Cyclic Redundancy Check - The CRC on a data packet is normally calculated and

appended to the data so that the receiver can verify that no data was lost or corrupted

during transit.

CSAT: Cut Section SAT - A Signaling Application Task allowing a Virtual Circuit to be broken in a

manner similar to a relay contact in a pole line system.

CMSA/CA: Carrier-Sense-Multiple-Access/Collision Avoidance - A scheme for allowing multiple

transmitters sharing a single medium to cooperatively timeshare with a minimum of overlap

and interference.

CTC: Central Traffic Control System

CTS: <u>Clear To Send</u>

DAX: Downstream Adjacent Crossing - A prediction indication for a remote GCP located

somewhere other than the equipment feed point.

DATAGRAM: In general, any ATCS packet. Several types of datagrams are defined for specific functions

within an ATCS environment.

dB: Abbreviation for decibel. The standard unit for expressing transmission gain or loss and

relative power levels. Decibels indicate the log ratio of power output to power input.

dBi: Abbreviation for decibels referenced to an isotropic (unipole) antenna.

dBm: Abbreviation for decibels above (or below) one milliwatt.

DCE: <u>Data Communications Equipment</u> - A device that merely transports but does not originate

or consume data.

DEVICE: Specific to the Contents Listing, MCF Approval Listing, and Diagnostic Terminal Utility, a

device represents the smallest possible breakdown of an ATCS address which may identify

a Virtual Circuit, cut section, signal SAT, module, etc.

DT: <u>Diagnostic Terminal</u> - A DOS-based PC utility for configuring a module and reading status

and diagnostic information.

DTE: <u>Data Terminal Equipment</u> - Any device (printer, terminal, PC, host computer) that originates

or consumes data over a transmission facility.

ECD: External Configuration Device - The EEPROM on the interface connector used for storing

the module configuration data.

EIA: Electronics Industries Association - A standards organization in the U.S. specializing in the

electrical and functional characteristics of interface equipment.

ECP: <u>Emergency Control Protocol</u>

ERP: Effective Radiated Power - The product of the antenna power (transmitter power less

transmission-line loss) times either the antenna power gain or the antenna field gain

squared.

FEP: Front End Processor - An ATCS ground network node responsible for providing network

access to ground host and terminal users (provides network interfacing).

FIFO: First In, First Out - A buffer or shift register configured so that the first data queued is the

first data dequeued - i.e. the sequence is preserved.

FSK: <u>Frequency Shift Keying</u> - A baseband modulation technique that conveys digital information

over analog facilities by associative discrete logical states with pre-defined frequencies.

GMSK: Gausian Mask Shift Keying - A complex signal conditioning process employed by the BCM

Il prior to audio transmission.

GENI (F): Genesys Field Protocol

GENI (O): Genesys Office Protocol

GTC: <u>Ground Terminal Computer</u>

HAYES AT A set of commands defined by the Hayes Corporation for the control and configuration of

COMMAND: modems.

HD POLE LINE: Wires strung along wayside poles for carrying signal aspect and other train control signals.

HD stands for Home/Distant, referring to track block signals.

HDF: <u>Hardware Description Files</u> - A utility file for configuring a module and reading status and

diagnostic information.

HDLC: High-level Data Link Control - A serial protocol for exchanging synchronous information.

IDTU: Installers Diagnostic Terminal Utility - A DOS-based PC utility for configuring a module and

reading status and diagnostic information.

IN SERVICE CHECK

NUMBER:

A number, unique to a particular HD/LINK module that is logged in the Event Log when the

HD/LINK module is in service.

IP: <u>Internet Protocol</u> - ISO Model Layer 3 (network) protocol that performs proper routing of

packets.

LAN: Local Area Network - A limited network where the data transfer medium is generally wires

or cable.

LEFT NEIGHBOR: The Group displayed on the Main Window virtual-circuit configuration display to the left of

the MCF documented Group.

LINK MARGIN: The amount of received signal strength beyond the receiver threshold reserved to

compensate for normal signal fluctuations.

LOD: Light Out Detector - A device that monitors current flowing in a circuit such as a signal light,

switch, etc., for the purpose of detecting a fault condition in the circuit.

LSB: <u>Least Significant Bit</u> of a binary number (having the lowest numerical weight)

MCF: Module Configuration File - The HD/LINK configuration software.

MCI: Module Configuration Information - The collection of database records that represents the

MCF data.

MCP/WCP: Mobile/Wayside Communications Package - The radio and associated processor used by

mobile and wayside ATCS compatible equipment to communicate to the central office.

MCP: Mobile Communications Package - The radio and associated processor used by mobile

ATCS compatible equipment to communicate to the central office.

MCS: Harmon Protocol

MCS2000 Discontinued Motorola 900MHz radio used in the legacy WCP units.

MDF: <u>Module Description Files</u> – The configuration and capability information for the MEF.

MDS SD9 <u>Microwave Data Systems</u> SD9 - 900 MHz radio used in WCP

MEF: Module Executable File - The HD/LINK executable software.

MSB: Most Significant Bit of a binary number (having the greatest numerical weight)

NUL: <u>Null</u> – Used as an identifier for a HDLC protocol.

NULL MODEM: A cable or other device that connects two DTE devices directly by emulating the physical

connections of a DCE (the Transmit output of each DTE is connected to the Receive input

of the other DTE).

OUT SERVICE CHECK NUMBER:

A number, unique to a particular HD/LINK module that is logged in the Event Log when the

HD/LINK module is out of service.

POL Polled – Used as an identifier for a HDLC protocol.

PN CODE: <u>Pseudo Noise code</u> - A binary code mathematically optimized in such a way that when used

to modulate a transmit carrier signal, the energy is spread evenly over the complete band.

QPSK: Quadrature Phase Shift Keying - A method of modulating a carrier signal in such a way that

each cycle carries four bits of information.

RCI: Receive Clock In

RIGHT NEIGHBOR: The Group displayed on the Main Window virtual-circuit configuration display to the right of

the MCF documented Group.

RS232: EIA interface standard between DTE and DCE, employing serial binary data interchange.

RS422: EIA interface standard that extends transmission speeds and distances beyond RS232.

employing a balanced-voltage system with a high level of noise immunity.

RSSI: Received Signal Strength Indication - A numerical value indicating the relative strength of

received carrier.

RTS: Ready To Send

RTU: Remote Terminal Unit - Also known as Field Code Unit or Code Unit. Used to perform non-

vital I/O under control of a central office unit.

RXD: Receive Data

SAT: Signaling Application Task - A Virtual Circuit of cut sections.

SPECTRUM:

SB9600: A specification for a proprietary 2-wire data bus used bus Motorola for control and

programming of microprocessor-based two-way radio equipment.

SCM: System Control Module – The module within a Motorola ATCS base station that centrally

controls the functions of the transceiver and all other components of the station.

SCS: <u>Safetran Code System</u>

SIGNAL ASPECT: The appearance of a fixed signal conveying an indication as viewed from the direction of an

approaching train; the appearance of a cab signal conveying an indication as viewed by an

observer in the cab.

SIN: Site (Subnode) Identification Number - A twelve-digit ATCS address representing the

module as a subnode on the network.

SPREAD A method of radio transmission in which the transmitted energy is evenly spread over the

complete bandwidth of the radio, resulting in a low RF profile.

SSI: Signal Strength Indicator - A measure of the relative strength of an incoming RF signal

when it was received by a BCP II.

SSR: Spread Spectrum Radio - A transmitter/receiver that uses a method of radio transmission in

which the transmitted energy is evenly spread over the complete bandwidth of the radio,

resulting in small RF signature.

TCI: <u>Transmit Clock In</u>

TCO: Transmit Clock Out

TCP/IP: Transmission Control Protocol / Internet Protocol - The Internet protocol used to connect a

world-wide internetwork of universities, research laboratories, military installations, organizations, and corporations. The TCP/IP includes standards for how computers

communicate and conventions for connecting network and routing traffic.

TXD: Transmit Data

UAX: Upstream Adjacent Crossing - A control indication typically driven from a remote GCP

(DAX) location.

UCN: Unique Check Number - A configuration validation number calculated from the contents of

an approved MCF and issued to be entered into an HD/LINK module for the purpose of

verifying proper configuration.

UDP: User Datagram Protocol - A transport protocol used primarily for the transmission of

network management information. Not as reliable as TCP.

VCE: Virtual Circuit Editor - The functional element of the HD/LINKer program used to graphically

design the group-specific virtual line circuit configurations of the H/D LINK Vital I/O

Modules.

VPI: Vital Parallel Input – A module input circuit the function of which affects the safety of train

operation.

VRO: Vital Relay Output – A module output circuit the function of which affects the safety of train

operation.

VSAT: <u>Virtual Circuit SAT</u> – A software Virtual Circuit termination device known as a Signaling

Application Task for providing logical functionality, and possessing its own unique ATCS

address

WCM: Wayside Control Module - The Safetran A53105 assembly that centrally controls the

functions of a WCP

WCP: Wayside Communications Package – The transmitter/receiver and associated control

processors that handle communications between field equipment and BCP II equipment.

WIU Wayside Interface Unit –

XCM FILE: An MS-DOS file with an ".XCM" extension. A Safetran codeplug file for the BCM II or

WCM.

# **CHANGE NOTICE**

The following changes were made to this document:

| Revision<br>Number | Description of Changes                                    | Date<br>Revised |
|--------------------|-----------------------------------------------------------|-----------------|
| С                  | Updated entire manual<br>Addition of MTR3000 Base Station | 3-29-13         |
|                    | Update XCMMAINT software information                      |                 |
|                    |                                                           |                 |
|                    |                                                           |                 |
|                    |                                                           |                 |
|                    |                                                           |                 |
|                    |                                                           |                 |
|                    |                                                           |                 |
|                    |                                                           |                 |
|                    |                                                           |                 |
|                    |                                                           |                 |
|                    |                                                           |                 |
|                    |                                                           |                 |
|                    |                                                           |                 |
|                    |                                                           |                 |
|                    |                                                           |                 |

This Page Intentionally Left Blank

# SECTION I

#### 1.0 INTRODUCTION

#### 1.1 SCOPE

This manual describes operation and configuration of the A53444 Base Control Module II (BCM II) portion of the Siemens Base Communications Package II (BCP II) Radio System.

- The BCP II includes the BCM II, the MTR3000A Motorola Base Station/Repeater and Receiver and the RF Duplexer.
- Complete installation instructions for all BCP II components are provided in the Base Communications Package II Installation Manual (Siemens Document No. COM-00-97-20).

The BCP II is periodically upgraded with additional features; therefore, prospective users are encouraged to contact Siemens for the latest technical information, or to request customization.

#### 1.2 BASE CONTROL MODULE OVERVIEW

The major features of the BCM are:

- 30% Lower power consumption during key-up and 200% lower power on standby
- RS-232 / RS422 connection option on two client ports
- 16-character front-panel display provides clear diagnostic messages
- Front-panel push-button configuration no laptop needed during routine maintenance
- Inbound RSSI reading provides additional system information of signal strength at BCM location
- Optional on-board ladder-logic processing for code system applications
- Protocol emulation and conversion of many industry standard code-line protocols
- GMSK direct FM signaling at 4800 baud rate (software upgraded to 9600 baud)

#### 1.3 SPECIFICATIONS

Input Voltage: 9V to 36VDC

Input Isolation: 2000V rms

Power Consumption: 200mA @ 13.5V

Client Ports: 2 x RS-232 / RS-422 software selectable to 256k baud, 25-pin D

connectors

Display: 16-character Alphanumeric

Configuration: Locally via front-panel switches / display

Locally via laptop PC

Remotely via Siemens Network Management System

Aux I/O: Two opto-isolated inputs 10V DC to 36VDC

Two switchable supply outputs to 1.5A

LED Indications: RF TX, RF RX, Power On, LAN activity, Echelon® Service

Dimensions: 17.28 inches (43.89 centimeters)wide

1.74 inches (4.42 centimeters) high 8.3 inches (21.08 centimeters) deep

Weight: 7.5 pounds (3.375 kilograms) (approximately)

Operating  $-40^{\circ}F$  to  $+158^{\circ}F$  ( $-40^{\circ}C$  to  $+70^{\circ}C$ )

Temperature

#### 1.4 ORDERING INFORMATION

To order, specify the Base Control Module part number, 9000-53444-0001.

# SECTION II FUNCTIONAL DESCRIPTION

### 2.0 FUNCTIONAL DESCRIPTION

#### 2.1 BASE COMMUNICATIONS PACKAGE OVERVIEW

The BCP II, Figure 2-1, is used in an Advanced Train Control System (ATCS) data network.

• It provides the interface between the ATCS RF network and the Cluster Controller (CC).

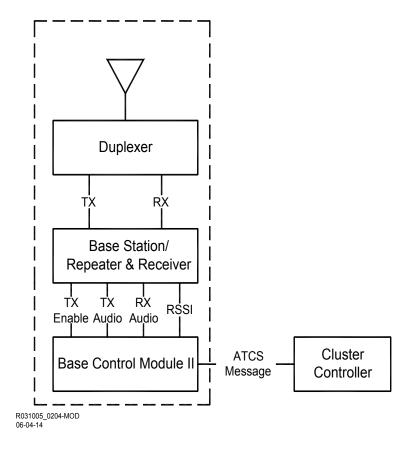

Figure 2-1 Base Communications Package Simplified Block Diagram

#### 2.2 ATCS MESSAGE TRANSMISSION

ATCS messages (see Appendix A) to be transmitted over the ATCS RF network are processed by the BCM II into two functional signals: Transmit (TX) Enable, which initiates Base Station transmission; and TX Audio, a sinusoidal representation of ATCS Messages.

- The TX Audio signal is used within the Base Station to FM modulate an RF carrier and thus create
  the TX signal, which is fed through the Duplexer to the antenna for transmission over the ATCS RF
  network.
- At the completion of the ATCS messages, the TX Enable signal is removed and Base Station transmission stops.
- The ATCS Messages may originate either from the CC or the LAN.

#### 2.2.1 ATCS RF Message Reception

ATCS messages received from the ATCS RF network are routed through the Duplexer and applied to the Base Station as the Receive (RX) signal.

- The RX signal is demodulated and a corresponding RX Audio signal is fed to the BCM II.
- This signal, together with a Receive Signal Strength Indication (RSSI) signal, are processed by the BCM II and applied in the ATCS Message format to either the CC.
- The ATCS Message destination is determined by the ATCS Address (see Appendix A for a description of the ATCS address scheme).

#### 2.2.2 Duplexer

The BCP Duplexer enables simultaneous transmission and reception of ATCS messages.

#### 2.2.3 Communication Links

Communication between the BCP and the CC is via several serial interface options.

#### 2.3 BASE CONTROL MODULE DESCRIPTION

The BCM, Figure 2-2, consists of three functional circuits interconnected by a common data bus: the Transceiver/Processor (T/P), the Gausian Mask Shift Key (GMSK) Modem.

- Each of these circuits is able both to receive and transmit ATCS message data.
- Transmission circuit selection is determined by the ATCS destination address.
  - For example, when an ATCS message is received from the CC addressed to equipment on the ATCS RF network, the GMSK Modem is enabled to transmit.

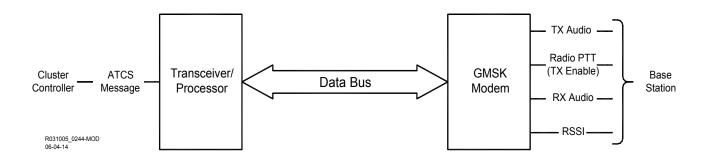

Figure 2-2 Base Control Module Simplified Block Diagram

Master control of the data bus is exercised by the T/P.

- Messages are routed through the BCM in accordance with client (configuration) data resident within memory (flash EEPROM) of the T/P.
- ATCS messages are converted from a serial to a parallel format by the receiving circuit and placed on the data bus.
- The message is then analyzed by the T/P and the appropriate circuit is enabled for transmission.
  - During the transmission process, the parallel message data is converted to a serial format by the transmitting circuit and routed to the specified ATCS address.

This page intentionally left blank

# SECTION III PHYSICAL DESCRIPTION

#### 3.0 PHYSICAL DESCRIPTION

#### 3.1 GENERAL

The BCM is designed for 19-inch rack mounting.

- Adjustable mounting brackets allow the front of the module to be aligned with the MTR3000™ during installation.
- Refer to the Base Communications Package Installation Manual (Siemens Document No. COM-00-97-20) for BCM installation procedures.

#### 3.2 FRONT PANEL CONTROLS AND INDICATORS

The Base Control Module front panel controls and indicators are identified on Figure 3-1.

Their type and function are listed in Table 3-1.

**Table 3-1 Front Panel Control & Indicator Functions** 

| Indicator/Control                    | Туре                  | Function                                                                                     |
|--------------------------------------|-----------------------|----------------------------------------------------------------------------------------------|
| POWER                                | Push-button<br>Switch | Applies power to the BCM II.                                                                 |
| RESET                                | Push-button<br>Switch | Press to reset the BCM II                                                                    |
| 16-Character<br>Alphanumeric Display |                       | Displays various status and configuration messages depending on display mode                 |
| ENTER                                | Push-button<br>Switch | Confirms selection options (see below)                                                       |
| SELECT                               | Push-button<br>Switch | Selects between various operating and configuration options                                  |
| POWER GOOD                           | LED                   | Lit when power is applied to the BCM II                                                      |
| LAN TX*                              | LED                   | Lights to indicate transmit activity on the local area network (LAN)                         |
| LAN RX*                              | LED                   | Lights to indicate receive activity on the local area network (LAN)                          |
| RF-RX                                | LED                   | Lit when BCM II is receiving a properly formatted message                                    |
| RF-TX                                | LED                   | Lit when BCP II Base Station/Repeater is keyed and transmitting a properly formatted message |
| HEALTH CHK                           | LED                   | Flashes to indicate the system is operational                                                |
| ALARM 1                              | LED                   | For future application                                                                       |
| ALARM 2                              | LED                   | For future application                                                                       |

#### 3.3 BCM EXTERNAL CONNECTORS

The BCM is equipped with six connectors (see Figure 3-1) which include two 25-pin D-type client port connectors, a 15-pin D-type radio connector, a 12-pin male I/O connector, a 9-pin D-type diagnostic connector, and two connection terminal block.

• The pin assignments for each of these connectors are described in the following paragraphs.

#### 3.3.1 25 Pin D Type Client Port Connectors (Female)

The female, 25-pin, D-type connectors (J1 and J2) located on the 23388 ATCS Serial Interface Assembly panel at the back of the BCM II enclosure provide serial client ports that can be configured for RS-232 or RS-422 operation during configuration (see Section 4).

- Similarly, for synchronous protocols, the direction of the transmit clock for each port is software configurable to work either as a DCE or DTE device.
- Table 3-2 lists the pin assignments for the 25-pin connectors.
- See paragraph 3.3.1.1 for client port interface cable requirements.

Table 3-2 25 Pin D Type Connector Pin Assignments

| Pin | RS-232       | RS-422           |
|-----|--------------|------------------|
| 2   | Tx Data out  | Tx data (-) out  |
| 3   | Rx Data in   | Rx data (-) in   |
| 4   | RTS out      | RTS (-) out      |
| 5   | CTS in       | CTS (-) in       |
| 7   | Common       | Common           |
| 9   |              | Rx Clock (+) in  |
| 12  |              | Tx Clock (+) in  |
| 13  |              | CTS (+) in       |
| 14  |              | Tx data (+) out  |
| 15  | Tx clock in  | Tx clock (-) in  |
| 16  |              | Rx data (+) in   |
| 17  | Rx clock in  | Rx clock (-) in  |
| 18  |              | Tx clock (+) out |
| 19  |              | RTS (+) out      |
| 24  | Tx clock out | Tx clock (-) out |

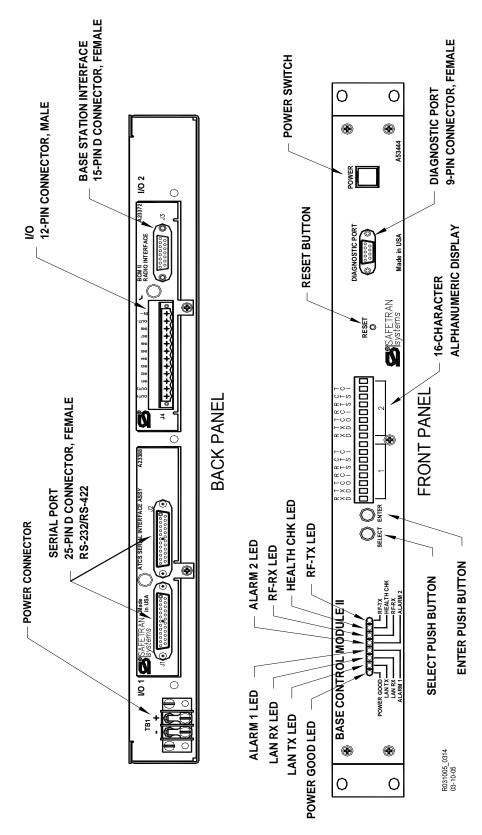

Figure 3-1 Base Control Module - A53444

#### 3.3.1.1 Client Port Interface Cable Requirements

The client port interface cable used to connect 25-pin connector J1 or J2, located on the back panel of the BCM II, to a modem, consists of 8-conductor RJ45 cable and two RJ45-to-DB25 male adapters.

• This is a straight-through cable with the following pin connections on the adapters:

| Pin | Pin |
|-----|-----|
| 2   | 2   |
| 3   | 3   |
| 4   | 4   |
| 5   | 5   |
| 7   | 7   |
| 15  | 15  |
| 17  | 17  |
| 24  | 24  |

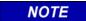

#### **NOTE**

Do not use a standard RS-232 or other 25-pin cable for this connection when interfacing to a modem. Use only the cable specified by Safetran.

Failure to do so could result in improper operation of the BCM II.

#### 3.3.2 9 Pin D Type Diagnostic Connector (Female)

The female, 9-pin, D-type connector (Diagnostics) located on the front panel provides access to the BCM II diagnostic and configuration data during maintenance operations.

- > Table 3-3 lists the pin assignments for this connector.
- > Use a straight-through cable to connect to the diagnostic computer.

Table 3-3 9 Pin Female D Type Connector Pin Assignments

| Pin | Function    |
|-----|-------------|
| 2   | Tx data out |
| 3   | Rx data in  |
| 5   | Common      |
| 7   | RTS out     |
| 8   | CTS in      |

#### 3.3.3 15 Pin D Type Radio Connector (Female)

The female, 15-pin, D-type connector (J3) located on the 23372 BCM II Radio Interface panel at the back of the BCM II enclosure provides interface to the BCP II radio.

• Table 3-4 lists the pin assignments for the 15-pin connector.

**Table 3-4** 15 Pin D Type Connector Pin Assignments

| Pin | Function                                    |
|-----|---------------------------------------------|
| 1   | Channel Active (MCS2000 applications only)  |
| 2   | Radio Push to Talk out                      |
| 3   | TX Audio                                    |
| 4   | Analog Ground                               |
| 5   | RX Audio                                    |
| 7   | Reset (MCS2000 applications only)           |
| 8   | Digital Ground                              |
| 9   | SB9600 bus (+) (MCS2000 applications only)  |
| 10  | SB9600 bus (-) (MCS2000 applications only)  |
| 11  | Analog Ground                               |
| 12  | RSSI                                        |
| 13  | SB9600 bus busy (MCS2000 applications only) |
| 14  | Status (MCS2000 applications only)          |
| 15  | Digital ground                              |

### 3.3.4 2 Terminal Power Connector (TB-1)

The two-terminal power connector is a standard terminal strip with screw terminals.

- Polarity is clearly marked on the BCM II rear panel directly above the terminal strip.
- The left terminal is negative (–) and the right terminal is positive (+).

Table 3-5 Power Terminal Block (TB-1) Pin Assignments

| Pin | Function      |
|-----|---------------|
| 1   | Battery Minus |
| 2   | Battery Plus  |

### 3.3.5 12 Pin I/O Connector (Male)

The male, 12-pin, I/O connector (J4) located on the 23372 BCM II Radio Interface panel at the back of the BCM enclosure provides eight opto-isolated input connections and two opto-isolated output connections.

- Table 3-6 lists the pin assignments for the 12-pin connector.
- Typical internal circuitry of auxiliary DC input & output ports are shown in Figure 3-2.

Table 3-6 12 Pin Male I/O Connector Pin Assignments

| Pin | Function                   |
|-----|----------------------------|
| 1   | Output 1                   |
| 2   | Output 2                   |
| 3   | Input 1                    |
| 4   | Input 2                    |
| 5   | Input 3                    |
| 6   | Input 4                    |
| 7   | Input 5                    |
| 8   | Input 6                    |
| 9   | Input 7                    |
| 10  | Input 8                    |
| 11  | Output common negative (–) |
| 12  | Input common negative (–)  |

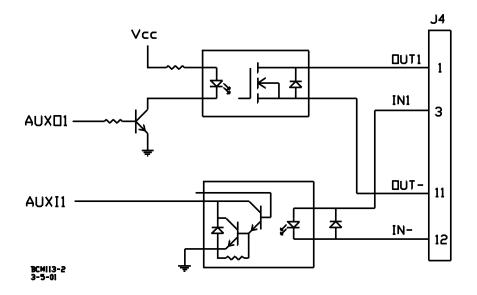

Figure 3-2 Typical Internal Circuitry of J4 Aux DC Input & Output Ports

# SECTION IV CONFIGURATION AND ALIGNMENT

#### 4.0 CONFIGURATION AND ALIGNMENT

#### 4.1 INTRODUCTION

BCM II configuration data identifies the BCM II with a specific location and establishes its communications, I/O, and ancillary function parameters. BCM II alignment sets the operational parameters of the MTR3000 base station.

#### 4.2 CONFIGURATION

Ordinarily, initial setup and routine maintenance tasks consist of making changes to the site configuration (code plug) and storing the data permanently in the BCM II.

- While most of the parameters are factory set and do not require user alteration, site-specific data such as local ATCS address, remote FEPCC address, client port assignments, system timers, hardware configuration, and etc. may be programmed onsite by field maintenance personnel.
- This is accomplished in one of three ways:
  - 1. Manually, by means of the front panel push buttons and display.
  - 2. Using the configuration editor in XCMMAINT.EXE and uploading the complete modified code plug information. This is the recommended method.
  - 3. Patching the code plug data one byte at a time in the online terminal mode of XCMMAINT.EXE. This method is more likely to be used by experienced maintenance personnel for updating or making small changes at an in-service site.

The advantage of the front-panel method is that no diagnostic equipment (typically a laptop computer) is necessary to check configuration data or to perform routine maintenance.

When using the Safetran XCMMaint configuration/online utility, all code plug data (as well as other site data) may be stored in a PC data file.

- The MS-DOS file extension for this type of file is ".XCM" and is used to refer to code plug files for the BCM II.
- This allows code plug files for each BCP II to be saved with a unique file name.
  - One or more 'default' code plug files may be generated and saved to disk.
- The advantage to this method is that commonly-used configurations may be conveniently stored and later used by the XCMMaint utility to configure new units as they are installed.

A complete list of all code plug parameters is provided in Appendix C.

#### 4.2.1 EEPROM Memory Structure

All user data and executable programs within the BCM II are stored in a 256kb block of on-board flash EEPROM memory.

• The BCM II logical memory map is illustrated below.

| Debugger            | 400000 |
|---------------------|--------|
| Configuration       | 410000 |
| Xilinx              | 420000 |
| DSP                 | 440000 |
| Ladder Logic Appl.  | 460000 |
| Ladder Logic Labels | 470000 |
| Executive Firmware  | 480000 |
| HWCT                | 4F0000 |

Figure 4-1 BCM II Memory Configuration Map

• The memory sections of the BCM II's on-board flash EEPROM are described in the following paragraphs.

#### **4.2.1.1** Boot Code

Boot Code refers to the bootstrap program that is run when the system is powered up or reset.

- This code performs a system self-test and exits to the loaded application software or the debugger.
- The boot code is preloaded at the factory but can be updated with newer versions by field personnel.

#### 4.2.1.2 Debugger

This program provides low-level diagnostics and direct access to hardware and firmware for testing purposes.

• The debugger is bundled with the boot code and is therefore field upgradable.

#### 4.2.1.3 Code Plug

The code plug is the section of memory set aside for storage of configuration data specific to the installation site.

- All field-programmable data such as ATCS addresses, channel information, timer values, etc. are stored in the code plug.
- See Appendix C for details.

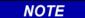

#### **NOTE**

The term "codeplug" is also used for the same configuration data storage function in the associated MTR radio, but access to the latter is only possible by using a separate utility with different maintenance hardware. Refer to the RSS Startup Manual for detailed instructions.

#### 4.2.1.4 Ladder Logic

The ladder logic is an optional application task that consists of compiled Boolean equations for decision-making based on local I/O and data traffic.

- There is a standalone Siemens utility for creating and compiling ladder logic files that is separate from the module configuration utility.
- The ladder logic utility is available for future BCM II applications.

#### **4.2.1.5** Executive

The executive program is a set of application tasks that can be considered the "operating system" for the BCM II.

• These application tasks are preloaded at the factory, but may be field upgraded to accommodate newer applications.

#### 4.2.1.6 Application Task

An application task accommodates any site-specific program that is run or loaded, and which uses components of the executive program for I/O, system access and low-level functions.

• Application task programs are not used by the BCM II.

#### 4.3 FRONT PANEL CONFIGURATION

Each time power is applied, the BCM II performs a series of tests to evaluate its operational status.

- The tests performed and their results are presented on the alphanumeric display (see Figure 4-2).
- At the completion of these tests, a **TESTS COMPLETE** message is displayed.
- This message is automatically turned off approximately 5 minutes after test completion.

NOTE

#### **NOTE**

Pressing the **SELECT** push button while the **Reset** function is displayed, turns off the display and returns the BCM II to normal operation. (If the **ENTER** push button is pressed, the unit will reset.)

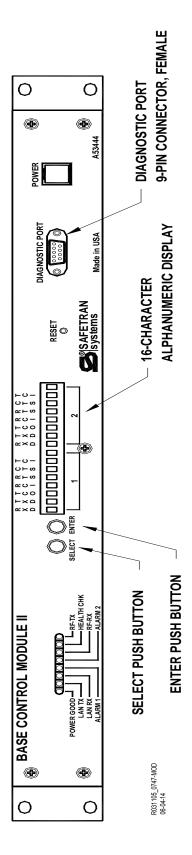

Figure 4-2 Base Control Module II Front Panel

The display is reactivated by the **SELECT** push button.

- When this push button is pressed, Site Edit, the first of eight functions, is displayed.
- Subsequently, each time the SELECT push button is pressed, the display advances to a new function (see Figure 4-2).

These functions may be sequentially accessed as follows:

- Site Edit
- RF Edit
- Port J1
- Port J2
- Port DC
- Diagnostics
- Date/Time
- Reset

Most of the display functions listed above contains subfunctions that allow the user to change and/or monitor Codeplug data.

The subfunctions accessible from each function are identified in the following paragraphs.

Subfunctions are selected as follows:

- 1. Press and release the **SELECT** push button until the desired function is displayed.
- 2. Press the **ENTER** push button. The first subfunction listing is displayed.
- 3. Press and release the **SELECT** push button until the desired subfunction is displayed.
- 4. Press the **ENTER** push button.

An "\*" appears at the right of the subfunction display.

- 5. Press and release the **SELECT** push button until the desired value or item is displayed.
- 6. Press the **ENTER** push button.
  - Confirm (Enter) is displayed.
- 7. Press the **ENTER** push button to confirm the selected value or item.
- 8. Press and release the **SELECT** push button until the function of step 1 is again displayed.
- 9. Repeat steps 1 through 8 as required.

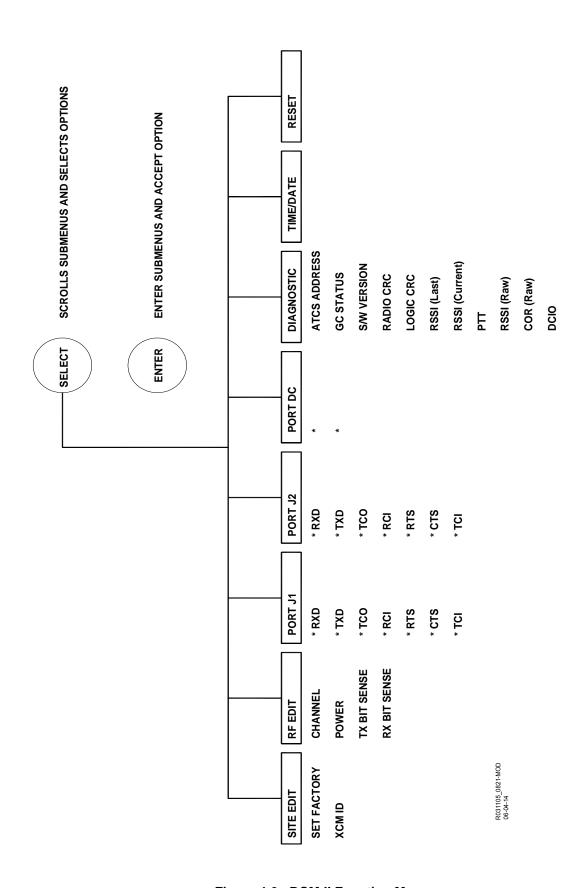

Figure 4-3 BCM II Function Menus

## 4.3.1 Alphanumeric Display

The Alphanumeric Display is divided into two sections as shown below. The seven most significant bits of each section are identified by an acronym as shown below:

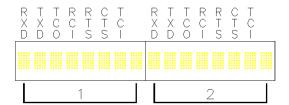

The acronyms above section 1 have no relevance at this time.

- The acronyms above section 2 correspond to and identify the relevant serial bits of BCM II ports J1 and J2 and the local, opto-isolated I/O of 12-pin connector J4.
- The definitions for these acronyms are listed in Table 4-1.

Definition Acronym **RXD** Receive Data TXD Transmit Data TCO Transmit Clock Out RCI Receive Clock In **RTS** Ready To Send CTS Clear To Send Transmit Clock In TCI

Table 4-1 Alphanumeric Display Acronyms

## 4.3.2 Site Edit

The Site Edit function display is shown below:

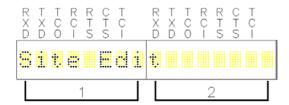

The sub functions listed in Table 4-2 may be accessed from this function.

Table 4-2 Site Edit Sub Functions

| Subfunction Display | Item/Value Range | Description           |
|---------------------|------------------|-----------------------|
| Set                 | Factory          | Factory code set      |
| XCM id:             | Enable           | Local address enable  |
|                     | Disable          | Local address disable |

## 4.3.3 RF Edit

The **RF Edit** function display is shown below:

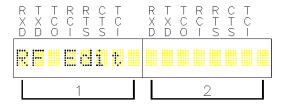

The sub functions listed in Table 4-3 may be accessed from this function.

Table 4-3 RF Edit Sub Functions

| Subfunction<br>Display | Item/Value<br>Range | Description                              |
|------------------------|---------------------|------------------------------------------|
| Chan                   | 16                  | Not Used                                 |
| Power:                 | Auto                | Sets radio RF output power level         |
|                        | Low                 |                                          |
|                        | High                |                                          |
| TX                     | Normal              | Normal bit-sense transmission            |
|                        | Invert              | Invert the bit-sense of transmitted data |
| RX                     | Normal              | Normal bit-sense reception               |
|                        | Invert              | Inverts the bit-sense of receive data    |

#### 4.3.4 Port J1

The **Port J1** function display is shown below:

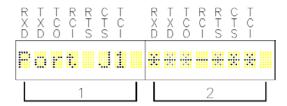

For Port J1 data activity display above a zero (0) is represented by a dash (-) and a one (1) is represented by an asterisk (\*). The serial bits are described in Table 4-1. The sub functions listed in Table 4-4 may be accessed from this function.

Table 4-4 Port J1 Sub Functions

| Subfunction Display | Item/Value Range  | Description                                   |
|---------------------|-------------------|-----------------------------------------------|
| See Note.           | Wayside           | Selects wayside equipment - MCM II            |
|                     | Mobile            | Selects mobile equipment - BCM II             |
| See Note.           | HDLC ADM          | Selects serial port communications protocol.  |
|                     | HDLC ABM          |                                               |
|                     | HDLC POL          |                                               |
|                     | HDLC UI           |                                               |
|                     | HDLC NUL          |                                               |
|                     | GENI (0)          |                                               |
|                     | ECP               |                                               |
|                     | BCP GENI          |                                               |
|                     | MCS 1             |                                               |
|                     | ASYNC             |                                               |
|                     | SSR               |                                               |
|                     | SCS128            |                                               |
|                     | GENI (F)          |                                               |
|                     | CN2000A           |                                               |
|                     | CN2000B           |                                               |
|                     | CN DHP            |                                               |
|                     | SLIP              | -                                             |
|                     | CENTRA<br>FRM RLY |                                               |
|                     | BGENI (O)         |                                               |
|                     | PPP               |                                               |
|                     | PPPMCast          |                                               |
|                     | GPRS (bu)         |                                               |
|                     | GPRScont          |                                               |
|                     | ARES              |                                               |
| Baud: ###           | 300               | Selects serial port communications baud rate. |
| See Note.           | 600               |                                               |
|                     | 1200<br>2400      |                                               |
|                     | 4800              |                                               |
|                     | 9600              |                                               |
|                     | 19.2 (K)          |                                               |
| See Note.           | RS422             | Serial port configuration.                    |
|                     | RS232             |                                               |
| See Note.           | SYNC              | Clock sync mode.                              |
| Poll = #            | ASYNC<br>0 – 127  | Module polling address                        |
| See Note.           | 0 - 121           | iviodule politing address                     |
| Max Poll            | 0 – 127           | Sets polling range                            |

NOTE

## **NOTE**

Sub function default display is dependent on current Codeplug parameters.

#### 4.3.5 Port J2

The Port J2 function display is shown on the following page.

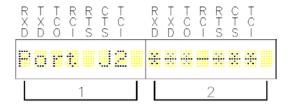

Sub functions corresponding to those listed in Table 4-4 may be accessed from this function.

- This function also monitors the serial bit activity of connector J2.
- The serial bits are described in Table 4-1.
- A zero (0) is represented by a dash (-) and a one (1) is represented by an asterisk (\*).

#### 4.3.6 Port DC

The **Port DC** function display is shown below:

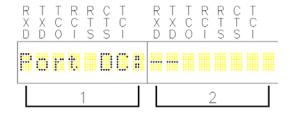

This function monitors the I/O bit activity of connector J4.

- The I/O bits are displayed at the RXD and TXD positions of section 2.
- Zero (0) bits are represented by a dash (–) and one (1) bits are represented by an asterisk (\*).
- No sub functions are available from this function.

## 4.3.7 Diagnostics

The **Diagnostics** function display is shown below:

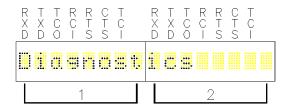

The sub functions listed in Table 4-5 may be accessed from this function. Typical values for each sub function display are shown.

**Table 4-5 Diagnostic Sub Function** 

| Subfunction<br>Display | Item/Value            | Description                                                                                                    |
|------------------------|-----------------------|----------------------------------------------------------------------------------------------------|
| X:                     | 355AA12AA10000        | Local ATCS address display. Varies per site.                                                                                           |
| GC:                    | Passive               | Displays whether ground contact has been                                                                                               |
|                        | Active                | established.                                                                                                    |
| XCM Ver.               | BCM-II V01.08.00      | Displays version of installed software                                                                                                 |
| Conf. CRC:             | D757                  | CRC of site configuration file                                                                                                    |
| TEST                   | F3FF                  | Name and CRC of installed logic file                                                                                                   |
| RSSI(L)                | -70dB                 | RSSI of last data packet                                                                                                    |
| RSSI(C)                | -120dB                | Current signal strength of received carrier                                                                                            |
| PTT                    | off                   | Toggles push-to-talk line to radio                                                                                                    |
|                        | on                    |                                                                                                    |
| COR raw                | 000                   | Carrier Operated Relay (Not Used)                                                                                                    |
| RSSI raw               | 000                   | Current RSSI value as read from analog input.                                                                                          |
| DCIO_IN                | HHHHHHHH<br>LLLLLLLLL | State of 8 alarm inputs where H is for high and L is for low. Starting from left-to-right, leftmost is alarm1 and rightmost is alarm 8 |

#### 4.3.8 Date and Time

The **Date and Time** function display is shown below:

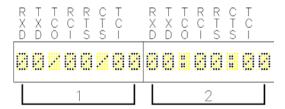

This is a display of the date and time obtained from the Central Office. No sub functions are available from this function.

#### 4.3.9 Reset

The **Reset** function display is shown below:

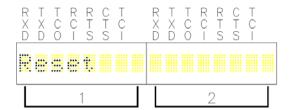

When this function is activated, it first resets the BCM II and then conducts a series of tests to determine BCM II operational status.

• Table 4-6list the tests performed.

Table 4-6 BCM II Self Tests

| Subfunction Display | Test Results<br>Displayed | Test Description                                                                                     |
|---------------------|---------------------------|----------------------------------------------------------------------------------------------------|
| ROM RAM ******      | OK /FAILED                | Performs CRC of Executive Firmware in ROM and performs memory test on RAM                            |
| CODEPLUG *****      | OK /FAILED                | Verifies CRC of configuration data in codeplug                                                       |
| MODULATOR ****      | OK /FAILED                | Verifies the modulator & demodulator via an internal loopback test of the TX and RX audio data paths |
| RADIO *******       | OK /FAILED                | Resets Motorola radios equipped with an SB9600 bus; has no effect on MTR2000 or MTR3000 radios       |
| HDLC PORT 0 **      | OK /FAILED                | Verifies the client ports via an internal loopback test of the TX and RX data paths                  |
| HDLC PORT 1 **      | OK /FAILED                | Verifies the client ports via an internal loopback test of the TX and RX data paths                  |

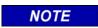

#### **NOTE**

Alphanumeric display is automatically turned off approximately 12 minutes after the **SELECT** or **ENTER** push buttons are last activated.

#### 4.4 BCM II CONFIGURATION PROGRAM

The BCM Configuration program (XCMMAINT.EXE or similar name) and associated files are distributed on a CD ROM or is available on the Siemens Download Center.

 The XCMMAINT.EXE program or similar name must be installed on an MS-DOS compatible computer with a serial port. For computers without a serial port, use a USB-to-Serial adapter. Not all adapters will work for all computers. A suggested adapter is the Cables Unlimited USB-2920, USB 2.0 to Serial DB-9 Adapter.

#### 4.4.1 Installation

To install the BCM Configuration program proceed as follows:

- 1. Insert the installation CD to the CD Drive.
- 2. Make a folder on the drive where CD Files will reside. Keep file path as short as possible.
- 3. Copy the files from CD to the folder.
- 4. Create a shortcut to the XCMMaint's executable file onto the computer desktop.

## 4.4.2 Using the BCM Configuration Program

Connect the serial port of the PC to the Diagnostic Port on the front of the BCM II as shown in the figure below.

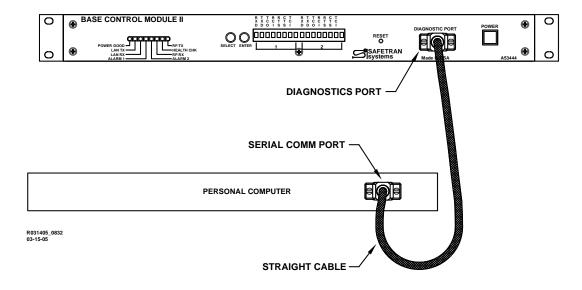

Figure 4-4 BCM II to Personal Computer Interconnection Diagram

Start the XCMMAINT configuration Editor by opening the XCMMAINT.EXE file. The name of this executable file will change per the installation CD.

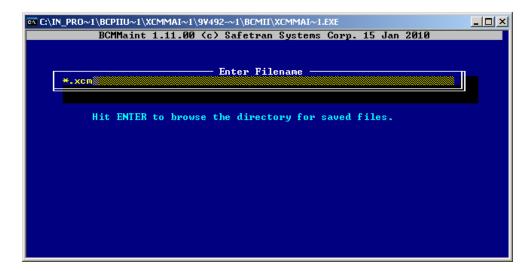

Figure 4-5 Configuration Editor Startup Screen

## 4.4.2.1 Accessing a Saved Codeplug File

To access a saved configuration code-plug file from the Configuration Editor Startup Screen:

- 1. Press the **ENTER** key.
- A list of Codeplug files (\*.xcm), Figure 4-6, displays within the Startup Screen.

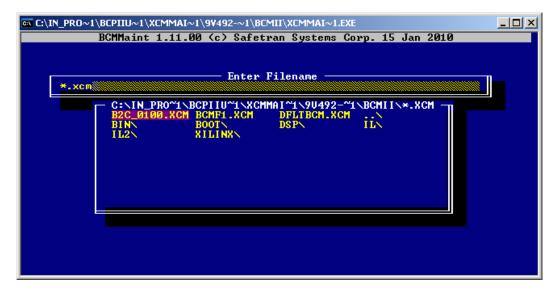

Figure 4-6 Codeplug File List

- 2. Place the cursor on the desired codeplug file name within the list using the arrow keys.
- 3. Press the ENTER key.
- The selected codeplug file is displayed within the Main Editor Screen, Figure 4-7.

```
C:\IN_PRO~1\BCPIIU~1\Software\BCMII\XCMMAI~1.EXE
                                                                                                                   Online Help Version
BCPIIU~1\SOFTWARE\BCMII\B2C_010
     Radio Settings
e: MTR Usage: BCP
                                                        Radio
                                                      | Hadio Che : 756b
| Beacontime:
| Logic CRC : 0000
| Logic File:
| Work-Configuration-
 Radio Gain:
                                                                                    Enable Ladder Logic:
                                     Lontalk-Net
                                                                                                             CRC: 6CCF
                                                                               Description
                                                                   [ype
    01
03
                                                                  Unused
                                                                  Unused
Unused
            Unused
            Unused
                                                                   Jnused
```

Figure 4-7 Typical Main Editor Screen

## 4.4.2.2 Read BCM II Codeplug

To read the codeplug currently stored in BCM II unit for display on editor screen:

Enter Alt-O and use down arrow key to select 'Read Codeplug from Unit'. Press Enter key.

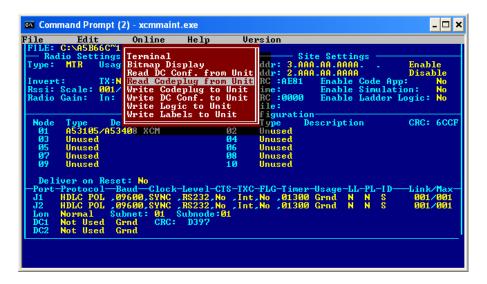

Figure 4-8 Read BCM II Codeplug File

The codeplug file is read from the BCM II and displayed as shown in Figure 4-9.

```
File Edit Online Help Uersion

FILE: C: BCH_SIER.XCM

- Radio Settings

Toyer: TX:No RX: No
Rssi: Scale: 060/210 Base:-132 dB
Radio Gain: In: 1024 Out: 1900

Node Type Description Node Type Description

Node Type Description Node Type Description

Node Type Description Node Type Description

Node Type Description Node Type Description CRC: 9768

01 A53105/853408 XCM

02 Unused

03 Unused

04 Unused

07 Unused

09 Unused

09 Unused

09 Unused

09 Unused

09 Unused

09 Unused

09 Unused

09 Unused

09 Unused

09 Unused

09 Unused

09 Unused

09 Unused

09 Unused

09 Unused

09 Unused

09 Unused

09 Unused

09 Unused

09 Unused

09 Unused

09 Unused

09 Unused

09 Unused

09 Unused

09 Unused

09 Unused

09 Unused

09 Unused

09 Unused

09 Unused

09 Unused

09 Unused

09 Unused

09 Unused

09 Unused

09 Unused

09 Unused

09 Unused

09 Unused

09 Unused

09 Unused

09 Unused

09 Unused

09 Unused

09 Unused

09 Unused

09 Unused

09 Unused

09 Unused

09 Unused

09 Unused

09 Unused

09 Unused

09 Unused

09 Unused

09 Unused

09 Unused

09 Unused

09 Unused

09 Unused

09 Unused

09 Unused

09 Unused

09 Unused

09 Unused

09 Unused

09 Unused

09 Unused

09 Unused

09 Unused

09 Unused

09 Unused

09 Unused

09 Unused

09 Unused

09 Unused

09 Unused

09 Unused

09 Unused

09 Unused

09 Unused

09 Unused

09 Unused

09 Unused

09 Unused

09 Unused

09 Unused

09 Unused

09 Unused

09 Unused

09 Unused

09 Unused

09 Unused

09 Unused

09 Unused

09 Unused

09 Unused

09 Unused

09 Unused

09 Unused

09 Unused

09 Unused

09 Unused

09 Unused

09 Unused

09 Unused

09 Unused

09 Unused

09 Unused

09 Unused

09 Unused

09 Unused

09 Unused

09 Unused

09 Unused

09 Unused

09 Unused

09 Unused

09 Unused

09 Unused

09 Unused

09 Unused

09 Unused

09 Unused

09 Unused

09 Unused

09 Unused

09 Unused

09 Unused

09 Unused

09 Unused

09 Unused

09 Unused

09 Unused

09 Unused

09 Unused

09 Unused

09 Unused

09 Unused

09 Unused

09 Unused

09 Unused

09 Unused

09 Unused

09 Unused

09 Unused

09 Unused

09 U
```

Figure 4-9 Read Codeplug from BCM II

#### 4.4.3 Main Editor Screen

Codeplug configuration is performed from the Main Editor Screen. This screen is divided into four functional sections:

- RF Settings
- Site Settings
- LonTalk<sup>®</sup> Network Configuration
- Port Selection

#### 4.4.3.1 Using the Main Editor Screen

The name and path for the selected file is identified at the upper left corner of the display as shown in Figure 4-10.

- At the top of the display is the Menu Bar.
- ♦ The Menu Bar contains the names of five drop-down menus or functions that are accessible from the Main Editor Screen.
- To display a drop-down menu or access the indicated function, simultaneously press the ALT key and the letter key corresponding to the first letter of the menu name (e.g., ALT-F for the File menu).
- Items are highlighted within each drop-down menu by using the arrow keys or mouse. Pressing **Enter** selects the highlighted item.

```
Command Prompt - xcmmaint
                                                                                                                _ 🗆 ×
111 F114 A 11 H 1
                                                           Version
FILE: C:\A5B66C~1\BCMII\RICK_BCM.XCM
                    Usage: BCP
                                                      Local
                                                              Addr:
                                                      FEPCC Addr:
Radio CRC ::
                                                                                 Enable Code App:
Enable Simulation:
 Invert:
Rssi: Scale:
                    TX:No RX: Yes
001/002 Base:-125
In: 1024 Out: 0640
                                                                    :36E6
                                                      Beacontime:
                                   Out: 0640 Logic CRC:0000
Logic File:
-Lontalk-Network-Configuration-
tion Node Type Des
 Radio Gain:
                                                                                 Enable Ladder Logic:
           Type Description
A53105/A53408 XCM
                                                                             Description
                                                                                                         CRC: 19F7
  Node
                                                                Unused
    И1
                                                       04
06
08
    03
           Unused
                                                                Unused
           Unused
                                                                Unused
           Unused
                                                                Unused
           Unused
                                                       10
                                                                Unused
    Deliver
                                                    -CTS-TXC-FLG-Timer-Usage-LL-PL-ID
.No .Int.No .01300 Grnd N N S
.No .Int.No .01300 Grnd N N S
                                           RS232, No
RS232, No
                                            D397
```

Figure 4-10 XCM File Name and Path

#### File Menu

The **File** (**Alt-F**) drop-down menu contains the following five entries:

Load

The **Load** entry allows another codeplug file (.XCM extension) to be loaded in place of the one currently displayed.

To select the **Load** entry:

- 1. Highlight the **Load** entry using the arrow keys.
- 2. Press the Enter key.
  - The following prompt is displayed:

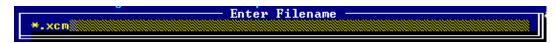

- 3. Enter a file name by performing one of the following actions:
  - Type the file name (maximum of eight characters plus the .XCM extension) at the Enter Filename prompt.
  - Press the **Enter** key to bring up the Codeplug File List and make a file selection from the presented list using the arrow keys.
- 4. Press the **Enter** key.

Save Save As

Save+ABS

#### Save

Selecting this entry saves the currently displayed code-plug configuration data to the file listed in the upper left corner of the Main Editor Screen.

 After the file is saved, the code-plug configuration data remains displayed within the Screen.

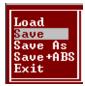

Load

Save Save As

ave+ABS

#### Save As

This entry permits the currently displayed code-plug configuration data to be saved to a file other than the one named in the upper left corner of the Main Editor Screen.

The **Save As** entry is selected as follows:

- 1. Highlight the **Save As** entry using the arrow keys.
- 2. Press the **Enter** key.
  - The following prompt is displayed:

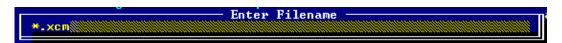

- 3. Enter a file name by performing one of the following actions:
  - Type the file name (maximum of eight characters plus the .XCM extension) at the Enter Filename prompt.
  - Press the Enter key to bring up the Codeplug File List, Error! Reference source not found., and then make a file selection from the presented list using the arrow keys.
- 4. Press the Enter key.

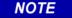

#### **NOTE**

When a file name is selected from the Codeplug File List, the currently displayed codeplug configuration data overwrites any data in the selected file.

#### Save + ABS

This entry permits the currently displayed code-plug configuration data to be saved in the modified binary s-record format (ABS).

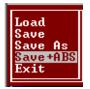

#### Exit

Select this entry to quit the Configuration program and return to the DOS prompt or Desktop.

The **Exit** entry is selected as follows:

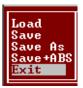

- 1. Highlight the Exit entry using the arrow keys.
- 2. Press the Enter key.
- If the codeplug has been changed without being saved, the Verify prompt is displayed (see right).

```
Codeplug modified - save?
```

- 3. Type  $\mathbf{Y}$  (yes) to save the changes to the configuration or  $\mathbf{N}$  (no) to discard the changes to the configuration.
- 4. Press the **Enter** key.
  - The Main Editor Screen closes and the DOS prompt is displayed.

#### 4.4.3.2 Edit Function

The Edit Function is not used.

#### 4.4.3.3 Online Menu

The **Online** (**Alt-O**) drop-down menu contains the following eight entries:

#### Terminal

This entry provides access to a number of diagnostic tools and access to the event log.

 When Terminal is selected a blank screen appears displaying only the Menu bar containing the name of the three available drop down menus: File, Online, and Upload.

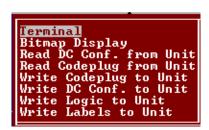

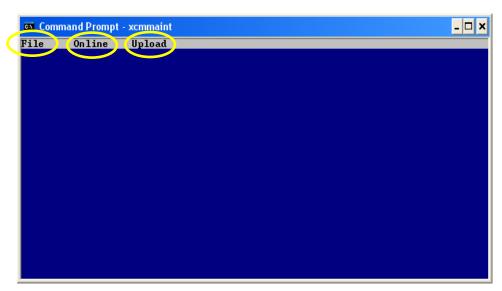

Figure 4-11 Terminal Sub Menus

#### • File Menu (Not Used)

The **File** menu contains five entries that function as follows:

- a. Selecting **Edit** closes the Online Terminal Screen and returns to the Main Editor Screen display.
  - 1. The **Status** entry screen is identical in display and function to the **Terminal** entry described above.

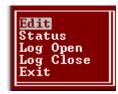

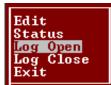

b. Selecting **Log Open** brings up the following prompt:

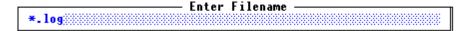

Type a log file name to be created (the **.log** extension will be appended) and press **Enter**.

All subsequent BCM II log entries will be written to this file until it is closed or until the XCMMAINT.EXE utility is exited.

## NOTE

## NOTE

Only one log capture file may be opened at one time. If a log capture file is already open, the prompt to enter a log file name will not display.

- c. Selecting **Log Close** will close the currently open log file, if any, without prompting.
- d. Selecting **Exit** terminates the program.

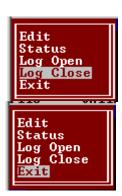

#### Online Menu

The **Online** drop-down menu of this screen is the same as the Main Editor **Online** drop-down menu.

- Several commands may be initiated from the Online Terminal Screen.
  - Selecting the **Alt** key while activating the **O** key causes the **Online** drop-down menu to display.
  - Selecting the Terminal entry from the drop-down menu causes a blank Online Terminal Screen to display.
  - Pressing the ENTER key causes an "\*" prompt to display.
  - ◆ Typing HELP after the on screen "\*" and pressing the ENTER key causes the Command List to be displayed within the Online Terminal Screen as shown in Figure 4-12.

Figure 4-12 Online Terminal Screen Command List

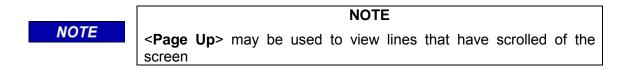

The Online Terminal Screen Commands may be initiated from the Online Terminal Screen by:

- 1. Pressing the **Enter** key.
  - An \* is displayed at the top left of the Screen, verifying that the program is communicating
    with the BCM II.
- 2. Typing the command followed by a space and the desired parameter designation.
  - Examples:
    - ◆ Status Log enable command is entered as: **SL**<space>**en**.

- Commands requiring multiple parameters are entered with a space between each parameter.
- Send Local Message command is entered as: LOCAL <space> <label> <space> <message>.

## 3. Pressing the Enter key.

 The command executes and the results are displayed on the Screen as shown in Figure 4-13.

```
File Online Upload

*SL EN

Mode: Ground Contact

Ground Contact Status: Active

Radio PIT: OFF

Flow Control: Inactive

Serial Mode - Port 0: HDLC - ADM

Serial Mode - Port 1: HDLC - ADM

***

***

MC0 00/01/01 00:06:29 Radio PIT: OFF
```

Figure 4-13 Status Log Enable Command

- Viewing and/or logging the WCP CPU II Event Log
  - 1. Press the **ENTER** key.

A "\*" prompt is displayed.

- 2. To create a new event log for logging WCP CPU II events, select **Log Open** from the **Terminal's** drop-down **File** menu.
  - Type a log file name to be created (the .log extension will be appended) and press Enter.
- 3. Type **LOG** at the "\*" prompt.
- 4. Press the **Enter** key.

The event log of the WCP CPU II is displayed on the Screen as shown in Figure 4-14. As each new event occurs, it is added to the end of the event log file.

```
File Online Upload

*LOG

Log display - hit ESC to exit

End ************

MC0 00/01/11 21:01:47 Sent Codeplug Values to Host

MC0 00/01/11 21:03:40 Sent Codeplug Values to Host

MC0 00/00/00 00:04 MCP Cold reset

MC0 00/01/13 23:43:34 Port $100: mode= 1 9600 timer= 1 usage=12 config=2

MC0 00/01/13 23:43:38 Port $101: mode= 1 9600 timer= 1 usage=12 config=2

MC0 00/01/13 23:43:38 Logic Pass-Through operation enabled

MC0 00/01/13 23:43:38 Network address initialized

MC0 00/01/13 23:43:38 Alarm dump created

MC0 00/01/13 23:43:31 Ground Contact Alarm On

MC0 00/01/13 23:44:34 Alarm dump created

MC0 00/01/13 23:44:35 Alarm dump created

MC0 00/01/13 23:44:35 Port Contact 0 Alarm On

MC0 00/01/13 23:44:35 Port Contact 1 Alarm On

MC0 00/01/13 23:44:35 Port Contact 1 Alarm On

MC0 00/01/13 23:56:24 Sent Codeplug Values to Host

MC0 00/01/13 23:56:24 Sent Codeplug Values to Host
```

Figure 4-14 View Log

NOTE

#### **NOTE**

Each new event also displays at the bottom of the screen as it occurs.

While viewing the event log, the following commands may be executed:

- Typing B moves the previous sixteen entries to the bottom of the display.
- Typing F moves the display down (forward) sixteen entries.
- Typing S moves the display to the start of the log.
- Typing E moves the display to the end of the log.
- Typing P pauses the log updates.
- Typing W erases all events in the log.
- Pressing the Esc key interrupts the log display and disables log command execution.
- 5. At the completion of event log viewing and logging, perform the following:
  - 1. If a log file is open, select **Log Close** from the **Terminal's** drop-down **File** menu.
  - 2. To return to main edit screen, select **Edit** from the drop-down **File** menu.

The Online Terminal Screen closes and the Main Editor Screen displays.

## Upload Menu

**Upload (Alt-U)** performs firmware upgrading and has the following three drop-down selections:

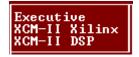

The files associated with each of three drop-down selections are stored on the installation CD. File 'xcmmaint.ini' specifies the path to each of these files.

1. **Executive** – The executive firmware consists of BCM II's operating system software and system application software. As BCM II's firmware is changed and updated by Siemens, select this command to flash an updated executive into BCM II. Upon selecting this command, BCM II configuration program will automatically establish a session with the BCM II unit and write new executive to BCM II's flash memory. The entire operation takes about 6 minutes.

To begin this operation, enter **Alt-U** and use up/down arrow keys to highlight **Executive** selection. Then press **ENTER** key.

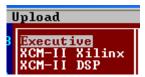

The following sequence of screens show the steps automatically performed by BCM II configuration program to accomplish re-flashing of new executive firmware:

```
Establishing Connection...
File .\bin\b2a110al.bin: sent 1%
```

New executive firmware is being serially sent to BCM II with percentage of completion shown.

Percentage complete is now 100%, new executive firmware has completely been serially sent to BCM II. New executive firmware is written to flash memory. Upon completion of flash operation, BCM II will automatically reboot.

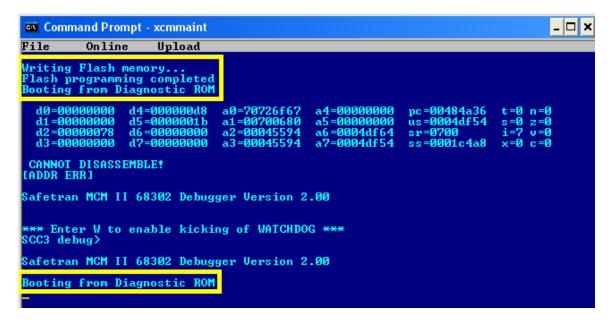

BCM II is rebooting. Old executive has been overwritten with new executive firmware.

2. XCM-II Xilinx – Xilinx firmware handles the FPGA logic functionality.

As BCM II's Xilinx logic is changed and updated by Siemens, select this command to flash updated Xilinx firmware into BCM II. Upon selecting this command, BCM II configuration program will automatically establish a session with BCM II unit and write new Xilinx firmware to BCM II's flash memory. The entire operation takes about 100 seconds.

To begin this operation, enter **Alt-U** and use up/down arrow keys to highlight **XCM-II Xilinx** selection. Then press **ENTER** key.

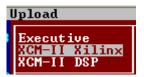

The following sequence of screens show the steps automatically performed by BCM II configuration program to accomplish re-flashing of Xilinx firmware:

New Xilinx firmware is being serially sent to BCM II with percentage of completion shown.

```
Establishing Connection...
File .\xilinx\b2x_0104.bin: sent 100%
Burning FlashRAM. Rebooting.
```

Percentage complete is now 100%, new Xilinx firmware has completely been serially sent to BCM II. New Xilinx firmware is written to flash memory. Upon completion of flash operation, BCM II will automatically reboot.

```
Command Prompt - xcmmaint
                                                                                                 _ 🗆 ×
File
           Online
                        Upload
HDLC PORT 1 ...
DC PORT .....
TESTS COMPLETE
     PORT 1 ..OK
ORT ....OK
  d0=00000000
d1=000000000
d2=00000078
                                    a0=70726f67
a1=00700680
a2=00045594
                   d4=000000d8
                                                     a4=000000000
                                                                      pc = 00484a36
                   d5=0000001b
d6=00000000
                                                                      us=0004df54
sr=0700
                                                     a5=000000000
                                                     a6=0004df64
                   d7=000000000
                                    a3=00045594
                                                     a7=0004df54
 CANNOT DISASSEMBLE!
Safetran MCM II 68302 Debugger Version 2.00
 ** Enter W to enable kicking of WATCHDOG ***
SCC3 debug>
Safetran MCM II 68302 Debugger Version 2.00
Booting from Diagnostic ROM
```

BCM II is rebooting. Old Xilinx firmware has been overwritten with new Xilinx firmware.

3. XCM-II DSP - DSP firmware handles the RF processing functionality.

As BCM II's DSP firmware is changed and updated by Siemens, select this command to flash updated DSP firmware into BCM II. Upon selecting this command, BCM II configuration program will automatically establish a session with BCM II unit and write new DSP firmware to BCM II's flash memory. The entire operation takes about 60 seconds.

To start the DSP firmware update operation:

Enter **Alt-U** and use up/down arrow keys to highlight **XCM-II DSP** selection. Then press **ENTER** key.

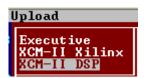

The following sequence of screens show the steps automatically performed by BCM II configuration program to accomplish re-flashing of DSP firmware:

```
Sending Files To DSP - ESC to abort

Establishing Connection...
File .\dsp\b2d10230.bin: sent 15%
```

New DSP firmware is being serially sent to BCM II with percentage of completion shown.

```
Sending Files To DSP - ESC to abort

Establishing Connection...
File .\dsp\b2d10230.bin: sent 100%
Burning FlashRAM. Rebooting._
```

Percentage complete is now 100%, new DSP firmware has completely been serially sent to BCM II. New DSP firmware is written to flash memory. Upon completion of flash operation, BCM II will automatically reboot.

```
Eile Online Upload

*

d0=00000000 d4=000000d8 a0=70726f67 a4=00000000 pc=00484a36 t=0 n=0 d1=00000000 d5=00000000 a1=00700680 a5=00000000 us=0004df54 s=0 z=0 d2=00000000 d6=00000000 a3=000045594 a6=00000000 a3=00045594 a7=0004df54 s=00000000 i=7 u=0 d3=00000000 d7=00000000 a3=00045594 a7=0004df54 ss=0001c4a8 x=0 c=0

CANNOT DISASSEMBLE!
[ADDR ERR]

Safetran MCM II 68302 Debugger Version 2.00

**** Enter W to enable kicking of WATCHDOG ***
SCC3 debug>
Safetran MCM II 68302 Debugger Version 2.00

Booting from Diagnostic ROM
```

BCM II is rebooting. Old DSP firmware has been overwritten with new DSP firmware

## • Bitmap Display

This function is not used in BCM II.

Selecting the **Bitmap Display** entry causes the Bitmap screen, Figure 4-15, to display.

- The Bitmap screen is an online dynamic display of the logic state of any physical inputs or outputs associated with the BCM II via ladder logic.
- The logic states of all internal bitfields are displayed as well.
- When properly configured I/O modules are installed on the local Echelon<sup>®</sup> LAN, the current state of their inputs and outputs can be viewed in real time using this screen.

```
Terminal
Bitmap Display
Read DC Conf. from Unit
Read Codeplug from Unit
Write Codeplug to Unit
Write DC Conf. to Unit
Write Logic to Unit
Write Labels to Unit
```

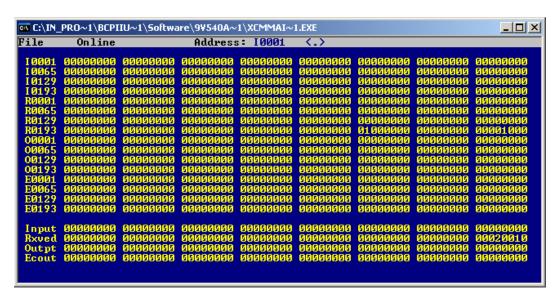

Figure 4-15 Bitmap Display Screen

#### Read DC Conf.

This function is not used in BCM II.

Selecting this function and pressing **ENTER**, causes the configuration of the DC port of the BCM II (associated with connector J4) to be read.

- The **Receiving data** popup box displays briefly as the data is read.
- The main edit screen is updated to reflect the configuration data that is read.

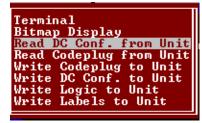

```
Receiving Codeplug Data...
```

#### **Read Codeplug from Unit**

Selecting this function and pressing ENTER, causes the Codeplug portion of the BCM II configuration data to be read.

- This is a 512-byte data array that stores all the user-modifiable BCM II configuration information.
- The **Receiving data** popup box (see above) displays briefly as the data is read.
- The main edit screen is updated to reflect the codeplug data that is read.
- See Appendix C for code plug parameter details.

#### Write Codeplug to Unit

Selecting this function and pressing ENTER, causes all the configuration data appearing on the main edit screen to be written to the BCM II non-volatile memory.

The sending data popup box displays briefly as codeplug data is written.

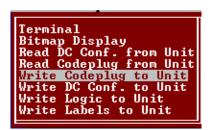

Bitmap Display Read DC Conf. from Unit

Read Codeplug from Unit
Write Codeplug to Unit
Write DC Conf. to Unit
Write Logic to Unit

Write Labels to Unit

Terminal

#### CAUTION

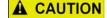

WHEN THE UPLOAD CODEPLUG FUNCTION IS SELECTED, THE EXISTING CODEPLUG DATA IN THE BCM II IS OVERWRITTEN AND IRRETRIEVABLY LOST.

#### Write DC Conf. To Unit

This function is not used in BCM II. DC functionallity is not supported by the BCM II.

# Bitmap Display Read DC Conf. from Unit Read Codeplug from Unit Write Codeplug to Unit rite DC Conf. to Unit Write Logic to Unit

Terminal

#### Write Logic To Unit Logic

This function uploads compiled ladder logic to the BCM II if the following conditions are met:

- Appropriate ladder logic has been compiled
- The name of the logic file generated has been entered on the main edit screen (in the Site Settings section).
  - The file extension is omitted.

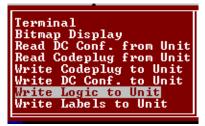

After the upload sequence is complete, the BCM II calculates a CRC value for the ladder logic.

If this CRC value does not match the CRC embedded in the logic file, the process aborts with the BCM II unchanged.

#### • Write Labels to Units Labels

Selecting this function and pressing **ENTER** causes the tokenized label file associated with the ladder logic to be uploaded to the BCM II.

- The conditions for uploading are the same as for the logic upload described above.
- The label file and the logic file are generated by the logic compiler and have the same base filename (with different extensions).
  - It is only necessary to specify the base filename in the Logic File field on the main edit screen.

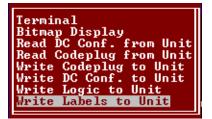

#### 4.4.3.4 Help Window

The **Help** window, Figure 4-16, provides general help instructions.

```
BCMMaint 1.10.AL (c) Safetran Systems Corp. 15 Nov 2006

[MAIN_HELP]
Place the cursor over the field to be modified. Some fields can be overtyped, while others require you to make a selection using the TAB (or Shift-TAB) key. You can also use the mouse to move the cursor.

Context-sensitive help is available for some configuration fields by entering Alt-H (or right-clicking the mouse) while the cursor is in that field. Some fields need to be expanded with the Alt-E option.

Call Safetran at 1-800-793-7233 for support on this product.
```

Figure 4-16 Help Window

#### • Help For Each Configuration Parameter

Help text is available for each configuration parameter by one of two methods:

- 1. Use arrow keys to move cursor to a configuration parameter and press Alt-H.
- 2. Use mouse to move cursor to a configuration parameter and right-click the mouse.

For example the figure below shows the help text for 'protocol' parameter in port configuration section of configuration screen:

```
File Edit Online Help Version

FILE: C:\A5B66C^1\BCMII\RICK_BCM.XCM

Radio Settings

Type:

Invert: Code plug location $10B (J1) or $121 (J2); value = 3

Radio G

Radio G

Node

O1

O3

O5

O7

O9

Deliv

Port-P

J1 H

J2 H

J2 H

Lon Not Used Subnet: 01 Subnode: 01

DC1 Not Used Grnd CRC: D397

DC2 Not Used Grnd
```

To return back to main configuration screen press **ESC** key.

## 4.4.3.5 Version Window (Alt-V)

The Version (Alt-V) window shown below displays the executive software version running in the BCM II.

```
BCMMaint 1.10.AL (c) Safetran Systems Corp. 15 Nov 2006
Built Nov 15 2006 16:14:28
```

To return back to main configuration screen press **ESC** key.

## 4.4.4 Radio Settings Display

The **Radio Settings** section configuration is determined by the **Type** field setting.

## 4.4.4.1 Type and Usage Fields

- The Type: field selection range and the default field configuration for each selected radio are as follows
  - None

```
— Radio Settings
Type: None Usage: ---
```

♦ MCS (Not Used With BCP II)

```
Radio Settings
Type: MCS Usage: _--
Channel: Min:01 Max:06 Def:02
Invert: TX:No RX: Yes
Rssi: Scale: 009/025 Base:-137 dB
Radio Gain: In: 1024 Out: 1250
```

♦ MSF

```
Radio Settings
Type: MSF Usage: _--

Invert: TX:Yes RX: Yes
Rssi: Scale: 060/210 Base:-132 dB
Radio Gain: In: 1024 Out: 1664
```

♦ MTR

```
Radio Settings
Type: MTR Usage: ---
Invert: TX:No RX: Yes
Rssi: Scale: 001/002 Base:-125 dB
Radio Gain: In: 1024 Out: 0970
```

MTR3000 - Gain Out = 0970

Radio Settings
Type: MTR Usage: \_-
Invert: TX:No RX: Yes
Rssi: Scale: 001/002 Base:-125 dB
Radio Gain: In: 1024 Out: 0640

MTR2000 (Discontinued) - Gain Out = 0640

♦ PHD

```
Type: PHD Usage: ___

Invert: TX:Yes RX: Yes

Rssi: Scale: 070/067 Base:-152 dB

Radio Gain: In: 1024 Out: 1664
```

♦ ASTRO (Not Used With BCP II)

```
Radio Settings
Type: ASTRO Usage: ---
Channel: Min:01 Max:06 Def:02
Invert: TX:Yes RX: Yes
Rssi: Scale: 070/067 Base:-152 dB
Radio Gain: In: 0000 Out: 0000
```

◆ EFJ (Not Used With BCP II)

```
Radio Settings
Type: EFJ Usage: ---

Invert: TX:Yes RX: No
Rssi: Scale: 040/206 Base:-110 dB
Radio Gain: In: 1024 Out: 1664
```

♦ KENWD (Not Used With BCP II)

```
- Radio Settings
Type: KENWD Usage: ---
Channel: Min:01 Max:06 Def:02
Invert: TX:No RX: Yes
Rssi: Scale: 001/001 Base:-151 dB
Radio Gain: In: 1024 Out: 1227
```

♦ MDS (Not Used With BCP II)

```
Radio Settings
Type: MDS Usage: _--
Channel: Min:01 Max:06 Def:02
Invert: TX:Yes RX: No
Rssi: Scale: 060/138 Base:-146 dB
Radio Gain: In: 1024 Out: 1250
```

- The **Usage:** field selection range is as follows:
  - **♦** BCP
  - ♦ MCP

## NOTE

#### **NOTE**

- 1. As shown above, not all of the **Radio Settings** fields are displayed for each radio.
  - The fields displayed are dependent on the radio selected.
- For current BCP applications, set Usage: to BCP and select either MTR (MTR-3000), MSF (earlier Motorola MSF-5000), or MDS for the Radio: field.

## 4.4.4.2 Channel Field

In a BCM II configuration, the **Channel:** field, is not used. The ATCS channel assigned to the BCM II radio is set using Motorola Customer Programming Software (CPS) and associated test hardware.

#### 4.4.4.3 Invert Field

The **Invert:** fields are used to invert the bit-sense of the transmitted data to or the received data from the WCP. This function is intended for cross-functionality with foreign equipment.

- The Invert TX and Invert RX field selection ranges are as follows:
  - ♦ No
  - Yes

## 4.4.4.4 RSSI Scale and Base Fields

**RSSI** (Received Signal Strength Indicator) scaling and base values are included on the configuration screen only for compatibility with foreign equipment.

• The default values result in proper RSSI reporting for current Siemens BCP equipment.

#### 4.4.4.5 Radio Gain

**Radio Gain** is used to control the sensitivity of the RX audio detector (**In**), or to adjust the radio deviation (**Out**).

- Radio input gain is normally not changed from the default values.
- The Radio Gain fields default values for are:
- MTR2000

In: 1024Out: 0640

MTR3000

In: 1024Out: 0970

## 4.4.4.6 Default Value Setup

When the cursor is in the **Radio Settings Type** field, pressing **<Alt-E>** will cause XCMMaint to load the default values for the radio type selected.

• This will overwrite all radio parameters except channel (when applicable).

## 4.4.5 Site Settings Display

#### 4.4.5.1 Local Addr Field

When the **Enable** function is selected this field sets the ATCS address for the BCM II as shown in Figure 4-17.

• Field selection range: 0.000.00.0000 to 9.999.99.9999

NOTE

#### **NOTE**

The default value of **A.AAA.AAAA** corresponds to a setting of **0.000.00.0000**.

This represents the local ATCS address assigned to BCM II. This should always be enabled. Since BCM II is a base station, ATCS address format is 3.RRR.NN.DDD where:

3 = Wire line address type

RRR = Railroad number(see Appendix B)

NN = Node number(railroad defined)

DDD = Base device number(railroad defined)

The ATCS specification recommends that the node number (NN) be the same as the node number of the cluster controller to which it is connected.

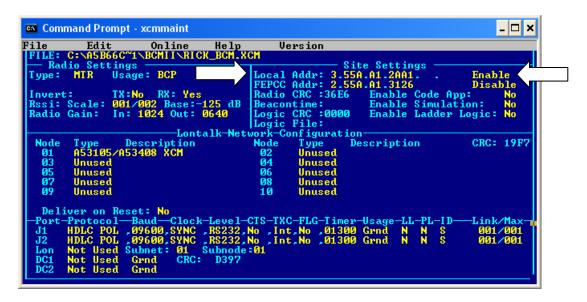

Figure 4-17 MainEditor Screen - Site Local Address Selection

#### 4.4.5.2 FEPCC Addr Field

When the **Enable** function is selected (see Figure 4-18) this field sets the FEP/CC address for the initial inbound transmissions.

Field selection range: 0.000.00.0000 to 9.999.99.9999

NOTE

#### **NOTE**

The default value of **A.AAA.AA.AAA** corresponds to a setting of **0.000.00.0000**.

```
File Edit Online Help Version

FILE: C:\A5B66C^1\BCMII\RIGK_BCM.XCM

Radio Settings

Type: MTR Usage: BCP

Invert: TX:No RX: Yes
Rssi: Scale: 001/002 Base:-125 dB
Radio Gain: In: 1024 Out: 0640

Logic CRC: 3666 Enable Code App: No
Radio Gain: In: 1024 Out: 0640

Logic File:

Lontalk-Network-Configuration

Node Type Description Node Type Description CRC: 19F7

01 A53105\A53408 XCM

02 Unused
05 Unused
06 Unused
07 Unused
08 Unused
09 Unused
09 Unused
09 Unused
09 Unused
09 Unused
09 Unused
09 Unused
09 Unused
09 Unused
09 Unused
09 Unused
09 Unused
09 Unused
09 Unused
09 Unused
09 Unused
09 Unused
09 Unused
09 Unused
09 Unused
09 Unused
09 Unused
09 Unused
09 Unused
09 Unused
09 Unused
09 Unused
09 Unused
09 Unused
09 Unused
09 Unused
09 Unused
09 Unused
09 Unused
09 Unused
09 Unused
09 Unused
09 Unused
09 Unused
09 Unused
09 Unused
09 Unused
09 Unused
09 Unused
09 Unused
09 Unused
09 Unused
09 Unused
09 Unused
09 Unused
09 Unused
09 Unused
09 Unused
09 Unused
09 Unused
09 Unused
09 Unused
09 Unused
09 Unused
09 Unused
09 Unused
09 Unused
09 Unused
09 Unused
09 Unused
09 Unused
09 Unused
09 Unused
09 Unused
09 Unused
09 Unused
09 Unused
09 Unused
09 Unused
09 Unused
09 Unused
09 Unused
09 Unused
09 Unused
09 Unused
09 Unused
09 Unused
09 Unused
09 Unused
09 Unused
09 Unused
09 Unused
09 Unused
09 Unused
09 Unused
09 Unused
09 Unused
09 Unused
09 Unused
09 Unused
09 Unused
09 Unused
09 Unused
09 Unused
09 Unused
09 Unused
09 Unused
09 Unused
09 Unused
09 Unused
09 Unused
09 Unused
09 Unused
09 Unused
09 Unused
09 Unused
09 Unused
09 Unused
09 Unused
09 Unused
09 Unused
09 Unused
09 Unused
09 Unused
09 Unused
09 Unused
09 Unused
09 Unused
09 Unused
09 Unused
09 Unused
09 Unused
09 Unused
09 Unused
09 Unused
09 Unused
09 Unused
09 Unused
09 Unused
09 Unused
09 Unused
09 Unused
09 Unused
09 Unused
09 Unused
09 Unused
09 Unused
09 Unused
09 Unused
09 Unused
09 Unused
09 Unused
09 Unused
09 Unused
09 Unused
09 Unused
09 Unused
09 Unused
09 Unused
09 Unused
```

Figure 4-18 Main Editor - Site FEPCC Address Selection

- This field is required for systems where the BCP equipment does not support packets with a zero destination length.
- When the **Disable** function is selected, the address set into the **FEPCC Addr:** field is ignored.

## 4.4.5.3 Enable Code App Field (Not used with BCM II)

The **Enable Code App** field (see Figure 4-19) enables the internal BCM II code system application when used with Siemens I/O modules.

- Field selection option:
  - ♦ No = If not using R/Link I/O modules
  - ◆ Yes = If using R/Link I/O modules (defined on XCMMAINT screen's LonTalk<sup>®</sup> Network Configuration

```
Online Help Ver
1\BCPIIU~1\SOFTWARE\9U540A
   Radio So
ne: MTR
             ocal Addr:
                                                       FEPCC Addr:
Radio CRC
                                                                                   AA.AAAA Di
Enable Code App:
Enable Simulation:
Invert: TX:No
Rssi: Scale: 001/001
                              RX: Yes
                                                dВ
                                                       Beacontime:
Logic CRC :0000
Logic File:
Radio Gain:
                   In: 1024 Out: 1227
                                                                                   Enable Ladder Logic:
                                   Lontalk-Net
                                                       ork-Configuration-
                                                       Node
                                                                               Description
                                                                                                             CRC: 846A
                                                                  Type
Unused
           Unused
           Unused
                                                                   Inused
          Unused
                                     YNC,RS232,No,Int,No,00100
YNC,RS232,No,Int,No,00100
YNC,RS232,No,Int,No,00100
1 Subnode:01
RC: 3B9B
                                    CRC:
```

Figure 4-19 Main Editor Screen – Site Enable Code Application Selection

## 4.4.5.4 Enable Simulation Field (Not Used with BCM II)

The **Enable Simulation** field (see Figure 4-20) enables simulation, allowing inputs from the diagnostic program to toggle bits in the ladder logic application.

- Field selection option:
  - No = Disables manipulation of bits from diagnostic terminal
  - ◆ Yes = Enables manipulation of bits from diagnostic terminal

```
Online Help Version
\BCPIIU~1\SOFTWARE\9V540A~1\M2C_0103.XCM
   Radio So
ce: MTR
            Type:
                                                    Local Addr:
                                                                                                     Enable
Disable
                                                   FEPCC Addr: 2.AI
Radio CRC :ADFA
                             RX: Yes
                                                   Logic CRC:UUUU
Logic File:
ork-Configuration-
Node Type Des
Rssi: Scale:
                  001/001 Base:-151
In: 1024 Out: 1227
                                            dB
                                                                              Enable
                                                                                        Simulation:
Radio Gain:
                                                                             Enable Ladder Logic:
                                 Lontalk-Net
                                                                                                     CRC: 846A
                                                                         Description
                   Description /A53408 XCM
                                                             Unused
          Unused
                                                              Unused
                                                              <u>U</u>nused
Unused
          Unused
                                                 CTS-TXC-FLG-Timer
                                 CRC:
```

Figure 4-20 Main Editor Screen - Site Enable Simulation Selection

#### 4.4.5.5 Enable Ladder Logic Field (Not Used With BCM II)

The Enable Ladder Logic field (see Figure 4-21) enables the internal ladder (PLC) logic.

- Field selection option:
  - ♦ No = Don't use Ladder Logic
  - ◆ Yes = Use Ladder Logic
- If disabled, indications from the I/O modules are passed straight through to the office, and office controls are passed straight through to the I/O module outputs.

```
Online Help Version
RO~1\BCPIIU~1\SOFTWARE\9U540A~1\M2C
                  Usage: BCP
         MTR
                                                   Local
FEPCC
                                                   Radio
                                                                             Enable Simulation:
Enable Ladder Logic:
                  001/001 Base:-151
In: 1024 Out: 1227
                                             dΒ
Radio Gain:
                                                   Logic
                                                         Configuration
                                                                          Description
                                                                                                      CRC: 846A
          Type Descripti
A53105/A53408 XCM
                                                              Unused
                                                              Unused
          Unused
```

Figure 4-21 Main Editor Screen – Site Enable Ladder Logic Selection

 When the Logic File: \* field is highlighted (see Figure 4-22) and Enter is pressed, the following prompt is displayed:

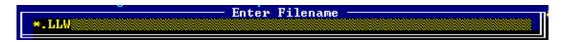

- Field selection option:
  - ♦ blank with Enable Ladder Logic set to No.
  - ◆ \* with Enable Ladder Logic set to Yes.
- To enter a ladder logic file name, perform one of the following:
  - ◆ Type the file name (maximum of eight characters plus the .LLW extension) at the **Enter Filename** prompt.

```
Online Help Version
1\BCPIIU~1\SOFTWARE\9U540A~1\M2C_0103.XCM
    Radio
             Settings
                                                       Local Addr: 7.55A.A5A.AA1.A1.A1
FEPCC Addr: 2.AAA.AA.AAAA
                    Usage: BCP
Type:
          MTR
                                                                                                             Enable
                                                                                                             Disable
                   TX:No RX: Yes
001/001 Base:-151 dB
In: 1024 Out: 1227
                                                                                   Enable Code App:
Enable Simulation:
                                                       Radio CRC :ADFA
Invert:
Rssi: Scale:
Radio Gain:
                                                       Beacontime:
                                                                                              Ladder Logic:
                                                       Logic CRC :0000
                                                                                   Enable
                                                    Logic File:
twork-Configuration-
                                    Lontalk
          Type Description A53105/A53408 XCM
                                                                                                             CRC: 846A
 Node
                                                       Node
                                                                  Type
                                                                               Description
                                                                  Unused
                                                         04
   03
           Unused
                                                                  Unused
                                                        06
   05
07
                                                                  Unused
           Unused
                                                        08
           Unused
                                                                  <u>U</u>nused
          Unused
                                                                  Unused
   Deliver on Reset:
                                                     CTS-TXC-FLG-Timer-Usage-LL-
No .Int.No .00100 WIU N
No .Int.No .00100 WIU N
         Protoco1
  Port
                        .09600, ASYNC, RS232, No
.09600, ASYNC, RS232, No
Subnet: 01 Subnode:01
                 (0)
 .12
               Used
                       Subnet:
 Lon
         Not
Not
               Used
                                    CRC:
                                             3B9B
               Used
```

Figure 4-22 Main Editor Screen – Site Logic File Designation

Press the Enter key to bring up the Ladder Logic File List (see below) and make a file selection from the presented list using the arrow keys.

```
C:\IN_PRO~1\BCPIIU~1\SOFTWARE\BCMII\*.LLW

IOTEST1.LLW
..\
BIN\
BOOT\
DSP\
IL\
IL2\
XILINX\
```

## 4.4.6 LonTalk® Network Configuration

The LonTalk® Network is not used with the BCP II. No configuration settings are required. Any settings (other than default) will be ignored by the BCP II equipment.

## 4.4.7 BCM Port Configuration

See Figure 4-22

#### 4.4.7.1 Serial Client Ports J1 and J2

**Table 4-7 Client Port Field Descriptions** 

| Field Name | Range                 | Description                                                          |
|------------|-----------------------|----------------------------------------------------------------------|
| Protocol   | See Error! Reference  | Serial protocol used by client. See Table 4-8                        |
|            | source not found.     | ·                                                                    |
| Baud       | 00300 to 19200 in 300 | Baud rate for specified port                                         |
|            | baud increments       |                                                                      |
| Clock      | SYNC and ASYNC        | Specifies synchronous or asynchronous clocking                       |
| Level      | RS232 and RS422       | Selects RS-232 or RS-422 interface                                   |
| CTS        | No and Yes            | Handshaking flag. If YES, the serial port uses RTS-CTS flow control. |
| TXC        | Int and Ext           | Synchronous clock only: Int sets the BCM client port as              |
|            |                       | clock source                                                         |
| FLG        | No and Yes            | Synchronous only: YES causes BCM to send HDLC                        |
|            |                       | idle flags to serial port                                            |
| Timer      | 00000 to 99999        | Code line protocol poll timer in 10ms tics; can be left at           |
|            |                       | 160 (1.6 sec) for most applications                                  |
| Usage      | Ground, OBC, and      | Denotes type of equipment connected to port: Ground                  |
|            | WIU                   | network(BCM II application). Onboard(OBC)                            |
|            |                       | Controller(mobile application), and Wayside Interface                |
|            |                       | Unit(WCP application)                                                |
| LL         | Y and N               | Enables ladder logic operations                                      |
| PL         | Y and N               |                                                                      |
|            |                       | Enables polling operations                                           |
| ID<br>Link | L and S               | Selects (L)ong or (S)hort RX idle character delays.                  |
| Link       | 000 to 999            | Sets the poll address or start of poll range for some                |
|            |                       | emulations                                                           |
| Max        | 000 to 231            | Sets the end of poll range for some emulations                       |

Figure 4-23 Serial Port Protocol Select

**Table 4-8 Client Port Protocol Descriptions** 

| Protocol  | Description                                                                       |
|-----------|-----------------------------------------------------------------------------------|
| NOT USED  | No Protocol Selected - Not Used                                                   |
| HDLC ADM  | HDLC Asynchronous Disconnect Mode                                                 |
| HDLC ABM  | HDLC Asynchronous Balanced Mode                                                   |
| HDLC POL  | HDLC polled operation: Will answer to poll ID set in LINK field                   |
| HDLC UI   | HDLC Unnumbered Information mode                                                  |
| HDLC NULL | HDLC Null (connectionless) mode                                                   |
| GENI (O)  | Emulates US&S Genisys office. Polling range set by Link/Max fields                |
| ECP       | Interface to Safetran Emergency Control Panel                                     |
| BCP GENI  | Emulates Genisys field for sending and receiving Genisys ATCS packets. Link field |
|           | defines Genisys station address.                                                  |
| MCS 1     | Emulates Harmon MCS-1 office. Polling range set by Link/Max fields                |
| ASYNC     | Standard ASYNC port: inbound data converted to ATCS packets and outbound          |
|           | packets are stripped of ATCS headers                                              |
| SSR       | Interfaces to Safetran Spread Spectrum Radio linear network                       |
| SCS128    | Safetran SCS128 office emulation. Polling range set by Link/Max fields            |
| GENI (F)  | Emulates US&S Genisys field. Used for dial backup operation                       |
| CN2000A   | Canadian National proprietary (new) asynchronous field station protocol           |
| CN2000B   | Canadian National proprietary (old) asynchronous field station protocol           |
| CN DHP    | DHP2000 Series equipment                                                          |
| SLIP      | Single Line IP Protocol                                                           |
| CENTRA    | Centra-Code protocol                                                              |
| FRM RLY   | Frame Relay Protocol                                                              |
| BGENI (O) | Genisys ATCS BCP Office interface                                                 |
| PPP       | Point-Point Protocol                                                              |
| PPPMCast  | Point-Point Protocol with Multicast capability                                    |
| GPRS(bu)  | GPRS Backup protocol                                                              |
| GPRSCont  | GPRS Continuous protocol                                                          |
| ARES      | ARES Protocol                                                                     |

## 4.4.7.2 IP Addressing

Six protocol assignments require IP addressing.

- These are:
  - ♦ SLIP
  - ◆ FRM RLY
  - ♦ PPP
  - ♦ PPPMCast
  - ♦ GPRS(bu)
  - GPRScont
- The IP Address Assignments screen, Figure 4-24, displays when the cursor is placed on one of the above protocol fields and <Alt-E> is pressed.
- The fields in this screen are:
  - ♦ Local IP:
    - IP address of the BCP
  - ♦ Remote Host IP:
    - IP address of the packet switch or office equipment
  - ♦ Base Route ID:
    - Base routing number (ATCS)
  - ♦ Port J1 Routing Priority Tag
  - ♦ Port J2 Routing Priority Tag
  - ♦ RF Port Routing Priority Tag
- One of two separate ATCS Routing Priority Tag values may be assigned to each port.
  - \$85 designates that a port is used as a secondary connection to the office
  - \$45 designates that a port is used as a primary connection to the office.

```
IP ADDRESS ASSIGNMENTS

Local IP: 192.168.001.005
Remote Host IP: 192.189.001.001

Base Route ID: LCT 001.01.01

Port J1 Routing Priority Tag: $45
Port J2 Routing Priority Tag: $85
RF Port Routing Priority Tag: $45
```

Figure 4-24 IP Address Assignments Screen

#### 4.4.7.3 LON Port

- The Lon Port is NOT USED. The BCM component does not support Echelon<sup>®</sup> LonTalk<sup>®</sup>.
- Not Used
- Normal

NOTE

## **NOTE**

BCM II <u>DOES</u> <u>NOT</u> <u>USE</u> Echelon<sup>®</sup> Lon Talk<sup>®</sup>, therefore this setting is **Not Used**.

```
Online Help Version
\BCPIIV~1\SOFTWARE\9V540A~1\M2C
          C:\IN_PRO~1
lio Settings
                                                              Local Addr: 7.5
FEPCC Addr: 2.A
Radio CRC :973E
                                                                                                                          Enable
Disable
           MDSvR9Usage: BCP
Type:
Invert: TX:No
Rssi: Scale: 001/001
                                                                                             Enable Code App:
Enable Simulation:
                                                              Beacontime:
                                        Logic CRC:0000
Logic File:
Logic File:
Lontalk-Network-Configuration-
ion Node Type Des
                      In: 1024 Out: 1227
Radio Gain:
                                                                                             Enable Ladder Logic:
                        Description
A53408 XCM
Bipolar I/O
                                                                                        Description
                                                                                                                          CRC: E31A
 Node
            A53101
Unused
                                                                          Unused
                                                                          Unused
            Unused
                                                                          Unused
   Deliver on Reset: No
                                                            CTS-TXC-FLG-Timer-Usage-
No ,Int,No ,00100 Grnd
No ,Int,No ,00100 Grnd
          Not Used
Not Used
                           WIU
```

Figure 4-25 LON Enable Select

#### 4.4.7.4 DC1 and DC2 Ports

These auxiliary I/O ports can be individually configured to drive a DC code line or to report a change of inputs to the office as alarms.

The field port protocol selection ranges for each port are as follows:

| Protocol | Description                                                                          | Usage |
|----------|--------------------------------------------------------------------------------------|-------|
| NOT USED | The DC ports are unused.                                                             | WIU   |
| 506 CODE | Emulates DC 506 office protocol. Use ALT-E to access configuration screen.           | WIU   |
| 514 Code | Emulates DC 514 office protocol. Use ALT-E to access configuration screen.           | WIU   |
| J Code   | Not Supported                                                                        |       |
| K Code   | Not Supported                                                                        | WIU   |
| Alarms   | J4 inputs reports as alarms report to office: IN1, IN2, IN3, IN4, IN5, IN6, IN7, IN8 | WIU   |
| Control  |                                                                                      |       |

The DC1 and DC2 Port Baud field selection ranges:

| Usage  | Description        |
|--------|--------------------|
| Ground | Ground network     |
| OBC    | mobile application |
| WIU    | WCP application    |

The CRC value displayed changes with each new protocol selection.

The **TIMECODE CONFIGURATION** edit screen, Figure 4-26, may be accessed when either the **506 Code** or **514 Code** field port protocols are selected.

Accessed by entering Alt – E.

```
Port-Protocol—Baud—Clock-Level-CTS-TXC-FLG-Timer-Usage-LL-PL-ID—Link/Max—
J1 HDLC POL ,09600,SYNC ,RS232,Yes,Ext,No ,01300 Grnd N N S 001/001
J2 HDLC POL ,09600,SYNC ,RS232,Yes,Ext,No ,01300 Grnd N N S 001/001
Lon Not Used Subnet: 01 Subnode:01
DC1 Control Grnd CRC: 33D8
DC2 Control Grnd
```

Figure 4-26 DC Port Protocol

The DC Alarm Control configuration screen appears by pressing Alt-E. The screen will appear as shown in Figure 4-27.

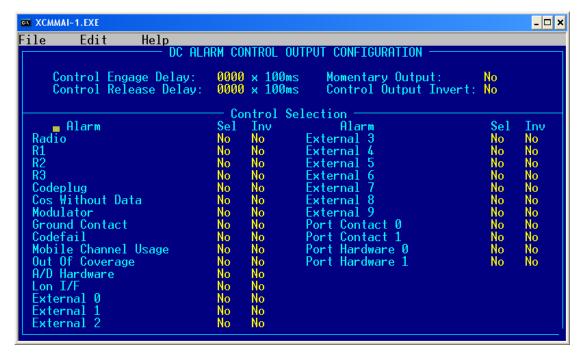

Figure 4-27 DC Alarm Control Configuration

The DC Alarm Control has the following configuration adjustments:

- Control Engage Delay delays output activation.
- Control Release Delay delays output de-activation.
- Momentary Output Allows for a single pulse on activation.
- Control Output Invert No for active closed output, or Yes for active open output.
- Alarm Sel Select Yes allow the Alarm condition specified to control the output.
- Alarm Inv Select Yes or NO to configure the state of the alarm condition required to control the output. The alarm condition must also have Sel set to Yes.

## 4.4.7.5 DC1 Codeline Configuration Screen

The Timecode Configuration Screen, Figure 4-28, is divided into two sections: **US&S 5XX Timecode Configuration** and **Station Data**.

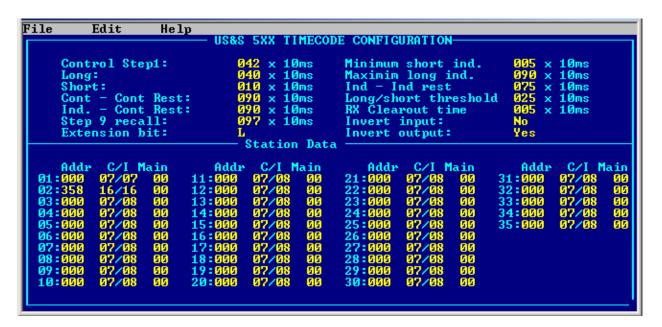

Figure 4-28 DC Codeline Configuration Screen

- The US&S 5XX Timecode Configuration section provides a means to modify step timing and other parameters as required.
  - As described below, a default set of parameters may be applied which will be suitable for most configurations.
  - The **Station Data** section allows entry of station and pup addresses.
  - ♦ The fields are filled in as follows:

```
Addr C/I Main

Node #: aaa cc/ii mm

where:
    aaa is the 3-digit address of the field unit
    cc is the number of control bits (default of 7)
    ii is the number of indication bits (default of 8)
```

#### • DC Codeline Configuration Screen Pull-down Menus

#### File Menu

Pressing **ALT-F** will display the File menu,

- Selecting the Return entry returns the display to the Main Edit Screen.
- All data on the Configuration Screen is saved when the .XCM file is saved from the Main Edit Screen.

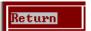

#### Edit Menu

Pressing **ALT-E** will display the Edit Menu. This menu has three entries:

#### Default

 When this entry is selected and the ENTER key pressed, the Timecode Configuration section fields are set to the most commonly used timing settings as shown in Figure 4-29.

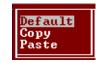

#### Copy

When this entry is selected and the ENTER key pressed, the contents of all fields on the screen are saved in memory and are held until the XCMMAINT utility exits.

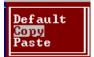

- This is similar to the familiar Windows copy/paste function but is local to the XCMMAINT application only.
- The purpose of this feature is to facilitate multiple copies of identical DC codeline parameters and/or addressing across multiple .XCM files.

#### Paste

When this option is selected and the ENTER key pressed, the fields on the Main Edit Screen are set to values saved in a previous copy operation.

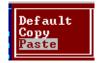

```
Help
File
            Edit
                                                TIMECODE CONFIGURATION
                                                            Minimum short ind.
Maximim long ind.
       Control Step1:
                                                10ms
                                                10ms
                                                                                                    10ms
       Long:
                                                                                                x 10ms
x 10ms
       Short:
                                                10ms
                                                                    Ind rest
                                                            Ind
       Cont - Cont Rest:
Ind. - Cont Rest:
Step 9 recall:
                                                            Long/short threshold
RX Clearout time
                                                10ms
                                                10ms
                                                            Invert input:
       Extension bit:
                                                            Invert output:
```

Figure 4-29 Timecode Configuration Defaults

## 4.4.7.6 Loading a New Executive

New versions of the executive program are distributed as XCMxxxy.BIN, where xxx is the major version number and y is the minor revision number.

Two methods may be used to install the executive program.

## 4.4.7.7 Installing New Executive Program Version

See Section 4.4.3.3

# 4.4.7.8 Reinstalling Existing Executive Program Version

When installing an executive program whose version is older than the version currently running in the BCM II, the following message will appear:

```
Upload file is older version of software, upload canceled._

* Hit <ESC> to continue *
```

Go to Section 4.4.7.13 (GF1, GF2, GF4) for the procedure to install an existing executive program.

## 4.4.7.9 Installing New Xilinx Program Version

See Section 4.4.3.3

## 4.4.7.10 Reinstalling Existing Xilinx Program Version

When installing a Xilinx program whose version is older than the version currently running in the BCM II, the following message will appear:

```
Upload file is older version of software, upload canceled._

* Hit <ESC> to continue *
```

Go to Section 4.4.7.13 (GF1, GF2, GF4) for the procedure to install an existing Xilinx program.

## 4.4.7.11 Installing New DSP Program Version

See Section 4.4.3.3

## 4.4.7.12 Reinstalling Existing DSP Program Version

When installing a DSP program whose version is older than the version currently running in the BCM II the following message will appear:

```
Upload file is older version of software, upload canceled.____

* Hit <ESC> to continue *
```

Go to Section 4.4.7.13 (GF1, GF2, GF4) for the procedure to install an existing DSP program.

## 4.4.7.13 GF1, GF2, GF4

Use the following commands for sending and flashing file(s) to BCM II if file is an older version than what is currently installed:

- **GF1** send and flash Xilinx (Step 11 below)
- **GF2** send and flash DSP (Step 14 below)
- **GF4** send and flash executive (Step 8 below)

# NOTE

#### **NOTE**

File 'xcmmaint.ini' specifies the path to each file to be installed. However, if the file does not exist, then a prompt will appear asking for the path to file to be installed.

- 1. Run the XCMMAINT.EXE program.
  - The Main Editor Screen displays.
- 2. Hold down the **ALT** key and type **O**.
  - The **Online** drop-down menu displays.
- 3. Select **Terminal** from the drop-down menu.
  - The Online Terminal Screen displays.
- 4. Press the **ENTER** key
  - Verify that the "\*" prompt is displayed.
- 5. Enter **test** and then press **ENTER** key. BCM II will reset. While the unit is resetting, press **CTRL** and **A** keys together and hold them down until the following screen is observed:

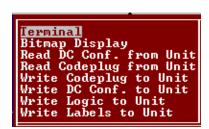

- 6. When SCC3 debug> appears, press Enter key
- 7. Enter **W** followed by **Enter** key to enable kicking of system watchdog.

8. For sending and flashing executive firmware enter **GF4** followed by **Enter** key to start the firmware upload operation. A window will appear showing the percentage of upload completed.

```
SCC3
Pile C:\M2A115S1.BIN: sent 2%
SCC3
***
SCC3
Booting from serial port
```

9. After upload is complete, prompt will appear as follows:

```
WARNING: Existing Flash applications will be ERASED
Program the Flash (Y/N)?_
```

#### Enter the following:

- Y to write file to flash memory. System will restart.
- N to abort operation.
- 10. During system restart, executive firmware will read Xilinx and DSP firmware from flash memory. If there is an incompatibility between executive firmware and Xilinx or DSP an error will be displayed on front-panel display. In this case proceed to step 11. Otherwise, firmware updating is complete.
- 11. To upload new Xilinx firmware, perform steps 5, 6, and 7. Then, enter GF1 followed by Enter key to start the firmware upload operation. A window will appear showing the percentage of upload completed.

```
File ..\bmbxil\b2x_0104.bin: sent 8%

Safe

SCC3 debug Reseaseseseseseses
```

12. After upload is complete, prompt will appear as follows:

```
WARNING: Existing Flash applications will be ERASED
Program the Flash (Y/N)?_
```

## Enter the following:

- Y to write file to flash memory. System will restart.
- **N** to abort operation.
- 13. During system restart, executive firmware will read Xilinx and DSP firmware from the flash memory. If there is an incompatibility between the executive firmware and Xilinx or DSP an error will be displayed on the front panel display. In this case proceed to step 14. Otherwise, the firmware updating is complete.

# SECTION V DIAGNOSTICS

## 5.0 DIAGNOSTICS

## 5.1 SELF TEST

Self Test of the BCM is conducted when power is initially applied and when requested by the CC.

• Self-test results are reported directly to the CC, if configured to send Health/Alarm messages.

#### 5.2 ON-LINE TERMINAL

An on-line debugging terminal is built into the XCMMaint program for extended diagnostics and to access the event log,

- To access the terminal, use the ALT-O / Terminal option from the main XCMMaint screen.
- The commands listed in Table 5-1 are available.
- This listing can also be displayed using the **HELP** command.

**Table 5-1 On-Line Terminal Commands** 

| Command | Parameters                 | Function                   |
|---------|----------------------------|----------------------------|
| DCP     | None                       | Display Code plug Contents |
| CL      | None                       | Display Client List        |
| SERV    | None                       | Enter Service Mode         |
| VER     | None                       | Version Identification     |
| CSTAT   | None                       | Communication Statistics   |
| HSTAT   | None                       | HDLC Statistics            |
| MSTAT   | None                       | Manufacturer Statistics    |
| AL      | None                       | Alarm Logging              |
| LOG     | None                       | View log                   |
| SL      | None                       | Status Logging             |
| PTT     | EN/DS                      | Key or Dekey Radio         |
| SIMP    | EN / DS                    | Radio Simplex Operation    |
| COS     | EN/DS                      | COS status                 |
| CHAN    | Number (1 to 6)            | Enter Channel Number       |
| LOCAL   | Label, Message             | Send Local Message         |
| TEST    | 0 = Warm, 1 = Cold         | Reset and self test        |
| PCP     | Location, Value            | Patch Code plug            |
| MOND    | Layer, Port, Link          | Disable Tracing Mechanism  |
| MONE    | Layer, Port, Link          | Enable Tracing Mechanism   |
| SEND    | Layer, Port, Link, Message | Send Mobile Message        |
| ERT     | Mode, Layer, Port, Pattern | Error Rate Test            |
| SCT     | None                       | Display software versions  |
| SWI     | EN/DS                      | Enable / Disable SWI       |
| FPROG   | None                       | Program Code plug          |

## 5.3 BASE COMMUNICATIONS PACKAGE LOG

The event log for the Base Communication Package resides in non-volatile RAM within the BCM.

- Log event records are displayed in real time at the bottom of the Online Terminal Screen.
- As new log events occur, the previous record display is overwritten.

#### 5.3.1 Log Event Display

Entering a **Log** command displays a list of the last 16 log records as shown in Figure 5-1 On-Line Terminal Screen Log Record List Initial Display.

NOTE

## NOTE

Depending on type of computer connected to the diagnostic port, a list of up to 24 log records may be displayed.

```
C:\IN_PRO~1\BCPIIU~1\Software\BCMII\XCMMAI~1.EXE
                                                                                                                                                    File
                  Online
                                     Upload
*L0G
Log display - hit ESC
MC0 00/00/00 00:00:05
MC0 00/00/00 00:00:09
                                           to exit
MCP Cold reset
A/D Hardware Alarm On
                                           Codeplug Values have been updated
Port $100: mode 3 9600 timer 1300 usage 5 config 0
Port $101: mode 3 9600 timer 1300 usage 5 config 0
Logic Pass—Through operation enabled
                          00:00:09
       00/00/00
                         00:00:30
 MC0 00/00/00 00:00:31
 1C0 00/00/00
                         00:00:34
                                                                 Alarm On
                          00:00:34
                                            External
                         00:00:34
00:00:34
                                           External 5
                                                                 Alarm On
 1C0 00/00/00
                                           External 5 Hlarm On
External 6 Alarm On
External 7 Alarm On
External 8 Alarm On
External 8 Alarm On
.YL_SE_SE.C:50 from .\LD_SE_XI.C:109 31 Tail1 A100000A
.\RAQ.C:79 from .\LD_SE_XI.C:109 31 Tail1 A100000A
.\RQ_XID.C:163 from .\LD_SE_XI.C:109 31 Tail1 A100000A
.\RQ_XID.C:163 from .\LD_SE_XI.C:109 31 Tail1 A100000A
 MC0 00/00/00
                         00:00:34
 MC0 00/00/00
                         00:00:34
00:00:34
00:00:34
 100 00/00/00
                         00:00:34
                                           Port
 MC0 00/00/00 00:01:30
                                                     Contact 0 Alarm On
                                           Port Contact
       00/00/00 00:01:31
```

Figure 5-1 On-Line Terminal Screen Log Record List Initial Display

The following subcommands may be used to manipulate the Online Terminal Screen log event list display:

- Pressing the E (End) key displays the last 16 records in the BCM log
- Pressing the **S** (Start) key displays the first 16 records in the BCM log
- Pressing the F (Forward) key advance the BCM log 16 records forward
- Pressing the B (Backward) key advance the BCM log 16 records backwards

When one of the above subcommands is implemented, the event list scrolls up on the screen and the selected records are placed at the end of the list.

As new events occur, the event record is added to the end of the event list as shown in Figure 5-2
On-Line Terminal Screen Log New Record Display.

```
C:\IN_PRO~1\BCPIIU~1\Software\BCMII\XCMMAI~1.EXE
                                                                                                                   _ l u ×
File
             Online
                             Upload
Enter
              to qui
                                         (F)orward,
(F)orward,
(F)orward,
Enter ESC to quit, (B)ack,
                                                           (S)tart,
                                                                         (E)nd,
                                                                                    (P)ause, (P)ause,
Enter ESC to quit, (B)ack,
Enter ESC to quit, (B)ack,
********* START ********
                                                           (S)tart,
                                                                         (E)nd,
                                                                                                  (W) ipe
                                                           (S)tart,
                                                                         (E)nd,
1CO 00/00/00 00:00:34
1CO 00/00/00 00:00:34
1CO 00/00/00 00:00:34
                                  External 4
External 5
                                                   Alarm On
                    00:00:34
                                  External
                                                   Alarm On
                   00:00:34
                                  External
                                                   Alarm On
                                 External ? Alarm On
External 8 Alarm On
External 9 Alarm On
. PL_SE_SE.C:50 from . LD_SE_XI.C:109 31 Tail1 A100000A
. RAQ.C:79 from . LD_SE_XI.C:109 31 Tail1 A100000A
. RQ_XID.C:163 from . LD_SE_XI.C:109 31 Tail1 A100000A
Port Contact 0 Alarm On
Port Contact 1 Alarm On
                   00:00:34
00:00:34
      00/00/00
      00/00/00
      00/00/00
                   00:00:34
      00/00/00
                   00:00:34
 ICO 00/00/00 00:00:34
ICO 00/00/00 00:01:30
      00/00/00 00:01:31
      00/00/00 00:00:34 .\PL_SE_SE.C:50 from .\LD_SE_XI.C:109 31 Tail1 A100000A
```

Figure 5-2 On-Line Terminal Screen Log New Record Display

## 5.3.2 Log Capture

Log event lists may be captured (copied) to a log text file as follows:

- 1. Simultaneously press the **ALT** and **O** keys (**ALT-O**).
  - The Online drop-down menu (see right) displays with Terminal highlighted.
- 2. Press the Enter key.
  - A blank Online Terminal Screen displays.
- 3. Press the **Enter** key.
  - An \* is displayed at the top left of the Online Terminal Screen, verifying that the program is communicating with the BCM.

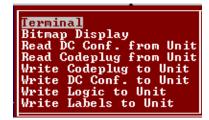

- 4. Type LOG.
- 5. Press the **Enter** key.
  - A list of the last 16 log records displays within the Online Terminal Screen as shown in Figure 5-1
    On-Line Terminal Screen Log Record List Initial Display.
- 6. If a portion of the log other than the first 16 records is to be recorded, proceed as follows:
  - Use the subcommands listed in paragraph 5.3.1 to display the beginning of the portion of the log to be captured.
  - Press the B key.
    - The screen displays the 16 records immediately before the records to be captured.

- 7. Simultaneously press the **ALT** and **F** keys **(ALT-F)**.
  - The **File** drop-down menu (see right) displays.
- 8. Highlight the **Log Open** entry using the arrow keys.
- 9. Press the **Enter** key.
  - The following prompt is displayed:

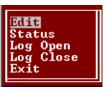

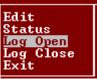

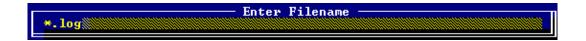

# NOTE

#### NOTE

Only one log capture file may be opened at a time. If a log capture file is already open, then the above prompt will not appear.

- 10. Enter a file name by performing one of the following actions:
  - Create a new log file by typing the file name (maximum of eight characters plus the .log extension) at the Enter Filename prompt.
  - Select a saved log file by pressing the **Enter** key to bring up the log File List, Figure 5-3 Log File List and making a file selection from the presented list using the arrow keys.

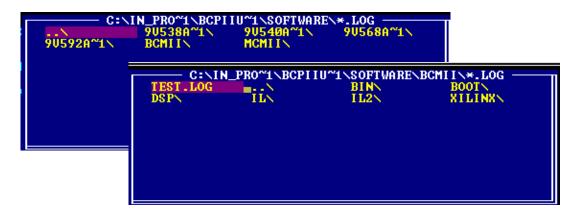

Figure 5-3 Log File List

- 11. Press the **Enter** key.
- 12. If only a portion of the log is to be recorded, proceed to step 14.
- 13. If all of the log records are to be captured, press the **S** key.

The start of log list is displayed and captured to the selected log file.

13. Press the **F** key to go forward in the log list.

As each section of the log is displayed it is captured to the log file.

- 14. Repeat step 13 until the desired log records are captured.
- 15. Simultaneously press the **ALT** and **F** keys (**ALT-F**).

The **File** drop-down menu displays.

- 16. Highlight the **Log Close** entry using the arrow keys.
- 17. Press the **Enter** key.

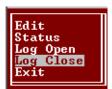

This Page Intentionally Left Blank

## **APPENDIX A**

## ADVANCED TRAIN CONTROL SYSTEM

#### A. ADVANCED TRAIN CONTROL SYSTEM

## A.1 OVERVIEW

The Advanced Train Control System (ATCS) standardizes the message formats and addressing scheme used by all railroads for train control applications. The system operates by sending and receiving standard datagrams (using a standard addressing scheme) between the various ATCS compatible signaling and operating equipment. Addresses are provided for wayside equipment, central office equipment, on-board equipment, base stations, maintenance equipment, railcars, and anything else found in a railroad environment. These messages convey operating instructions and status information such as track-and-time permits, codeline controls and indications, hot-box data, etc.

A typical ATCS network is shown in Figure A-1. Centralized Train Control (CTC) office equipment communicates with the onboard and wayside equipment via Base Communication Packages (BCPs), controlled by Cluster Controllers (CCs). Network Management System (NMS) office equipment monitors the dynamic performance of the network. Field radios are a mixture of Wayside Communication Packages (WCPs) and Spread-Spectrum Radios (SSRs). All communications use ATCS datagrams or packets.

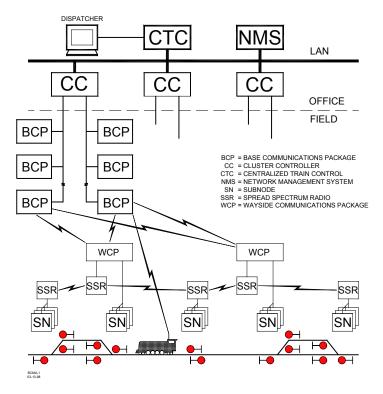

Figure A-1 Typical ATCS Network

#### A.2 ATCS ADDRESSING

Each ATCS datagram carries with it a destination address (i.e., the address of the equipment it is destined for), and a source address (i.e., the equipment that generated it). These addresses are constructed with slight differences for the various uses. For example, on-board equipment will have a Type 1 (locomotive) address while wayside equipment will have a Type 7 (wayside) address. A number of the various types of addresses used are described in the following paragraphs. For further information concerning ATCS addressing, refer to the following specifications:

ATCS Specification 200 (March 1993) - ATCS Protocols

ATCS Specification 250 (March 1993) - ATCS Message Formats

ATCS Specification 700 (March 1993) - CPC Specification

ATCS Specification 157 (March 1993) - CPC Operation

R/Link ATCS Radio Code Line System Application Logic Generation Guide (Siemens Rail Automation Document No. C-00-94-06).

#### A.2.1 Locomotive Addresses (Type 1)

Each locomotive address consists of twelve digits in the following format: 1.RRR.VVVVV.DD

where: 1 = Locomotive address type

RRR = Railroad number (see Appendix D)

VVVVVV = Locomotive number

DD = Device on board locomotive (e.g., Engineers display)

## A.2.2 Office Equipment Addresses (Type 2)

Each office equipment address consists of ten digits in the following format: 2.RRR.NN.DDDD

where: 2 = Office equipment address type

RRR = Railroad number (see Appendix D)

NN = Unit in the office (e.g., CTC computer, A53401 Packet Switch,

etc.)

DDDD = Application in the office (e.g., maintenance alarm monitoring)

#### A.2.3 Base Station Address (Type 3)

Each address consists of ten digits in the following format: 3.RRR.NN.DDDD

where: 3 = Wire line address type

RRR = Railroad number (see Appendix D)

NN = Node number (railroad defined)

DDDD = Base device number (railroad defined)

The ATCS specification recommends that the BCP node number be the same as the node number of the CC (A47620) to which it is connected. The device number is user defined, and can be set to any convenient value.

#### A.2.4 Wayside Equipment (Type 5)

The type 5 wayside address was used on earlier ATCS systems and is the default addressing scheme for Advanced Railroad Electronic System (ARES) wayside equipment. Although the ARES network differs slightly from the ATCS specification, for purposes of this discussion, the two can be considered identical systems.

Each address consists of ten digits in the following format: 5.RRR.NN.LL.GG

where:

5 = Wayside address type

RRR = Railroad number (see Appendix D)
NN = Node or routing region number

LL = Code-line number

GG = Group or location number

This addressing scheme does not have the ability to address multiple devices at each location. The node number typically follows the node number of the CC controlling the base stations for the location.

## A.2.5 Wayside Equipment (Type 7)

This is the default ATCS wayside addressing scheme.

Each address consists of fourteen digits in the following format: 7.RRR.LLL.GGG.SS.DD

where:

7 = Wayside address type

RRR = Railroad number (see Appendix D)
LLL = Code-line or region number

GGG = Code-line or region number
GGG = Group or location number

SS = Equipment or subnode at location
DD = Device controlled by this equipment

The LLL fields are normally assigned by each railroad according to internal conventions, and may represent a region, district, code line, or other area designation that shows it is part of the railroad.

The GGG field must be coordinated between the CTC equipment and field equipment configuration.

For the SS field, two subnode numbers are always pre-assigned at each location. The wayside-to-office communications device is defined as number 01, and number 02 is reserved for the wayside-to-wayside communications system. Any additional equipment (e.g., the R/Link $^{\text{TM}}$  I/O modules), will therefore have subnode numbers starting with 03.

Device numbers (DD field) are allocated in sequence beginning at 01. Each piece of field equipment has at least one internal device, but it may have more depending on the equipment.

Examples of full ATCS addresses for a wayside code system would be as follows:

For CP Rail, code line 8, control point 1: 7.105.008.001.03.02.

For the MCP radio at the same location: 7.105.008.001.01.01.

#### A.2.6 Other Address Types

Other address types are defined in ATCS for future applications. Please refer to the appropriate ATCS specifications for full details.

#### A.3 ATCS MESSAGE FORMATS

The major fields in an ATCS message are shown in Figure A-2.

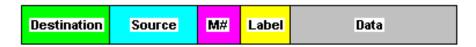

Figure A-2 Major Fields Of An ATCS Message

The **Destination** field is the address of the recipient equipment. For example, if this is an indication message coming from a wayside code unit, the destination address will be the CTC dispatching equipment (2.RRR.NN.DDDD).

The **Source** field is the sender's address (e.g., 7.RRR.LLL.GGG.SS.DD).

The number in the message number (**M#**) field is allocated by the sender in a sequential fashion so that the recipient can detect duplicate, missing, or out of order messages.

The **Label** field describes the type of data carried by the message. Many different labels have been defined in ATCS Specification 250. Additional labels are defined by suppliers to perform custom functions.

The **Data** field carries the particular data required for the type of message defined by the Label field.

#### A.4 ATCS RADIO NETWORK – LAYER 1

The ATCS radio network consists of pairs of UHF channels. These channels are as follows:

| Channel Number | Base to Mobile Frequency | Mobile to Base Frequency |
|----------------|--------------------------|--------------------------|
| 1              | 935.8875                 | 896.8875                 |
| 2              | 935.9375                 | 896.9375                 |
| 3              | 935.9875                 | 896.9875                 |
| 4              | 936.8875                 | 897.8875                 |
| 5              | 936.9375                 | 897.9375                 |
| 6              | 936.9875                 | 897.9875                 |
|                |                          |                          |

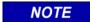

#### NOTE

Transmission on the channels is baseline FSK. the deviation of the carrier to a higher frequency is interpreted as a logical 0 and to a lower frequency as a logical 1. The bit rate is 4800 bits per second. Nominal channel separation is 12.5kHz.

# **APPENDIX B**

# ATCS SPECIFICATION 250 RAILROAD CODE LIST

## B. RAILROAD CODE LISTING

The following chart lists the codes assigned to all carriers in accordance with ATCS Specification No. 250 and includes the railway carrier name along with the alphabetical and numerical codes assigned to each. In the event a discrepancy exists between the information in the following list and the current AAR specification, the AAR specification shall prevail.

| ID  | Company Name                                       | RR Mark | ATCS |
|-----|----------------------------------------------------|---------|------|
| 001 | Aberdeen And Rockfish Railroad Company             | AR      | 009  |
| 002 | Akron & Barberton Belt Railroad Company            | ABB     | 002  |
| 003 | Alabama & Florida Railway Co                       | AF(LR)  | 917  |
| 004 | Alameda Belt Line                                  | ABL     | 014  |
| 005 | Alameda Corridor Transportation Authority          | ACTA    | 015  |
| 006 | Alaska Hydro-Train                                 | AHT     | 039  |
| 007 | Alaska Railroad Corporation                        | ARR     | 005  |
| 008 | Alexander Railroad Company                         | ARC     | 049  |
| 009 | Algers Winslow And Western Railway Company         | AWW     | 004  |
| 010 | Algoma Central Railroad Inc                        | AC      | 800  |
| 011 | Allegheny & Eastern Railroad Inc                   | ALY     | 532  |
| 012 | Alley Railroad Company                             |         | 664  |
| 013 | Almanor Railroad Company                           | AL      | 046  |
| 014 | Alton & Southern Railway Company                   | ALS     | 032  |
| 015 | Amador Central Railraod Company                    | AMC     | 019  |
| 016 | Andalusia & Concecuh Railroad Company              | ACRC    | 173  |
| 017 | Angelina & Neches River Railroad Company           | ANR     | 035  |
| 018 | Anthracite Railway Inc                             | ATRW    | 176  |
| 019 | Apache Railway Company                             | APA     | 011  |
| 020 | Apalachicola Northern Railroad Company             | AN      | 012  |
| 021 | Appanoose County Community Railroad Inc            | APNC    | 226  |
| 022 | Arcade And Attica Railroad Corporation             | ARA     | 013  |
| 023 | Arkansas And Missouri Railroad Co                  | AM      | 906  |
| 024 | Arkansas Louisiana & Mississippi (Missouri) Railro | ALM     | 016  |
| 025 | ARTC                                               |         | 047  |
| 026 | Ashley, Drew & Northern Railway Company            | AND     | 020  |
| 027 | Ashtabula Carson & Jefferson Railroad              | ACJR    | 235  |
| 028 | Atchison, Topeka And Santa Fe Railway Company Ats  | ATSF    | 022  |
| 029 | Atcs Shared Network                                | ATCS    | 340  |
| 030 | Atcs Testing & Field Evaluation                    | ATCR    | 050  |
| 031 | Atcs Testing & Field Evaluation                    | ATCT    | 620  |
| 032 | Atlantic & Western Railway, L P                    | ATW     | 025  |
| 033 | Austin Railroad                                    | AUNW    | 924  |
| 034 | Austin, Todd And Ladd Railroad Company             | ATLT    | 514  |
| 035 | Baltimore And Annapolis Railroad Company           | BLA     | 053  |
| 036 | Bangor & Aroostook Railroad Company                | BAR     | 056  |
| 037 | Bath And Hammodsport Railroad Company              | ВН      | 079  |
| 038 | Batten Kill Railroad Inc                           | BKRR    | 086  |
| 039 | Bauxite & Northern Railway Company                 | BXN     | 084  |
| 040 | Bay Colony Railroad Corporation                    | BCLR    | 082  |
| 041 | Bayside Railway Co                                 |         | 021  |
| 042 | BC HYDRO RAIL                                      | BCE     | 072  |
| 043 | BC RAIL LTD                                        | BCOL    | 997  |
| 044 | Beaufort And Morehead Railroad Company             | ВМН     | 068  |
| 045 | Beech Mountain Railroad Company                    | BEEM    | 060  |
| 046 | Belfast And Moosehead Lake Railroad Company        | BML     | 087  |
| 047 | Belt Railway Company Of Chicago                    | BRC     | 083  |
| 048 | Belton Railroad Company                            | BRR     | 207  |
| 049 | Berlin Mills Railway                               | BMS     | 073  |
| 050 | Bessemer And Lake Erie Railroad Company            | BLE     | 061  |

| ID  | CompanyName                                   | RR Mark  | ATCS |
|-----|-----------------------------------------------|----------|------|
| 051 | Birmingham Southern Rr Co                     | BS       | 065  |
| 052 | Black River & Western Corporation             | BRW      | 066  |
| 053 | Bloomer Line, The                             | BLOL     | 223  |
| 054 | Blue Mountain And Reading Railroad            | BMRG     | 256  |
| 055 | Border Pacific Railroad Co                    | ВОР      | 225  |
| 056 | Boston And Maine Corporation                  | BM       | 069  |
| 057 | Brandon Corporation                           | BRAN     | 081  |
| 058 | Brandywine Valley Railroad Company            | BVRY     | 067  |
| 059 | Broken Hill Proprietary Co.                   |          | 042  |
| 060 | Brownsville And Rio Grande International Rr   | BRG      | 170  |
| 061 | Buffalo Southern Railroad Inc                 | BSOR     | 085  |
| 062 | Burlington Junction Railway                   | BJRY     | 383  |
| 063 | Burlington Northern (Manitoba) Ltd            | BNML     | 457  |
| 064 | Burlington Northern Railroad Company          | BN       | 076  |
| 065 | Burlington Northern Santa Fe                  | BNSF     | 777  |
| 066 | C&J Railroad Investment Company               | CJRR     | 565  |
| 067 | Cadillac And Lake City Railway Co             | CLK      | 093  |
| 068 | Cadiz Railroad Company                        | CAD      | 093  |
| 069 | Cairo Terminal                                | CTML     | 162  |
| 070 | California Western                            | CWR      | 102  |
|     |                                               |          |      |
| 071 | CALTRAIN                                      | CALTRAIN | 708  |
| 072 | Camas Prairie Railnet Inc                     | CSP      | 952  |
| 073 | Cambria And Indiana Railroad Company          | CI       | 101  |
| 074 | Canada And Gulf Terminal Railway Company, The | CGT      | 116  |
| 075 | Canadian National Railways                    | CN       | 103  |
| 076 | Caney Fork And Western Rr                     | CFWR     | 187  |
| 077 | Canton Railroad Company                       | CTN      | 097  |
| 078 | Cape Fear Railways Inc                        | CF       | 099  |
| 079 | Carolina Rail Services Inc                    | CRIJ     | 988  |
| 080 | Carrollton Railroad                           | CARR     | 113  |
| 081 | Carthage Knightstown & Shirley Railroad       | CKSI     | 396  |
| 082 | Cedar Rapids & Iowa City Railway Company      | CIC      | 111  |
| 083 | Cedar Valley                                  | CVAR     | 313  |
| 084 | Central California Traction Company           | CCT      | 112  |
| 085 | Central Indiana & Western Railroad Co Inc     | CEIW     | 949  |
| 086 | Central Michigan Railway Co                   | CMGN     | 472  |
| 087 | Central Montana Rail Inc                      | CM       | 374  |
| 088 | Central New York Railroad Corporation         | CNYK     | 151  |
| 089 | Central Vermont Railway                       | CV       | 120  |
| 090 | Central Western Railway Corp                  | CWRL     | 527  |
| 091 | Charles City Rail Lines                       | CCRY     | 967  |
| 092 | Chattahoochee Industrial Railroad             | CIRR     | 222  |
| 093 | Chattahoochee Valley                          | CHV      | 124  |
| 094 | Chelatchie Praire Railraod                    | CCPR     | 155  |
| 095 | Chesapeake And Ohio Railway Company           | CO       | 125  |
| 096 | Chesapeake Western                            | CHW      | 179  |
| 097 | Chestnut Ridge Railway Company                | CHR      | 117  |
| 098 | Chicago And Northwestern                      | CNW      | 131  |
| 099 | Chicago And West Pullman                      | CWP      | 172  |
| 100 | Chicago And Western Indiana                   | CWI      | 132  |

| ID  | CompanyName                                        | RR Mark | ATCS |
|-----|----------------------------------------------------|---------|------|
| 101 | Chicago Central & Pacific Railroad Co              | CC      | 569  |
| 102 | Chicago Heights Terminal Transfer Railroad Company | CHTT    | 139  |
| 103 | Chicago Illinois Midland                           | CIM     | 130  |
| 104 | Chicago Short Line Railway Company                 | CSL     | 147  |
| 105 | Chicago Southshore & South Bend Railroad           | CSS     | 168  |
| 106 | Cimarron Valley Railroad, L C                      | CVR     | 378  |
| 107 | City Of Columbia                                   | СТ      | 090  |
| 108 | City Of Prineville Railway                         | COP     | 166  |
| 109 | Claremont Concord Railroad Corporation             | CCRR    | 188  |
| 110 | Clarendon And Pittsford Railroad Company, The      | CLP     | 169  |
| 111 | Cliffaide Railroad Company                         | CLIF    | 181  |
| 112 | Colonels Island Railroad Co                        | CISD    | 164  |
| 113 | Colorado & Wyoming Rwy Co                          | CW      | 158  |
| 114 | Colorado Springs & Eastern                         | CSE     | 319  |
| 115 | Columbia & Cowlitz Railway Company                 | CLC     | 163  |
| 116 | Columbia & Silver Creek Railroad Company           | CLSL    | 165  |
| 117 | Columbus And Greenville Railway                    | CAGY    | 177  |
| 118 | Conemaugh & Black Lick Railroad Company            | CBL     | 215  |
| 119 | Connecticut Central                                | CCCL    | 416  |
| 120 | Connecticut Department of Transportation           | CDOT    | 007  |
| 121 | Consolidated Rail Corporation                      | CR      | 190  |
| 122 | Cooperstown And Charlotte Valley Rwy               | CACV    | 114  |
| 123 | Copper Basin Railway Inc                           | CBRY    | 909  |
| 124 | Corinth And Counce                                 | CCR     | 201  |
| 125 | Corman                                             | RJCR    | 970  |
| 126 | Cotton Belt (St. Louis Southwestern Rwy Company)   | SSW     | 694  |
| 127 | CP RAIL SYSTEM                                     | CP      | 105  |
| 128 | Crab Orchard & Egyptian Railroad                   | COER    | 089  |
| 129 | CSXT                                               | CSXT    | 171  |
| 130 | Curtin Milburn                                     | CMER    | 180  |
| 131 | Cuyahoga Valley Railway Company, The               | CUVA    | 186  |
| 132 | D & I Railroad Company                             | DAIR    | 211  |
| 133 | Dakota Minnesota & Eastern Railroad Corp           | DME     | 912  |
| 134 | Dakota Rail Inc                                    | DAKR    | 221  |
| 135 | Dakota Southern Railway Company                    | DSRC    | 526  |
| 136 | Dansville And Mount Morris Railroad Company, The   | DMM     | 220  |
| 137 | Dardanelle & Russellville Railroad Company,        | DR      | 191  |
| 138 | Davenport Rock Island And North Western Railway Co | DRI     | 192  |
| 139 | Delaware & Hudson Railway Company Inc              | DH      | 195  |
| 140 | Delaware Coast Line Rr Co                          | DCLR    | 214  |
| 141 | Delta Valley & Southern Railway Company            | DVS     | 193  |
| 142 | Denver Union Terminal Ry Co.                       | DUT     | 288  |
| 143 | Dequeen And Eastern Railroad Company,              | DQE     | 200  |
| 144 | Des Moines Union                                   | DMU     | 202  |
| 145 | Detroit And Mackinac                               | DM      | 204  |
| 146 | Dominion And Atlantic                              | DA      | 209  |
| 147 | Doniphan Kensett & Searcy Railway                  | DKS     | 210  |
| 148 | DRGW                                               | DRGW    | 197  |
| 149 | Duluth & Northeastern Railroad Company,            | DNE     | 212  |
| 150 | Duluth Missabe And Iron Range Railway Company      | DMIR    | 213  |

| ID  | CompanyName                                 | RR Mark | ATCS |
|-----|---------------------------------------------|---------|------|
| 151 | Duluth Winnipeg And Pacific Railway Company | DWP     | 216  |
| 152 | Dunn-Erwin Railway Corporation              | DER     | 219  |
| 153 | East Camden & Highland Rr Co                | EACH    | 242  |
| 154 | East Cooper And Berkeley Railroad Company   | ECBR    | 229  |
| 155 | East Erie Commercial Railroad               | EEC     | 040  |
| 156 | East Jersey Railroad And Terminal Company   | EJR     | 245  |
| 157 | East St. Louis Junction Rr                  | ESLJ    | 233  |
| 158 | East Tennessee Railway, L P                 | ETRY    | 257  |
| 159 | Eastern Shore Railroad Inc                  | ESHR    | 251  |
| 160 | Edgmoor & Manetta                           | EM      | 232  |
| 161 | El Dorado And Wesson Railway Company        | EDW     | 247  |
| 162 | Elgin Joliet & Eastern Railway Company      | EJE     | 238  |
| 163 | Escanaba And Lake Superior Railroad Company | ELS     | 241  |
| 164 | Esquimalt And Nanaimo                       | EN      | 246  |
| 165 | Essex Terminal Railway Company The          | ETL     | 228  |
| 166 | Eureka Southern                             | EUKA    | 368  |
| 167 | Everett Railroad                            | EV      | 231  |
| 168 | Falls Creek                                 | FCRK    | 267  |
| 169 | Farmrail Corporation                        | FMRC    | 280  |
| 170 | FCA - Ferrovia Centro - Atlantica SA        | ??      | 029  |
|     |                                             | FRDN    | 273  |
| 171 | Ferdinand & Huntingburg                     |         |      |
| 172 | Ferrocarril De Chihuahua Al Pacifico,       | CHP     | 284  |
| 173 | Ferrocarriles Nacionales De Mexico          | NDM     | 266  |
| 174 | Ferrocarriles Nacionales De Mexico          | SBC     | 283  |
| 175 | Ferrocarriles Nacionales De Mexico -        | FCP     | 738  |
| 176 | Ferrocarriles Unidos Del Sureste, S.A.      | SE      | 281  |
| 177 | Florida Central Railroad Co                 | FCEN    | 986  |
| 178 | Florida East Coast Railway Company          | FEC     | 263  |
| 179 | Florida Midland Railroad Co Inc             | FMID    | 507  |
| 180 | Fonda, Johnstown And Gloversville           | FJG     | 264  |
| 181 | Fordyce And Princeton Railroad Co           | FP      | 265  |
| 182 | Fore River                                  | CRY     | 908  |
| 183 | Fort Smith And Van Buren                    | FSVB    | 279  |
| 184 | Fort Worth & Western Railroad               | FWWR    | 277  |
| 185 | Galveston Railroad L P                      | GVSR    | 567  |
| 186 | Galveston Warves                            | GWF     | 303  |
| 187 | Galveston, Houston And Henderson            | GHH     | 293  |
| 188 | Garden City Western Railway Company, The    | GCW     | 287  |
| 189 | Genesee And Wyoming Railroad Company        | GNWR    | 320  |
| 190 | Georgetown Railroad Company                 | GRR     | 302  |
| 191 | Gettysburg Railway                          | GBRY    | 294  |
| 192 | Gloster Southern Railroad Company           | GLSR    | 916  |
| 193 | GO TRANSIT                                  | GOT     | 954  |
| 194 | Goderich - Exeter Railway Company           | ??      | 027  |
| 195 | Golden Triangle Railroad                    | GTRA    | 295  |
| 196 | Grafton And Upton Railroad Company          | GU      | 323  |
| 197 | Grainbelt Corporation                       | GNBC    | 443  |
| 198 | Grand River                                 | GRNR    | 322  |
| 199 | Grand Trunk Western Railroad Incorporated   | GTW     | 308  |
| 200 | Graysonia, Nashville And Western            | GNA     | 307  |

| ID  | CompanyName                                        | RR Mark | ATCS |
|-----|----------------------------------------------------|---------|------|
| 201 | Great River Railroad                               | GTR     | 271  |
| 202 | Great Southwestern                                 | GSWR    | 305  |
| 203 | Great Western Railway Company, The                 | GWR     | 311  |
| 204 | Green Bay And Western                              | GBW     | 312  |
| 205 | Green Hills Rural Development                      | GHRD    | 980  |
| 206 | Green Mountain Railroad Corporation                | GMRC    | 314  |
| 207 | Gulf And Mississippi                               | GMSR    | 392  |
| 208 | Hammersley Iron (Australia)                        |         | 041  |
| 209 | Hampton & Branchville Railroad Company             | НВ      | 330  |
| 210 | Hartford And Slocomb Railroad Company              | HS      | 366  |
| 211 | Hartwell Railway Company                           | HRT     | 334  |
| 212 | Helena Southwestern Railroad Company               | HSW     | 331  |
| 213 | High Point Thomasville & Denton Railroad Company   | HPTD    | 366  |
| 214 | Hillsboro And North Eastern Railway                | HLNE    | 338  |
| 215 | Hillsdale County Railway Company, Inc.             | HCRC    | 326  |
| 216 | Hillside (Australia)                               | 1.010   | 018  |
| 217 | Hollis & Eastern R R Co                            | HE      | 328  |
| 218 | Houston Belt & Terminal Railway Company            | HBT     | 342  |
| 219 | Huntsville & Madison County Railroad Authority     | HMCR    | 391  |
| 220 | Huron And Eastern Railway Company Inc              | HESR    | 890  |
| 221 | Hutchinson And Northern Railway Company, The       | HN      | 332  |
| 222 |                                                    | IC      | 360  |
|     | Illinois Central Railroad Company                  | ICRK    | _    |
| 223 | Indian Creek Railroad Company                      |         | 380  |
| 224 | Indiana & Ohio Rail Corp.                          | INOH    | 344  |
| 225 | Indiana Hi-Rail Corporation                        | IHRC    | 352  |
| 226 | Indiana Rail Road Corporation                      | INRD    | 780  |
| 227 | Indianapolis Union Railway                         | IU      | 363  |
| 228 | Indonesia (Indonesian State Railways)              | ID-T    | 093  |
| 229 | International Bridge And Terminal Company, The     | IBT     | 358  |
| 230 | Interstate Railroad Company                        | SOU     | 381  |
| 231 | Iowa Interstate Railroad Ltd                       | IAIS    | 316  |
| 232 | Iowa Northern Railroad                             | IANR    | 341  |
| 233 | Iowa Southern Railroad Company                     | ISR     | 272  |
| 234 | Iowa Traction Railroad Company                     | IATR    | 994  |
| 235 | ITS - Highway Advanced Transportation Controller   |         | 051  |
| 236 | ITS - Non-ATCS Railroad                            |         | 052  |
| 237 | Jefferson Warrior Railroad Co Inc                  | JEFW    | 254  |
| 238 | Kankakee Beaverville And Southern Railroad Company | KBSR    | 399  |
| 239 | Kansas And Missouri Railway                        | KM      | 414  |
| 240 | Kansas City Southern Railway Company               | KCS     | 400  |
| 241 | Kansas City Terminal Railway Company               | KCT     | 401  |
| 242 | Kentucky And Tennessee Railway                     | KT      | 405  |
| 243 | Keokuk Junction Railway                            | KJRY    | 365  |
| 244 | Kiamichi Railroad Company Llc                      | KRR     | 424  |
| 245 | Knox & Kane Railroad Company                       | KKRR    | 376  |
| 246 | Kwt Railway Inc                                    | KWT     | 996  |
| 247 | Kyle Railroad Company                              | KYLE    | 377  |
| 248 | Lake Erie & Northern                               | LEN     | 421  |
| 249 | Lake Erie, Franklin & Clarion Railroad Company     | LEF     | 423  |
| 250 | Lake Superior & Ishpeming Railroad Company         | LSI     | 425  |

| ID         | CompanyName                                        | RR Mark      | ATCS |
|------------|----------------------------------------------------|--------------|------|
| 251        | Lake Terminal Railroad Company, The                | LT           | 404  |
| 252        | Lamoille Valley Railroad Company                   | LVRC         | 452  |
| 253        | Lancaster And Chester Railway Company              | LC           | 426  |
| 254        | Landisville Railroad Inc (Formerly Amherst Industr | AMHR         | 071  |
| 255        | Laurinburg And Southern Railroad Company           | LRS          | 427  |
| 256        | Levin-Richmond Terminal Corporation                | PRT          | 606  |
| 257        | Lewis & Clark Railway Co                           | LINC         | 355  |
| 258        | Little Rock & Western Railway, L P                 | LRWN         | 485  |
| 259        | Little Rock Port Railroad                          | LRPA         | 435  |
| 260        | Livonia, Avon & Lakeville Railroad Corporation     | LAL          | 398  |
| 261        | Logansport & Eel River Short-Line Co Inc           | LER          | 304  |
| 262        | Long Island Railroad Company                       | LIRR         | 436  |
| 263        | Longview, Portland & Northerm Railway Company      | LPN          | 450  |
| 264        | Los Angeles Junction Railway Company               | LAJ          | 428  |
| 265        | Louisana & Arkansas Railway Company                | LA           | 441  |
| 266        | Louisiana & Delta Railroad Inc                     | LDRR         | 972  |
| 267        | Louisiana And North West Railroad Company, The     | LNW          | 442  |
| 268        | Louisville And Wadley Railway Company              | LW           | 451  |
| 269        | Louisville New Albany & Corydon Railroad           | LNAL         | 446  |
| 270        | Lowville And Beaver River Railroad Company, The    | LBR          | 447  |
| 271        | Ludington & Northern Railway                       | LUN          | 430  |
| 272        | Madison Railroad (A Div Of City Of Madison Port Au | CMPA         | 144  |
| 273        | Magma Arizona Railroad Company                     | MAA          | 463  |
| 274        | Mahoning Valley Railway Company, The               | MVRY         | 504  |
| 275        | Maine Central Railroad Company                     | MEC          | 456  |
| 276        | Manufacturers Junction Railway Company             | MJ           | 459  |
| 277        | Manufacturers Railway Company                      | MRS          | 460  |
| 278        | Marinette, Tomahawk & Western Railroad             | MTW          | 520  |
| 279        | Maryland And Delaware Railroad Company             | MDDE         | 454  |
| 280        | Maryland And Pennsylvania Railroad Company         | MPA          | 463  |
| 281        | Maryland Midland Railway Inc                       | MMID         | 495  |
| 282        | Maryland Rail Commuter                             | MARC         | 003  |
| 283        | Massachusetts Bay Transportation Authority         | MBTA         | 006  |
| 284        | Massachusetts Central Railroad Corporation         | MCER         | 461  |
| 285        | Massena Terminal Railroad Company, The             | MSTR         | 471  |
| 286        | Mccloud Railway Company                            | MCR          | 466  |
| 287        | Mckeesport Connecting Railroad Company             | MKC          | 583  |
| 288        | Meridian & Bigbee Railroad Company                 | MBRR         | 462  |
| 289        | Metra Metra                                        | INIDIXIX     | 892  |
| 290        | Mexican Pacific Railroad Company, Inc.             | MDP          | 285  |
| 291        | Mg Rail Inc                                        | MGRI         | 388  |
| 292        | Michigan-Wisconsin Transportation Company          | MWTT         | 512  |
| 293        | Mid Atlantic Railroad Co., Inc.                    | MRR          | 877  |
| 293        | Middletown & Hummelstown Railroad Company          | MIDH         | 479  |
| 295        | Middletown & New Jersey Railway Company Inc        | MNRR         | 475  |
| 295        | Midland Terminal Co, The                           | MDLR         | 385  |
| 296        |                                                    |              |      |
|            | Midlouisana Rail Corporation                       | MDR          | 919  |
| 298<br>299 | Milysuksa Baad                                     | MSRC<br>MILW | 905  |
|            | Milwaukee Road                                     | ⊓VⅡLVV       | 140  |

| ID  | CompanyName                                        | RR Mark | ATCS |
|-----|----------------------------------------------------|---------|------|
| 301 | Minnesota Dakota & Western Railway Company         | MDW     | 610  |
| 302 | Mississippi & Skuna Valley Railroad Company        | MSV     | 503  |
| 303 | Mississippi Delta Railroad                         | MSDR    | 786  |
| 304 | Mississippi Export Railroad Company                | MSE     | 506  |
| 305 | Mississippian Railway Cooperative Inc              | MSRW    | 502  |
| 306 | Missouri Pacific Railroad Company                  | MP      | 494  |
| 307 | Missouri-Kansas-Texas Railroad Co.                 | MKT     | 490  |
| 308 | Mobile & Gulf Railroad Company                     | MG      | 483  |
| 309 | Modesto And Empire Traction Company                | MET     | 524  |
| 310 | Monongahela Connecting Rr Co.                      | MCRR    | 498  |
| 311 | Monongahela Railway Company                        | MGA     | 497  |
| 312 | Montana Rail Link Inc                              | MRL     | 671  |
| 313 | Morristown & Erie Railway Inc                      | ME      | 511  |
| 314 | Moscow, Camden & San Augustine Railroad            | MCSA    | 548  |
| 315 | MRS Logistics of South America                     | ??      | 028  |
| 316 | Muncie And Western Railroad Company                | MWR     | 464  |
| 317 | N D C Railroad Company                             | NDCR    | 902  |
| 318 | N J Transit Rail Operations (Commuter Carrier)     | NJTR    | 574  |
| 319 | Napa Valley Railroad Co                            | NVRR    | 402  |
| 320 | Nash County Railroad Corp                          | NCYR    | 776  |
| 321 | Nashville And Eastern Railroad Corp                | NERR    | 934  |
| 322 | National Railroad Passenger Corporation            | AMTRAK  | 891  |
| 323 | National Railways Of Mexico (Ferrocarriles Naciona | NDM     | 286  |
| 324 | New Hampshire Northcoast Corp                      | NHN     | 787  |
| 325 | New Hope & Ivyland Rail Road                       | NHRR    | 585  |
| 326 | New York & Lake Erie Railroad                      | NYLE    | 545  |
| 327 | New York Cross Harbor Railroad Terminal Corp       | NYCH    | 573  |
| 328 | New York Susquehanna And Western Railway Corp      | NYSW    | 546  |
| 329 | Nicolet Badger Northern Railroad Inc               | NBNR    | 476  |
| 330 | Nittany & Bald Eagle Railroad Co                   | NBER    | 249  |
| 331 | Norfolk & Portsmouth Belt Line Railroad Company    | NPB     | 549  |
| 332 | Norfolk And Western Railway Company                | NW      | 550  |
| 333 | Norfolk Southern                                   | NS      | 555  |
| 334 | North Carolina & Virginia Railroad Co Inc          | NCVA    | 533  |
| 335 | North Shore Railroad Co                            | NSHR    | 248  |
| 336 |                                                    | NSCR    | 570  |
| 337 | North Stratford Railroad Corporation               | NOKL    | 591  |
|     | Northwestern Oklahoma Railroad Company             |         |      |
| 338 | Northwestern Pacific Railroad Company              | NWP     | 559  |
| 339 | Oakland Terminal Railroad Company                  | OTR     | 586  |
| 340 | Octoraro Railway, Inc.                             | OCTR    | 587  |
| 341 | Ogden Union Railway And Depot Company, The         | OURD    | 956  |
| 342 | Ohi-Rail Corporation                               | OHIC    | 579  |
| 343 | Oil Creek & Titusville Lines                       | OCTL    | 948  |
| 344 | Okanagan Valley Railway Company                    | OKAN    | 945  |
| 345 | Oklahoma Central Railroad Co                       | OCR     | 270  |
| 346 | Oklahoma, Kansas And Texas Railroad                | OKKT    | 593  |
| 347 | Old Augusta Railroad Company                       | OAR     | 578  |
| 348 | Omaha Lincoln And Beatrice Railway Company         | OLB     | 598  |
| 349 | Ontario Central Railroad Corporation               | ONCT    | 589  |
| 350 | Ontario Midland Railroad Corporation               | OMID    | 588  |

| ID         | CompanyName                                        | RR Mark  | ATCS |  |
|------------|----------------------------------------------------|----------|------|--|
| 351        | Ontario Northland Railway (Ontario Northland Trans | ONT      | 754  |  |
| 352        | Oregon & Northwestern Railroad Co.                 | ONW      | 596  |  |
| 353        | Oregon Pacific & Eastern Railway Company           | OPE      | 597  |  |
| 354        | Oregon, California & Eastern Railway               | OCE      | 603  |  |
| 355        | Ottertail Valley Railroad Co Inc                   | OTVR     | 983  |  |
| 356        | Ottumwa Terminal Railroad Co                       | OTT      | 276  |  |
| 357        | Paducah & Illinois Railroad Company                | PI       | 614  |  |
| 358        | Paducah & Louisville Railroad                      | PAL      | 907  |  |
| 359        | Panther Valley Railroad Corporation                | PVAL     | 575  |  |
| 360        | Patapsco & Back Rivers Railroad Company            | PBR      | 609  |  |
| 361        | Pearl River Valley Railroad Company                | PRV      | 636  |  |
| 362        | Pecos Valley Southern Railway Company, The         | PVS      | 644  |  |
| 363        | Pee Dee River Railroad Corp                        | PDRR     | 010  |  |
| 364        | Peninsula Terminal Company                         | PT       | 643  |  |
| 365        | Peoria And Pekin Union Railway Company             | PPU      | 645  |  |
| 366        | Philadelphia Belt Line Railroad Company, The       | PBL      | 608  |  |
| 367        | Philadelphia Bethlehem And New England Railroad Co | PBNE     | 659  |  |
| 368        | Pickens Railway Company                            | PICK     | 624  |  |
| 369        | Pioneer And Fayette Railroad Company               | PF       | 630  |  |
| 370        | Pioneer Valley Railroad Company                    | PVRR     | 611  |  |
| 371        | Pittsburg & Shawmut Railroad Inc                   | PSR      | 627  |  |
| 372        | Pittsburgh Chartiers & Youghiogheny Railway Compan | PCY      | 629  |  |
| 373        | Pittsburgh, Allegheny & Mckees Rocks Rr Co         | PAM      | 607  |  |
| 374        | Plymouth Short Line Ltd                            | PSLL     | 566  |  |
| 375        | Pocono Northeast Railway, Inc.                     | PNER     | 618  |  |
| 376        | Point Comfort & Northern Railway Company           | PCN      | 651  |  |
| 377        | Port Bienville Railroad                            | PBVR     | 677  |  |
| 378        | Port Of Tillamook Bay Railroad                     | POTB     | 637  |  |
| 379        | Port Royal Railroad                                | PRYL     | 393  |  |
| 380        | Portland Terminal Company                          | PTM      | 619  |  |
| 381        | Portland Traction Company                          | PRTD     | 632  |  |
| 382        | Prescott And Northwestern Railroad Company         | PNW      | 634  |  |
| 383        | Providence And Worcester Railroad Company          | PW       | 631  |  |
| 384        | Quebec Central Railway Company                     | QC       | 658  |  |
| 385        | Queensland Rail (Australia)                        | <u> </u> | 036  |  |
| 386        | Quincy Railroad Company                            | QRR      | 656  |  |
| 387        | Rac (Railway Association Of Canada)                | GIVI     | 033  |  |
| 388        | Rarus Railway Company                              | RARW     | 516  |  |
| 389        | Red River Valley & Western Railroad Co             | RRVW     | 321  |  |
| 390        | Renfe (National Railways Of Spain)                 | 1313444  | 119  |  |
| 391        | River Terminal Railway Company, The                | RT       | 665  |  |
| 392        | Robe (Australia)                                   | IXI      | 044  |  |
| 393        | Roberval And Saguenay Railway Company, The         | RS       | 669  |  |
| 394        | Rochester & Southern Railroad Inc                  | RSR      | 941  |  |
| 395        |                                                    | RSS      | _    |  |
|            | Rockdale Sandow & Southern Railroad Company        | RMRR     | 675  |  |
| 396<br>397 | Rocky Mountain Railcar And Railroad Inc            | RSP      | 915  |  |
|            | Roscoe Snyder & Pacific Railway Company            |          | 673  |  |
| 398<br>399 | Sabine River & Northern Railroad Company           | SRN      | 678  |  |
| .299       | Saint Lawrence Railroad                            | SLAW     | 705  |  |

| ID  | CompanyName                                                        | RR Mark | ATCS |
|-----|--------------------------------------------------------------------|---------|------|
| 401 | Salt Lake Garfield And Western Railway Company                     | SLGW    | 690  |
| 402 | San Diego & Imperial Valley Railroad Co Inc                        | SDIY    | 315  |
| 403 | San Luis Central Railroad Company                                  | SLC     | 696  |
| 404 | San Manuel Arizona Railroad Company                                | SMA     | 794  |
| 405 | Sand Springs Railway Company                                       | SS      | 707  |
| 406 | Sandersville Railroad Company                                      | SAN     | 691  |
| 407 | Santa Maria Valley Railroad Company                                | SMV     | 741  |
| 408 | Savannah State Docks Railroad Company                              | SSDK    | 679  |
| 409 | Seguatchie Valley Railroad Inc                                     | SQVR    | 910  |
| 410 | Shore Fast Line Railroad Company Sflr 2                            | SFLR    | 255  |
| 411 | Sierra Railroad Company                                            | SERA    | 716  |
| 412 | Singapore (Singapore)                                              |         | 076  |
| 413 | Sisseton Southern Railway Co                                       | SSOR    | 440  |
| 414 | Somerset Railroad Corporation                                      | SOM     | 772  |
| 415 | SOO Line Rail Company                                              | S00     | 030  |
| 416 | South Branch Valley Rail Road                                      | SBVR    | 732  |
| 417 | South Brooklyn Railway Company                                     | SBK     | 718  |
| 418 | South Buffalo Railway Company                                      | SB      | 719  |
| 419 | South Carolina Central Railroad Co Inc                             | SCRF    | 582  |
| 420 | South Central Tennessee Railroad Corporation                       | SCTR    | 672  |
| 421 | Southeast Kansas Railroad Company                                  | SEKR    | 944  |
| 422 | Southeastern Penn Transp Authority                                 | SEPTA   | 024  |
| 423 | Southern Indiana Railway Inc                                       | SIND    | 720  |
| 424 | Southern New Jersey Light Rail Transit                             | ??      | 026  |
| 425 | Southern Pacific Transportation Company                            | SP      | 721  |
| 426 | Southern Railway Company                                           | SOU     | 724  |
| 427 | Southern San Luis Valley Railroad Company                          | SSLV    | 706  |
| 428 | St Maries River Railroad Company                                   | STMA    | 698  |
| 429 | STA                                                                | 0111111 | 048  |
| 430 | Staten Island Railway Corporation                                  | SIRY    | 389  |
| 431 | Steelton & Highspire Railroad Company                              | SH      | 799  |
| 432 | Stewartstown Railroad Co                                           | STRT    | 729  |
| 433 | Stockton Terminal And Eastern Railroad                             | STE     | 739  |
| 434 | Strasburg Railroad Company                                         | SRC     | 686  |
| 435 | Strouds Creek And Muddlety Railroad                                | SCM     | 687  |
| 436 | Sunset Railway Company                                             | SUN     | 734  |
| 437 | Tacoma Muncipal Belt Line Railway                                  | TMBL    | 759  |
| 438 | Tasrail                                                            |         | 119  |
| 439 | Tennessee Railway Company                                          | SCM     | 767  |
| 440 | Tennessee, Alabama And Georgia Railway                             | SOU     | 755  |
| 441 | Tennken Railroad Company Inc                                       | TKEN    | 745  |
| 442 | Terminal Railroad Association Of St Louis                          | TRRA    | 757  |
| 443 | Terminal Railway Alabama State Docks                               | TASD    | 758  |
| 444 | Texas & Northern                                                   | TN      | 795  |
| 445 | Texas Central Railroad Company                                     | TEXC    | 750  |
| 446 | Texas Central Railway Company  Texas City Terminal Railway Company | TCT     | 761  |
| 447 | Texas Mexican Railway Company, The                                 | TM      | 762  |
| 448 | Texas North Western Railway Company                                | TXNW    | 747  |
| 449 | Texas South-Eastern Railroad Company                               | TSE     | 765  |
| サマざ | Texas, Oklahoma & Eastern Railroad Company                         | TOE     | 764  |

| ID  | CompanyName                                        | RR Mark | ATCS |
|-----|----------------------------------------------------|---------|------|
| 451 | Thailand (Thai State Railways)                     |         | 102  |
| 452 | Tippecanoe Railroad Company                        | TIPP    | 753  |
| 453 | Tonawanda Island Railroad Inc                      | TIRL    | 743  |
| 454 | Towanda And Monroeton Shippers Lifeline, Inc. TMSS |         | 752  |
| 455 | Transkentucky Transportation Railroad Co Inc TTIS  |         | 773  |
| 456 | Tranz Rail (Tasmania)                              |         | 057  |
| 457 | Trintity Railway Express                           |         | 751  |
| 458 | Trona Railway Company                              | TRC     | 779  |
| 459 | TTCI Test Unit 1                                   | TTCI    | 884  |
| 460 | TTCI Test Unit 2                                   | TTCI    | 885  |
| 461 | TTCI Test Unit 3                                   | TTCI    | 886  |
| 462 | TTCI Test Unit 4                                   | TTCI    | 887  |
| 463 | TTCI Test Unit 5                                   | TTCI    | 888  |
| 464 | TTCI Test Unit 6                                   | TTCI    | 889  |
| 465 | Tucson, Cornelia & Gila Bend Railroad Company      | TCG     | 783  |
| 466 | Tulsa-Sapulpa Union Railway Company L L C          | TSU     | 709  |
| 467 | Turtle Creek Industrial Railroad Inc               | TCKR    | 744  |
| 468 | Tuscola And Saginaw Bay Railway Company Inc        | TSBY    | 770  |
| 469 | Union Pacific Railroad Company                     | UP      | 802  |
| 470 | Union Railroad Company                             | URR     | 803  |
| 471 | Union Railroad Of Oregon                           | UO      | 800  |
| 472 | United South Eastern Railways Company              | SE      | 281  |
| 473 | Unity Railways Company                             | UNI     | 806  |
| 474 | Upper Merion And Plymouth Railroad Company         | UMP     | 808  |
| 475 | Utah Railway Company                               | UTAH    | 811  |
| 476 | Valdosta Southern Railroad                         | VSO     | 816  |
| 477 | Vandalla Railroad Company                          | VRRC    | 781  |
| 478 | Ventura County Railway Company                     | VCY     | 821  |
| 479 | Vermont Railway Inc                                | VTR     | 817  |
| 480 | Via Rail Canada Inc                                | VIA     | 818  |
| 481 | Victrack (Australia)                               | 1       | 017  |
| 482 | Virginia Railway Express                           | VRE     | 023  |
| 483 | Visalla Electric Railroad Company                  | VE      | 824  |
| 484 | Walking Horse & Eastern Railroad Co Inc            | WHOE    | 390  |
| 485 | Warren & Saline River Railroad Company             | WSR     | 832  |
| 486 | Washington Central Railroad Company, Inc. Wcrc     | WCRC    | 943  |
| 487 | Washington County Railroad Corporation             | WACR    | 812  |
| 488 | Washington Terminal                                | WATC    | 849  |
| 489 | Waterloo Railway Company                           | WLO     | 835  |
| 490 | Wctu Railway Company                               | WCTR    | 844  |
| 491 | Weatherford Mineral Wells & Northwestern           | WMWN    | 837  |
| 492 | West Jersey Short Line, Inc.                       | WJSL    | 387  |
| 493 | West Shore Railroad Corp                           | WTSE    | 882  |
| 494 | West Tennessee Railroad Corp                       | WTNN    | 258  |
| 495 | West Virginia Northern Railroad                    | WVN     | 866  |
| 496 | Western Railroad Company                           | WRRC    | 838  |
| 497 | Westrail (Australia)                               | VVICIO  | 038  |
| 498 | White Pass & Yukon                                 | WPY     | 845  |
| 490 | Willamette Valley Railway Company, Inc             | WVR     | 863  |
| 500 | Wilmington Terminal Railroad Inc                   | WTRY    | 981  |

| ID  | CompanyName                                        | RR Mark | ATCS |
|-----|----------------------------------------------------|---------|------|
| 501 | Winchester And Western Railroad Company            | WW      | 850  |
| 502 | Winifrede Railroad Company                         | WNFR    | 852  |
| 503 | Winston-Salem Southbound Railway Company (Csx Tran | WSS     | 854  |
| 504 | Wisconsin & Calumet Railroad                       | WICT    | 382  |
| 505 | Wisconsin & Southern Railroad Company              | WSOR    | 879  |
| 506 | Wisconsin Central Limited                          | WC      | 260  |
| 507 | Yancey Railroad Company                            | YAN     | 876  |
| 508 | Youngstown & Austintown Railroad Co                | YARR    | 372  |
| 509 | Youngstown & Southern Railway Company              | YS      | 875  |
| 510 | Yreka Western Railroad Company                     | YW      | 873  |
| 511 | UK ATCS Testing and Field Evaluations              | ????    | 974  |
| 512 | Network Rail - London North Eastern - UK           | ????    | 975  |
| 513 | Network Rail - London North Western - UK           | ????    | 976  |
| 514 | Network Rail - Scotland - UK                       | ????    | 977  |
| 515 | Network Rail - South East - UK                     | ????    | 978  |
| 516 | Network Rail - Western - UK                        | ????    | 979  |

## APPENDIX C

## **BCM CODEPLUG PARAMETERS**

## C. BCM CODEPLUG PARAMETERS

#### C.1 CODEPLUG PARAMETERS

Code plug parameters for Siemens Rail Automation BCM Firmware, Versions 4.01 through 4.05, are listed in Table C-1.

 For additional information regarding subsequent revisions to the firmware, contact Siemens Rail Automation Customer Service.

It is recommended that users only modify these parameters using the supplied utility program.

 However, if the parameters are manipulated directly, care should be taken that the wrong locations are not inadvertently modified.

## NOTE

#### NOTE

- 1. Time values are expressed in 10-millisecond increments.
- For example, 15 seconds is expressed as 1500.
- 2. Many values are bit-mapped.
- ➤ Bit 0 is defined as the value 01, bit 01 as 02, bit 3 as 04, etc.
- Actual value to be programmed is the sum of all required bits (e.g., if bits 1, 2, and 4 are set, the value is (2+4+16) = \$16 (22 decimal)).
- 3. All values are in decimal, except where specifically indicated with the hexadecimal prefix (\$).
- 4. NULL values are \$0.

Table C-1 BCM CPU II Code Plug Parameters

| Location       | Bytes | Description                                                                                                    | Default<br>Value |
|----------------|-------|----------------------------------------------------------------------------------------------------|------------------|
| \$01           | 1     | Manufacturer equipment code                                                                                                    | \$01             |
| \$02           | 1     | ATCS equipment code                                                                                                    | \$01             |
| \$02 thru \$09 | 8     | <ul> <li>ATCS address of FPD.</li> <li>The values are interpreted as 16 nibbles with the last nibble specifying the address length.</li> <li>Used to set the FPD address when the attached equipment cannot provide the address via an XID process.</li> <li>Zero is coded as \$A.</li> <li>Example: 7A.22.51.6A.28.A1.A1.0E</li> </ul> | Null             |
| \$0A thru \$11 | 8     | ATCS address to which health and malfunction report messages should be sent.  • Example: 2A.22.A1.AA.AA.00.00.0A                                                                                                    | Null             |

C-1

| Location       | Bytes | Description                                                                                                    | Default<br>Value |
|----------------|-------|----------------------------------------------------------------------------------------------------|------------------|
| \$12           | 1     | Local processing options bit map Bit 0 - Enable site code line application logic Bit 1 - Enable duplicate reject suppress facility Bit 2 - Enable site simulation Bit 3 - Enable site ladder logic Bit 6 - Enable AMCI Alert messages                    | Null             |
| \$13           | 1     | Maximum number of ground contact attempts per radio channel                                                                                                    | 6                |
| \$14 thru \$17 | 4     | Time between ground contact attempts                                                                                                    | 6000             |
| \$18 thru \$1B | 4     | Layer 4 duplicate elimination timer value                                                                                                    | 1500 (15 sec.)   |
| \$1C thru \$1F | 4     | Ground contact expiration timer value                                                                                                    | Reserved         |
| \$20 thru \$27 | 8     | ATCS address for cluster controller time requests                                                                                                    | Null             |
| \$28           | 1     | Out-of-coverage radio channel.  If this value is \$FF, no channel change is performed when entering out-of-coverage mode.                                                                                                    | 1                |
| \$29 thru \$2A | 1     | Not used                                                                                                    | Null             |
| \$2B           | 1     | Alarm enable bits Bit 0 - External alarm 5 Bit 1 - Port 0 contact failure Bit 2 - Port 1 contact failure Bit 3 - Port 2 contact failure Bit 4 - Port 0 hardware failure Bit 5 - Port 1 hardware failure Bit 6 - Port 2 hardware failure Bit 7 - Not used | Null             |
| \$2C           | 1     | Alarm enable bits Bit 0 - Mobile channel usage (COS too long) Bit 1 - Out of coverage (lost contact) Bit 2 - A/D failure Bit 3 - External alarm 0 Bit 4 - External alarm 1 Bit 5 - External alarm 2 Bit 6 - External alarm 3 Bit 7 - External alarm 4    | Null             |
| \$2D           | 1     | Alarm enable bits Bit 0 - Radio failure Bit 1 - Radio bus failure Bit 2 - Radio power amplifier Bit 3 - Radio AC power failure Bit 4 - Code plug CRC failure Bit 5 - Carrier without data Bit 6 - Rf modulator failure Bit 7 - Ground contact failure    | Null             |
| \$2E thru \$3C | 4     | Not used                                                                                                    | Null             |
| \$3D           | 1     | This parameter specifies the number of ground network messages that must be received within the period configured (see 'Regain contact window') for contact to be regained (\$44 thru \$47).                                                             | 1                |

Location **Bytes** Description Default Value \$3E 1 \$15 Ground contact options Bit 0 - Enable ground contact procedure Bit 1 - Restrict channel cycle to default only Bit 2 - Enable passive contact if active contact fails Bit 3 - Send ground contact status to clients Bit 4 - Send ground contact status on mode change Bit 5 - Use time message exchange (Version 1 Spec.) Bit 6 - Always use code plug address for GC attempt \$3F 1 Not used Null \$1770 = \$40 thru \$43 4 Rf poll expiration timer 6000 (60 sec.) \$44 thru \$47 4 Time within which ground contact messages are \$1770 = to be received (see \$3D) 6000 (60 sec.) \$48 thru \$4B 4 Not used Null \$4C thru \$4F 4 Channel 2 rf retry interval  $$190 = 4\overline{00}$ (4 sec.) \$50 thru \$53 4 \$1EA = 490Channel 4 rf retry interval (4.9 sec.) \$2F8 = 760\$54 thru \$57 4 Channel 6 rf retry interval (7.6 sec.)\$438 = \$58 thru \$5B 4 Channel 8 rf retry interval 1080 (10.8 sec.) \$5C thru \$5F \$5AA = Channel 10 rf retry interval 4 1450 (14.5 sec.) \$60 thru \$63 4 Channel 12 rf retry interval \$7D0 = 2000 (20.0 sec.) \$64 thru \$67 4 Channel 14 rf retry interval \$B54 = 2900 (29.0 sec.) \$68 thru \$6B 4 Channel 16 rf retry interval \$F3C = 3900 (39.0 sec.) \$6C thru \$6F 4 Retry quantum time \$5B = 91(9.1 sec.) \$1W = 30\$70 thru \$73 Retry slope 4 \$74 thru \$77 4 Flow recovery time before starting recovery \$1F4 = 500(5 sec.) \$78 thru \$7B 4 Flow recovery time limit \$3E8 = 1000 (10 sec.) \$7C thru \$7F 4 Beacon timer \$FFFFFFF

| Location          | Bytes | Description                                                                                                    | Default<br>Value             |
|-------------------|-------|----------------------------------------------------------------------------------------------------|------------------------------|
| \$80 thru \$83    | 4     | Cluster controller reset timer                                                                                                    | \$3E8 =<br>1000<br>(10 sec.) |
| \$84 thru \$85    | 2     | Number of fast beacons                                                                                                    | 5                            |
| \$86 thru \$87    | 2     | Maximum number of beacon retries                                                                                                    | 6                            |
| \$88 thru \$8F    | 8     | <ul> <li>ATCS address to which beacons are to be sent.</li> <li>The values are interpreted as 16 nibbles with the last nibble specifying the address length.</li> <li>Zero is coded as \$A.</li> <li>Unused bytes can be set to 0 (null).</li> <li>Example: 2A.22.51.6A.28.00.00.0A</li> </ul>                           | Null                         |
| \$90              | 1     | Network layer options Bit 0 - Enable NAK packets to ground network Bit 1 - Enable service signals to ground network Bit 2 - Enable emergency messages by channel group Bit 3 - Enable lost contact when out of coverage Bit 4 - Suppress layer 3 duplicate elimination Bit 5 - Ignores COS test before transmit when set | Null                         |
| \$91              | 1     | Broadcast Bit 0 - Enable wayside broadcast on zero device address                                                                                                    | Null                         |
| \$92              | 1     | Wireline Bit 0 - Inhibits rf transmission of wayside wire line addresses                                                                                                    | 1                            |
| \$93              | 1     | Emergency turnaround Bit 0 - No turnaround Bit 1 - Turnaround on trunk failure Bit 2 - Always turnaround emergencies                                                                                                    | 1                            |
| \$94 thru \$97    | 4     | Network address change time.  If the BCM receives a local network address that is different from that of a client's current address (i.e. the BCM network address is redefined), this parameter determines the period before the BCM is reset.                                                                           | \$5DC =<br>1500<br>(15 sec.) |
| \$98 thru \$A3    | 4     | Not used                                                                                                    | 0                            |
| \$A4 thru \$A5    | 2     | Number of null rf frames after each transmission. When set to \$FFFF, BCP is keyed continuously.                                                                                                    | 0                            |
| \$A6 thru \$A7    | 2     | Maximum number of bits per non-emergency message. When set to \$FFFF, no limit applies.                                                                                                    | \$12C0 = 4800                |
| \$A8 thru \$A9    | 2     | Maximum number of bits per emergency message                                                                                                    | \$3840 =<br>14400            |
| \$AA thru<br>\$AD | 4     | Not used                                                                                                    | 0                            |
| \$AE thru \$B1    | 4     | Minimum value for channel retry random access timer (channel idle)  C-4                                                                                                    | \$82 = 130<br>(1.3 sec.)     |

\_\_\_\_\_

| Location          | Bytes | Description                                                                                                    | Default<br>Value          |
|-------------------|-------|----------------------------------------------------------------------------------------------------|---------------------------|
| \$B2 thru \$B5    | 4     | Maximum value for channel retry random access timer (channel idle)                                                 | \$82 = 130<br>(1.3 sec.)  |
| \$B6 thru \$B9    | 4     | Minimum value for channel retry random access timer (channel receiving sync bits)                                  | 1<br>(0.01 sec.)          |
| \$BA thru<br>\$BD | 4     | Maximum value for channel retry random access timer (channel receiving sync bits)                                  | \$50 = 80<br>(0.8 sec.)   |
| \$BE thru \$C1    | 4     | Minimum value for channel retry random access timer (channel receiving busy bits)                                  | 1<br>(0.01 sec.)          |
| \$C2 thru \$C5    | 4     | Maximum value for channel retry random access timer (channel receiving busy bits)                                  | \$C8 = 200<br>(2.0 sec.)  |
| \$C6 thru \$C9    | 4     | Minimum value for channel retry random access timer (busy bit status not yet defined - less than 3 received)       | 1<br>(0.01 sec.)          |
| \$CA thru<br>\$CD | 4     | Maximum value for channel retry random access timer (busy bit status not yet defined)                              | \$50 = 80<br>(0.8 sec.)   |
| \$CE thru<br>\$D1 | 4     | Maximum time before carrier-without-data alarm                                                                     | \$FFFFFFF                 |
| \$D2 thru<br>\$D5 | 4     | Mobile channel usage timer                                                                                         | \$FFFFFFF                 |
| \$D6 thru<br>\$D9 | 4     | Out-of-coverage timer since last rf message                                                                        | \$1770 = 6000 (60.0 sec.) |
| \$DA thru<br>\$DD | 4     | Minimum channel idle time                                                                                          | \$4B = 75<br>(0.75 sec.)  |
| \$DE thru \$E1    | 4     | Maximum channel idle time                                                                                          | \$96 = 150<br>(1.5 sec.)  |
| \$E2              | 1     | Rf link options Bit 0 - Enable null rf link address for ground contact messages                                    | 1                         |
| \$E3 thru \$E5    |       | Not used                                                                                                    | 0                         |
| \$E6 thru \$E9    | 4     | Radio key-up time                                                                                                  | 4                         |
| \$EA thru \$ED    | 4     | Radio dekey time                                                                                                   | 1                         |
| \$EE              | 1     | Radio type 0 = None 1 = MCS 2000 2 = MSF 3 = MTR 2000                                                              | 1                         |
| \$EF              | 1     | Radio usage                                                                                                    | 5                         |
| \$FO              | 1     | Minimum radio channel. Set to desired channel for single-channel operation or to lowest channel used in scanning.  | 1                         |
| \$F1              | 1     | Maximum radio channel. Set to desired channel for single-channel operation or to highest channel used in scanning. | 6                         |
| \$F2              | 1     | Default (single-channel operation) or first (scanned operation) radio channel.                                     |                           |

| Location            | Bytes | Description                                                                                                    | Default<br>Value |
|---------------------|-------|----------------------------------------------------------------------------------------------------|------------------|
| \$F3 - \$F7         | 5     | <ul> <li>Remainder of radio channel scan sequence.</li> <li>These parameters (including \$F2) determine the scan sequence of the ground contact process.</li> <li>Location \$F2 is the channel on which the unit begins scanning.</li> <li>The channels in the list must be in the range of valid channels.</li> <li>If the complete list is not used, unused channels must be set to \$FF.</li> </ul> |                  |
| \$F8                | 1     | SSI enable. Negative value relating to BASE RSSI (dB). Normally set to -125 (\$7D)                                                                                                    | 0                |
| \$F9                | 1     | Minimum SSI                                                                                                    | 0                |
| \$FA                | 1     | SSI scaling multiplier.                                                                                                    | 0                |
| \$FB                | 1     | SSI scaling divisor.                                                                                                    | 0                |
| \$FC                | 1     | SSI simulation                                                                                                    | 0                |
| \$FD - \$FE         | 1     | Not used                                                                                                    |                  |
| \$FF                | 1     | RF transmit power. Reserved for future application.  0 = Low  1 = High  2 = Auto                                                                                                    |                  |
| \$100 - \$103       | 4     | Port 0 contact failure timer                                                                                                    | 6000             |
| \$104 - \$105       | 2     | Port 0 link (polling) address. Undefined when set to \$FFFF Start of polling range for certain emulations (WCP)                                                                                                    | \$FFFF           |
| \$106 thru<br>\$107 | 2     | Port 0 group link address                                                                                                    | \$FFFF           |
| \$108               | 1     | Port 0 options Bit 0 - Inhibit XID exchange Bit 1 - Enable emergency bit in message Bit 2 - Enable time stamp Bit 3 - Enable ADM mode failure Bit 4 - Reset BCM on port contact alarm                                                                                                    | 0                |

| Location                     | Bytes | Description                                                                                                    | Default<br>Value |
|------------------------------|-------|----------------------------------------------------------------------------------------------------|------------------|
| \$10B                        | 1     | Port 0 mode  1 - HDLC ADM Mode  2 - HDLC ABM Mode  3 - HDLC Polled Mode  4 - HDLC UI Mode  6 - Null HDLC Mode  7 - Genisys Mode (Office)  8 - SCS-128 Local Control Panel (ECP)  9 - Not used  \$A - MCS-1 Mode  \$B - ASYNC port packetizer mode  \$C - Spread-Spectrum Radio Protocol  \$D - Not Used  \$E - SCS128 Emulation  \$F - Genisys mode (Field)  \$10 - CN2000 A  \$11 - CN2000 B  \$12 - DHP  \$13 - SLIP  \$15 - CTK  \$16 - Frame Relay  \$17 - Genysis Offiice (B)  \$18 - PPP  \$19 - PPP Multicast  \$1A - GPRS Backup  \$1B - GPRS Continuous  \$1C - ARES  \$1D - GE Series 6 | 1                |
| \$10C                        | 1     | Port 0 baud rate. Value = baud rate/300, e.g. 9600 baud = \$20                                                                                                    | 32               |
| \$10D                        | 1     | Port 0 number of poll response information frames per poll                                                                                                    | 5                |
| \$10E                        | 1     | Maximum poll address                                                                                                    | 0                |
| \$10F<br>\$110 thru<br>\$111 | 2     | Alternate task number (special application) Other link address                                                                                                    | \$FF<br>\$FFFF   |
| \$112 thru<br>\$115          | 4     | General purpose timer value. Used for either locomotive ID unit receive time-out or code line protocol poll timer. Recommended values: Port mode:  Genisys, SCS-128, MCS-1 = \$000000A0 Lontalk® Mode = \$00000F00                                                                                                    |                  |
| \$116 thru<br>\$119          | 4     | Port 1 contact failure timer                                                                                                    | 6000             |
| \$11A thru<br>\$11B          | 2     | Port 0 baud rate. Value = baud rate/300, e.g. 9600 baud = \$20 Start of polling range for certain emulations (WCP)                                                                                                    | \$FFFF           |
| \$11C thru<br>\$11D          | 2     | Port 1 group link address                                                                                                    | \$FFFF           |

| Location | Bytes | Description                                                                                                    | Default<br>Value |
|----------|-------|----------------------------------------------------------------------------------------------------|------------------|
| \$11E    | 1     | Port 1 options Bit 0 - Inhibit XID exchange Bit 1 - Enable emergency bit in message Bit 2 - Enable time stamp Bit 3 - Enable ADM mode failure Bit 4 - Reset BCM on port contact alarm                                                                                                    | 0                |
| \$11F    | 1     | Port 1 usage 5 - Ground equipment 6 - OBC equipment 18 - WIU equipment \$FF - Not used                                                                                                    | 18               |
| \$120    | 1     | Port 1 configuration Bit 0 - RTS/CTS handling required Bit 1 - RS232 / RS422 selection Bit 2 - RTS always asserted Bit 3 - Async port configuration Bit 4 - External modem equipped Bit 5 - Idle character enable Bit 6 - Locomotive ID unit equipped Bit 7 - External TXCLOCK port option                                                                                                    | 0                |
| \$121    | 1     | Port 1 mode \$1 - HDLC ADM Mode \$2 - HDLC ABM Mode \$3 - HDLC Polled Mode \$4 - HDLC UI Mode \$6 - Null HDLC Mode \$7 - Genisys Mode (Office) \$8 - SCS-128 Local Control Panel \$9 - Not used \$A - MCS-1 Mode \$B - ASYNC port packetizer mode \$C - Spread-Spectrum Radio Protocol \$D - Not used \$E - SCS128 Emulation \$F - Genisys mode (Field) \$10 - CN 2000 A \$11 - CN 2000 B \$12 - DHP \$13 - SLIP \$15 - CTK \$16 - Frame Relay \$17 - Genysis Offiice (B) \$18 - PPP \$19 - PPP Multicast \$1A - GPRS Backup \$1B - GPRS Continuous \$1C - ARES \$1D - GE Series 6 | 1                |
| \$122    | 1     | Port 1 baud rate. Value = baud rate/300, e.g. 9600 baud = \$20                                                                                                    | 32               |
| \$123    | 1     | Port 1 number of poll response information frames per poll                                                                                                    | 5                |

Location **Bytes** Description Default Value \$124 1 Maximum Poll Address 0 \$125 1 \$FF Alternate task number (special application) \$126 thru 2 Other link address \$FFFF \$127 \$128 thru 4 General purpose timer value. Used for either \$FFFFFFF locomotive ID unit receive time-out or code line \$12B protocol poll timer \$12C thru 4 Not Used \$135 Lontalk (tm) configuration flag: 0 = not used; 1 \$136 1 = used \$137 1 DC configuration : 0 = None1 = US&S 5062 = US&S 5143 = J Code4 = K Code5 = Alarm\$138 - \$13D Not used \$13E thru 4 General purpose timer value. Used for either \$FFFFFFF locomotive ID unit receive time-out or code line \$141 protocol poll timer \$142 thru 2 Internal entity link address 1 \$143 Link address for ground network \$144 thru 2 \$23 \$145 \$146 thru 2 Link address for emergency transmission \$25 \$147 \$148 thru 2 Link address for transmission to rf user \$27 \$149 \$14A thru 2 HDLC broadcast address \$00FF \$14B \$14C thru 2 HDLC control messages \$00FF \$14D \$14E thru 8 Not used \$0000 \$155 \$156 thru 2 Rf idle frame address \$0000 \$157 \$158 thru 2 Rf link layer address for frames to locomotives \$0001 \$159 2 Rf link layer address for frames to non-\$15A thru \$0004 locomotives \$15B Rf link layer address for frames to wire line-\$15C thru 2 \$0003 \$15D connected waysides Rf link layer address for frames to rf-connected \$15E thru 2 \$0005 \$15F wavside \$160 thru 2 Rf link layer address for frames to ground \$0023 \$161 network \$162 thru 2 Rf link layer address for emergency frames to ground network \$163

| Location            | Location Bytes Description |                                                                                                    | Description Default Value  |  |
|---------------------|----------------------------|----------------------------------------------------------------------------------------------------|----------------------------|--|
| \$164 thru<br>\$165 | 2                          | Rf link layer address for frames to other rf users                                                                                                    | \$0027                     |  |
| \$166 thru<br>\$167 | 2                          | Rf link layer address for broadcast frames                                                                                                    | \$00FF                     |  |
| \$168 thru<br>\$174 | 4                          | Reserved for channel frequency configuration                                                                                                    |                            |  |
| \$175               | 1                          | Not used                                                                                                    | 0                          |  |
| \$176               | 1                          | Asic - not used                                                                                                    |                            |  |
| \$177               | 1                          | Asic configuration value                                                                                                    |                            |  |
| \$178 thru<br>\$17D | 6                          | Asic frame sync pattern                                                                                                    | \$90E0<br>\$2254<br>\$00F6 |  |
| \$17F               | 1                          | Transmitter configuration analog loopback Bit 0 - Invert busy bit status Bit 1 - Hardware busy bit input Bit 2 - Enable analog loopback Bit 3 - Enable digital loopback Bit 4 - Invert transmit data Bit 5 - Invert receive data Bit 6 - Bit sync enable Bit 7 - N/A (always 0) | \$41                       |  |
| \$180               | 1                          | Transmitter configuration open loopback Bit 0 - Invert busy bit status Bit 1 - Hardware busy bit input Bit 2 - Enable analog loopback Bit 3 - Enable digital loopback Bit 4 - Invert transmit data Bit 5 - Invert receive data Bit 6 - Bit sync enable Bit 7 - N/A (always 0)   | \$51                       |  |
| \$181 thru<br>\$183 | 1                          | Not used                                                                                                    | 0                          |  |
| \$184 thru<br>\$18D | 2                          | Hardware initialization values (factory only)                                                                                                    |                            |  |
| \$18E thru<br>\$191 | 2                          | Alert initial delay time                                                                                                    | \$FFFFFFF                  |  |
| \$192 thru<br>\$195 |                            | Alert response delay time                                                                                                    | \$FFFFFFF                  |  |
| \$196 thru<br>\$197 |                            | Alert report rate                                                                                                    | \$FFFF                     |  |
| \$198 thru<br>\$199 | 2                          | Not used                                                                                                    | \$FFFF                     |  |
| \$19A thru<br>\$19D | 2                          | Alert retry time                                                                                                    | \$FFFFFFF                  |  |
| \$19E thru<br>\$1A1 |                            | Alert delivery delay time \$FF                                                                                                    |                            |  |
| \$1A2 thru<br>\$1A9 |                            | Alert report address                                                                                                    | 0,0,0,0,0,0,               |  |

Location **Bytes** Description Default Value \$1AA thru Not used  $\cap$ \$1AD \$1B0 1 Enable version field. 1 This parameter determines if the version field is included in datagrams. \$1B1 1 This parameter determines the format of the 3 health and malfunction/self-test report messages. The 89 spec. (0), 90 spec. (1) and latest spec. (3) versions are supported. \$1B2 1 This parameter determines the format of the 3 communications statistics message. Versions 1 and 3 are supported. \$1BE thru 2 CRC of unprotected portion of code plug \$DEAD \$1BF \$1C0 thru 6 Encrypted password for protected portion of code MCP \$1C5 \$1C6 thru 15 Serial number as 15 ASCII bytes \$1D4 3 \$1D5 thru Maintenance date. Format: 3 unsigned bytes, DD/MM/YY \$1D7 \$1D8 thru 2 Procuring railroad. Format: Unsigned integer. \$1D9 This parameter is used for the procuring railroad number for the Version 3 Health Report. 2 Not used 0 \$1DA thru \$1DB \$1DC thru 2 ATCS hardware revision number. \$1DD Format: Unsigned integer. This parameter is used for the ATCS hardware revision in the Version 3 Health Report. 2 ATCS software revision number. \$1DE thru \$1DF Format: Unsigned integer This parameter is used for the ATCS software revision in the Version 3 Health Report. \$1E0 thru 2 Power-up count. 0 Format: Unsigned integer. \$1E1 This parameter is used for recording the number of power-ups the unit has performed. \$1E2 thru 2 Rf modulator failure count. 0 Format: Unsigned integer. \$1E3 This parameter is used for recording the number of modulator self-test failures. 2 \$1E4 thru Radio failure count. 0 \$1E5 Format: Unsigned integer. This parameter is used for recording the number of radio self-test failures. \$1E6 thru 2 A/D converter failure count. 0 Format: Unsigned integer. \$1E7 This parameter is used for recording the number of A/D self-test failures.

| Location            | Bytes | Description                                                                                                    | Default<br>Value |
|---------------------|-------|----------------------------------------------------------------------------------------------------|------------------|
| \$1E8 thru<br>\$1E9 | 2     | <ul> <li>Client port 0 failure count.</li> <li>Format: Unsigned integer.</li> <li>This parameter is used for recording the number of client port self-test failures.</li> </ul> | 0                |
| \$1EA thru<br>\$1EB | 2     | <ul> <li>Client port 1 failure count.</li> <li>Format: Unsigned integer.</li> <li>This parameter is used for recording the number of client port self-test failures.</li> </ul> | 0                |
| \$1EC thru<br>\$1ED | 2     | <ul> <li>Client port 2 failure count.</li> <li>Format: Unsigned integer.</li> <li>This parameter is used for recording the number of client port self-test failures.</li> </ul> | 0                |
| \$1EE thru<br>\$1F5 | 8     | Manufacturer hardware revision number. Format: 8 bytes, ASCII. This parameter is used for the manufacturer hardware revision in the Version 3 Health Report.                    |                  |
| \$1F6 thru<br>\$1FD | 4     | Not used                                                                                                    | 0                |
| \$1FE thru<br>\$1FF | 2     | Restricted code plug CRC for restricted code plug area. Format: Unsigned integer.                                                                                               | \$DEAD           |

# C.2 Transmitter Configuration Codeplug Parameter Descriptions

These paragraphs detail the bit state combinations that may be assigned to the transmitter configuration code-plug, position \$180, for the following systems:

- Siemens Rail Automation A53410 Base Communications Package (MTR3000)
- Siemens Rail Automation A53411 Wayside Communications Package (MDS)
- Motorola Spectra Mobile Communications Package

Within an ATCS network, the transmitter configuration codeplug parameters of the associated communications packages (figure A-1) must be compatible to ensure proper communications.

- The compatible inversion states for the Siemens Rail Automation BCP, the Siemens Rail Automation WCP and/or the Motorola MCP are summarized in Table C-2.
- The corresponding codeplug values for each inversion state are also included.

Table C-2 System Configuration Compatibility Summary

| Sieme                | ens BCP                                    | Sieme                | ens WCP                                              | Motorola MCP             |                                                              |
|----------------------|--------------------------------------------|----------------------|------------------------------------------------------|--------------------------|--------------------------------------------------------------|
| MTR3000<br>Inversion | MTR3000<br>Loc. \$180<br>Codeplug<br>Value | MDS<br>Inversion     | MDS<br>Loc. \$180<br>Codeplug<br>Value<br>Loc. \$180 | Spectra MCP<br>Inversion | Spectra MCP<br>Loc. \$180<br>Codeplug<br>Value<br>Loc. \$180 |
| Rx = No<br>Tx = No   | 41                                         | TX = Yes<br>Rx = Yes | 71                                                   | TX = Yes<br>Rx = Yes     | 71                                                           |
| Rx = Yes<br>Tx = Yes | 71                                         | TX = No<br>Rx = No   | 41                                                   | TX = No<br>Rx = No       | 41                                                           |
| Rx = No<br>Tx = Yes  | 51                                         | TX = Yes<br>Rx = No  | 51                                                   | TX = Yes<br>Rx = No      | 51                                                           |
| Rx = Yes<br>Tx = No  | 61                                         | TX = No<br>Rx = Yes  | 61                                                   | TX = No<br>Rx = Yes      | 61                                                           |

# C.2.1 Codeplug Position \$180 Transmit/Receive Configuration

The bit assignments for position \$180 are as follows:

| Bit Position | Function Assignment               | Hexadecimal Position Assignment |
|--------------|-----------------------------------|---------------------------------|
| 0            | Invert Busy Bit Status            | 16 <sup>0</sup>                 |
| 1            | Hardware Busy Bit Input           |                                 |
| 2            | Enable Analog Loopback            |                                 |
| 3            | Enable Digital Loopback           |                                 |
| 4            | Invert Transmit Data              | 16 <sup>1</sup>                 |
| 5            | Invert Receive Data               |                                 |
| 6            | Bit Sync Enable                   |                                 |
| 7            | No Function Assignment (always 0) |                                 |

NOTE

**NOTE** 

Bit state values assign options to single bits, where: 1 = Yes, 0 = No.

The bit states for position \$180 are as follows:

| ¢51   | (default) | TX= YES | RX = NO |
|-------|-----------|---------|---------|
| DOI ( | (derauit) | 17= 159 | KA = NO |

| Bit Position | Function Assignment     | Bit State | Hexadecimal Value |
|--------------|-------------------------|-----------|-------------------|
| 0            | Invert Busy Bit Status  | 1         | 1                 |
| 1            | Hardware Busy Bit Input | 0         |                   |
| 2            | Enable Analog Loopback  | 0         |                   |
| 3            | Enable Digital Loopback | 0         |                   |
| 4            | Invert Transmit Data    | 1         | 50                |
| 5            | Invert Receive Data     | 0         |                   |
| 6            | Bit Sync Enable         | 1         |                   |
| 7            | Bit 7                   | 0         |                   |

\$41 TX = NO RX = NO

| Bit Position | Function Assignment     | Bit State | Hexadecimal Value |
|--------------|-------------------------|-----------|-------------------|
| 0            | Invert Busy Bit Status  | 1         | 1                 |
| 1            | Hardware Busy Bit Input | 0         |                   |
| 2            | Enable Analog Loopback  | 0         |                   |
| 3            | Enable Digital Loopback | 0         |                   |
| 4            | Invert Transmit Data    | 0         | 40                |
| 5            | Invert Receive Data     | 0         |                   |
| 6            | Bit Sync Enable         | 1         |                   |
| 7            | Bit 7                   | 0         |                   |

\$61 TX = NO RX = YES

| Bit Position | Function Assignment     | Bit State | Hexadecimal Value |
|--------------|-------------------------|-----------|-------------------|
| 0            | Invert Busy Bit Status  | 1         | 1                 |
| 1            | Hardware Busy Bit Input | 0         |                   |
| 2            | Enable Analog Loopback  | 0         |                   |
| 3            | Enable Digital Loopback | 0         |                   |
| 4            | Invert Transmit Data    | 0         | 60                |
| 5            | Invert Receive Data     | 1         |                   |
| 6            | Bit Sync Enable         | 1         |                   |
| 7            | Bit 7                   | 0         |                   |

\$71 TX = YES RX = YES

| Bit Position | Function Assignment     | Bit State | Hexadecimal Value |
|--------------|-------------------------|-----------|-------------------|
| 0            | Invert Busy Bit Status  | 1         | 1                 |
| 1            | Hardware Busy Bit Input | 0         |                   |
| 2            | Enable Analog Loopback  | 0         |                   |
| 3            | Enable Digital Loopback | 0         |                   |
| 4            | Invert Transmit Data    | 1         | 70                |
| 5            | Invert Receive Data     | 1         |                   |
| 6            | Bit Sync Enable         | 1         |                   |
| 7            | Bit 7                   | 0         |                   |

## C.3 PHD2000 BCP Transmitter Config Codeplug Parameter Descriptions

The Motorola Phd2000 BCP codeplug is slightly different from the Siemens MCP codeplug.

- The Phd2000 BCP codeplug utilizes a separate address location for setting the inversion bits of its transmitter and receiver.
- In addition to setting the proper inversion bits it is necessary to change the settings of the Transmitter Configuration Analog Loopback and Digital Loopback Tests.
- Failure to set these parameters correctly will cause the Modulator self test to fail.

Within an ATCS network, the transmitter configuration codeplug parameters of the associated communications packages communications (Figure A-1) must be compatible to ensure proper communications.

- The compatible inversion states for the PHD2000 BCP, the Siemens WCP and/or the Motorola MCP are summarized in Table C-3.
- The corresponding codeplug values for each inversion state are also included.

Table C-3 Motorola PHD2000 BCP Codeplug Configuration Summary

| Motorola F           | Phd2000 BCP                                                         | Safetr                  | an WCP                                        | Motor                    | ola MCP                                        |
|----------------------|---------------------------------------------------------------------|-------------------------|-----------------------------------------------|--------------------------|------------------------------------------------|
| MSF5000<br>Inversion | MSF5000<br>Loc. \$178 (TX)<br>Loc. \$183 (RX)<br>Codeplug<br>Values | MCS2000MDS<br>Inversion | MCS2000MDS<br>Loc. \$180<br>Codeplug<br>Value | Spectra MCP<br>Inversion | Spectra MCP<br>Loc. \$180<br>Codeplug<br>Value |
| Rx = No<br>Tx = No   | \$178 = 05<br>\$181 = 13<br>\$182 = 0B<br>\$183 = 03                | TX = Yes<br>Rx = Yes    | 71                                            | TX = Yes<br>Rx = Yes     | 71                                             |
| Rx = Yes<br>Tx = Yes | \$178 = 0D<br>\$181 = 15<br>\$182 = 0D<br>\$183 = 07                | TX = No<br>Rx = No      | 41                                            | TX = No<br>Rx = No       | 41                                             |
| Rx = No<br>Tx = Yes  | \$178 = 05<br>\$181 = 13<br>\$182 = 0B<br>\$183 = 07                | TX = Yes<br>Rx = No     | 51                                            | TX = Yes<br>Rx = No      | 51                                             |
| Rx = Yes<br>Tx = No  | \$178 = 0D<br>\$181 = 15<br>\$182 = 0D<br>\$183 = 03                | TX = No<br>Rx = Yes     | 61                                            | TX = No<br>Rx = Yes      | 61                                             |

# C.3.1 Codeplug Position \$178 Receiver Configuration

The bit assignments for position \$178 are as follows:

| Bit Position | Function Assignment             | Hexadecimal Position Assignment |
|--------------|---------------------------------|---------------------------------|
| 0            | Number of frame sync mismatches | 16 <sup>0</sup>                 |
| 1            | Number of frame sync mismatches |                                 |
| 2            | Number of frame sync mismatches |                                 |
| 3            | Invert RX data                  |                                 |

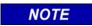

## NOTE

Bit state values assign options to single bits, where: 1 = Yes, 0 = No.

The bit states for position \$178 are as follows:

\$05

$$RX = NO$$

| Bit Position | Function Assignment             | Bit State | Hexadecimal Value |
|--------------|---------------------------------|-----------|-------------------|
| 0            | Number of frame sync mismatches | 1         | 5                 |
| 1            | Number of frame sync mismatches | 0         |                   |
| 2            | Number of frame sync mismatches | 1         |                   |
| 3            | Invert RX data                  | 0         |                   |

\$0D

$$RX = YES$$

| Bit Position | Function Assignment             | Bit State | Hexadecimal Value |
|--------------|---------------------------------|-----------|-------------------|
| 0            | Number of frame sync mismatches | 1         | D                 |
| 1            | Number of frame sync mismatches | 0         |                   |
| 2            | Number of frame sync mismatches | 1         |                   |
| 3            | Invert RX data                  | 1         |                   |

# C.3.2 Codeplug Position \$181 Transmitter Configuration Digital Loopback

The bit assignments for position \$181 are as follows:

| Bit Position | Function Assignment               | Hexadecimal Position Assignment |
|--------------|-----------------------------------|---------------------------------|
| 0            | Invert Busy Bit                   | 16 <sup>0</sup>                 |
| 1            | Hardware Busy Bi                  |                                 |
| 2            | Invert Transmitted Data           |                                 |
| 3            | Enable Analog Loopback            |                                 |
| 4            | Enable Digital Loopback           | 16 <sup>1</sup>                 |
| 5            | No Function Assignment (always 0) |                                 |
| 6            | No Function Assignment (always 0) |                                 |
| 7            | No Function Assignment (always 0) |                                 |

NOTE

# NOTE

Bit state values assign options to single bits, where: 1 = Yes, 0 = No.

The bit states for position \$181 are as follows:

\$13 INVERT TX= NO

| Bit Position | Function Assignment     | Bit State | Hexadecimal Bit Value |
|--------------|-------------------------|-----------|-----------------------|
| 0            | Invert Busy Bit         | 1         | 3                     |
| 1            | Hardware Busy Bit       | 1         |                       |
| 2            | Invert Transmitted Data | 0         |                       |
| 3            | Enable Analog Loopback  | 0         |                       |
| 4            | Enable Digital Loopback | 1         | 10                    |
| 5            | Bit 5                   | 0         |                       |
| 6            | Bit 6                   | 0         |                       |
| 7            | Bit 7                   | 0         |                       |

\$15 INVERT TX = YES

| Bit Position | Function Assignment     | Bit State | Hexadecimal Bit Value |
|--------------|-------------------------|-----------|-----------------------|
| 0            | Invert Busy Bit         | 1         | 5                     |
| 1            | Hardware Busy Bit       | 0         |                       |
| 2            | Invert Transmitted Data | 1         |                       |
| 3            | Enable Analog Loopback  | 0         |                       |
| 4            | Enable Digital Loopback | 1         | 10                    |
| 5            | Bit 5                   | 0         |                       |
| 6            | Bit 6                   | 0         |                       |
| 7            | Bit 7                   | 0         |                       |

# C.3.3 Codeplug Position \$182 Transmitter Configuration Analog Loopback

The bit assignments for position \$182 are as follows:

| Bit Position | Function Assignment     | Hexadecimal Position Assignment |
|--------------|-------------------------|---------------------------------|
| 0            | Invert Busy Bit         | 16 <sup>0</sup>                 |
| 1            | Hardware Busy Bit       |                                 |
| 2            | Invert Transmitted Data |                                 |
| 3            | Enable Analog Loopback  |                                 |

NOTE

# **NOTE**

Bit state values assign options to single bits, where: 1 = Yes, 0 = No.

The bit states for position \$182 are as follows:

| \$0B      | INVERT TX= NO |
|-----------|---------------|
| <b>~~</b> |               |

| Bit Position | Function Assignment     | Bit State | Hexadecimal Bit Value |
|--------------|-------------------------|-----------|-----------------------|
| 0            | Invert Busy Bit         | 1         | В                     |
| 1            | Hardware Busy Bit       | 1         |                       |
| 2            | Invert Transmitted Data | 0         |                       |
| 3            | Enable Analog Loopback  | 1         |                       |

\$0D INVERT TX = YES

| Bit Position | Function Assignment     | Bit State | Hexadecimal Bit Value |
|--------------|-------------------------|-----------|-----------------------|
| 0            | Invert Busy Bit         | 1         | D                     |
| 1            | Hardware Busy Bit       | 0         |                       |
| 2            | Invert Transmitted Data | 1         |                       |
| 3            | Enable Analog Loopback  | 1         |                       |

# C.3.4 Codeplug Position \$183 Transmitter Configuration Normal (OPEN)

The bit assignments for position \$183 are as follows:

| Bit Position | Function Assignment     | Hexadecimal Position Assignment |
|--------------|-------------------------|---------------------------------|
| 0            | Invert Busy Bit         | 16 <sup>0</sup>                 |
| 1            | Hardware Busy Bit       |                                 |
| 2            | Invert Transmitted Data |                                 |
| 3            | Enable Analog Loopback  |                                 |

NOTE

## NOTE

Bit state values assign options to single bits, where: 1 = Yes, 0 = No.

The bit states for position \$183 are as follows:

\$0B TX= NO

| Bit Position | Function Assignment     | Bit State | Hexadecimal Bit Value |
|--------------|-------------------------|-----------|-----------------------|
| 0            | Invert Busy Bit         | 1         | 3                     |
| 1            | Hardware Busy Bit       | 1         |                       |
| 2            | Invert Transmitted Data | 0         |                       |
| 3            | Enable Analog Loopback  | 0         |                       |

TX = YES

| Bit Position | Function Assignment     | Bit State | Hexadecimal Bit Value |
|--------------|-------------------------|-----------|-----------------------|
| 0            | Invert Busy Bit         | 1         | 7                     |
| 1            | Hardware Busy Bit       | 1         |                       |
| 2            | Invert Transmitted Data | 1         |                       |
| 3            | Enable Analog Loopback  | 0         |                       |

C-18

# APPENDIX D GENERIC GROUNDING PROCEDURES

#### D. GENERIC GROUNDING PROCEDURES

#### D.1 GENERAL

With all R-Link radio applications care should be taken to prevent ground differentials between the grounding points that can cause equipment damage. Perform the following recommendations when grounding equipment and enclosures.

#### D.2 EXTERNAL BUILDING GROUND

(Figure D-1) Grounding electrodes should be a minimum of 8 feet in length and located approximately 2 feet away from each corner of the building with the top of each element at least 6 inches below grade. Spacing between electrodes should not exceed 15 feet. The ground elements should be bonded together with a ring of #2 AWG solid copper wire. All below grade connections shall be Cadwelded.

The following items should be connected to the ground ring using a #2 AWG solid copper conductor:

- All hydro ground elements within 6 feet of the ground ring
- All metal objects within 50 feet of the building (e.g., fuel storage tanks)
- Air gap surge protectors on the common ground side of the arrestors (as direct as possible through the floor)
- A conductor from each ground electrode to the closest corner of the building, passed up through the floor and up the inside wall to connect with an internal ground ring located 6 inches from the inside ceiling

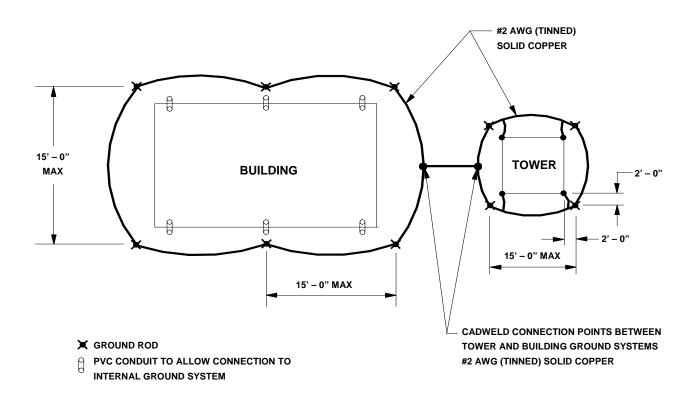

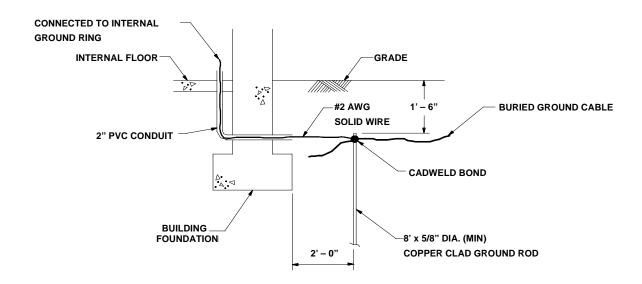

Figure D-1 Typical Ground Connections

#### D.3 INTERNAL BUILDING GROUND

The internal ground ring should be #2 AWG copper, and may be stranded. The following items should be connected to the internal ground ring using a minimum #6 AWG stranded copper conductor:

- All relay racks
- AC panels
- Battery system surge protectors
- Building doors
- Cable trays

NOTE

#### **NOTE**

Bonding conductor connections to the ground ring should be made using split brass bolts (see Figure D-4).

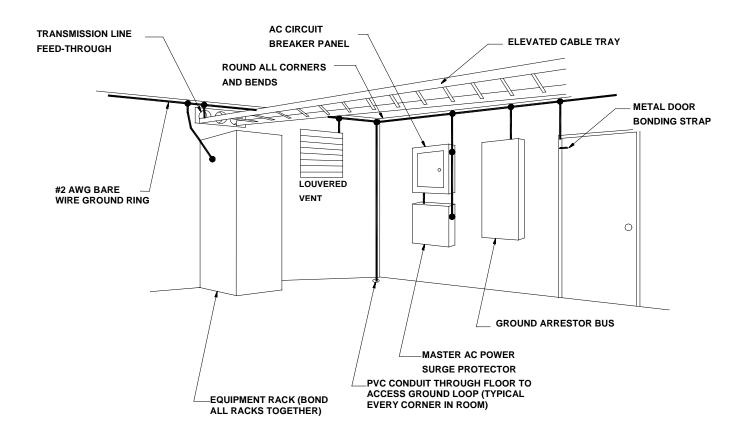

Figure D-2 Typical Internal Building Ground

#### D.4 ANTENNA GROUND

A good RF ground will determine the quality of a radio antenna system. Poor grounds result in antennas not operating efficiently. It is possible to burn up between 50 and 90 percent of the RF power heating the ground losses under the antenna instead of propagating into the air. Ground resistances can vary from very low values of 5 ohms to more than 100 ohms. RF power is dissipated in the ground resistance. The following factors that affect ground resistance are:

- The conductivity of the soil
- The composition of the soil
- The water content of the soil

Note that the ideal ground depth depends on the level of the local water table; it is rarely at ground level and can be several feet below grade.

## D.4.1 Antenna Ground - Roof-Mount Yagi

Roof-mounted Yagi antennae should have the pipe mast grounded to the outside grounding ring with a minimum #2 AWG solid copper conductor. The Heliax ground kit should be connected within 1 foot of the cable entry to the building and connected to the copper conductor. A lightning surge protector is not required if the Yagi antenna is less than 10 feet above the building roof. The inside terminating connector on the antenna Heliax should be bonded to the internal ground ring.

#### D.4.2 Antenna Ground – Towers and Poles

As with all elevated metal objects, antennas will attract lightning strikes. This necessitates the need for an adequate and effective ground to minimize electrical noise and interference. (Figure D-3) On tower and pole equipped sites, the antenna must be well grounded by means of a #2 AWG solid copper conductor connection from the ground ring to the tower or pole grounding element(s). The tower ground system must have 5 ohms or less earth resistance. The antenna cable should be grounded to the tower/pole-grounding conductor where the cable bends and leaves the tower/pole towards the building.

The messenger wire for the cable should be bonded to the tower/pole ground and the external building ground ring. The antenna cable should be grounded outside the building, within 1 foot of the building entry, to the external building ground ring via a #2 AWG solid conductor. A lightning arrestor should be installed on the Heliax cable within 1 foot of the building entrance, and bonded to the internal ground ring.

Surge arrestors or a lightning protector should be installed at the point where the antenna cable enters the building or cabinet. The lightning protector should be properly grounded at the single-point chassis ground. Connectors must be weatherproofed to prevent corrosion to enable efficient grounding.

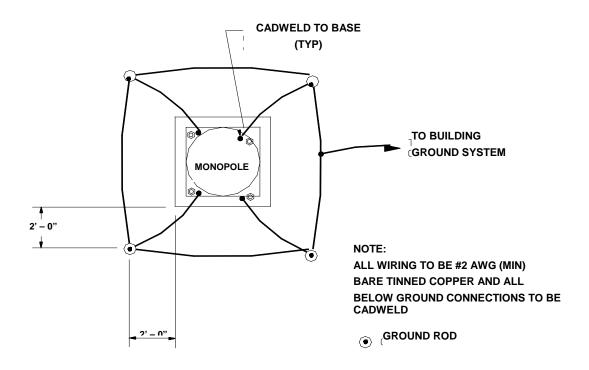

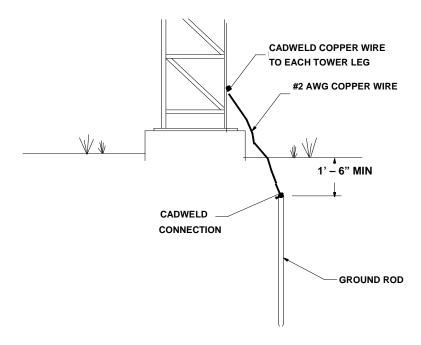

Figure D-3 Typical Tower and Pole Ground Connections

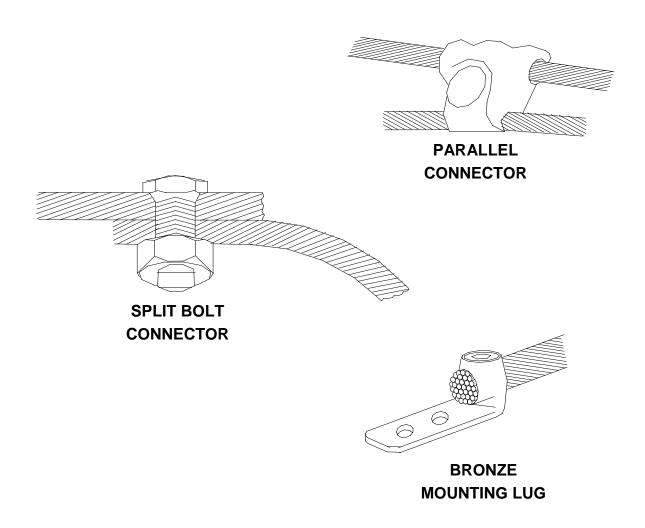

Figure D-4 Typical Connections for Grounding and Bonding

## D.5 AC POWER GROUND

AC power grounding should be to the standards set forth by the applicable local or regional electrical code. When bonding AC panels to the internal ground ring, the connection should be made to the outside surface of the panel. Hydro ground electrodes should be bonded to the building ground electrodes only if they are within 6 feet of each other. A surge protector should be installed on the main electrical panel for any ungrounded electrical feed in or out of the building, and the connection to all air gap suppressors removed.

#### D.6 COMMUNICATIONS GROUND

All power and telephone company grounds should be made common to the communications ground. A surge arrester such as a Polyphaser $^{TM}$  should be installed at the point where the cable enters the building.

#### D.7 CABLING

Cabling shall be installed to minimize inductive coupling that would otherwise allow surge energy to bypass the protective and isolating elements in the system. The input/output conductors entering the building shall follow a path as short as possible to the air gap surge protectors. These conductors shall not be within 3 inches of other conductors including the signal wires from the surge protectors to the relay racks. The signal wires from the surge protectors to the relay rack shall be dressed together and separated from power and other signal wires by 3 inches. The signal wires between the relay isolation and the Safetran equipment shall be dressed together and separated from power or other signal wires by 3 inches. Where physical separation is not possible, the wires should be run at right angles to each other.

#### D.8 SURGE PROTECTION

Surge protection should be provided on battery/charger systems to prevent the system from rising to dangerous voltages with reference to building ground. The protectors should be installed in series with a circuit breaker so if they fail in the short mode the circuit breaker will open and the system will remain isolated from ground.

This Page Intentionally Left Blank

## INDEX

#### —A—

Advanced Trains Control System data network, 2-1 Alphanumeric Display, 4-6 Alphanumeric Display acronyms, 4-6 application task, 4-3 ATCS destination address, 2-2 ATCS messages, 2-1 ATCS RF Message Reception, 2-2 ATCS rf network, 2-1

#### <u>—В</u>—

Base Communications Package II (BCP II) Radio System, 1-1
Base Control Module, 1-1
Base Control Module, 3-1
BCM Configuration program, 4-11
BCM EXTERNAL CONNECTORS, 3-2
BCM, 1-1, 3-1, 3-2, 3-4
Boot Code, 4-2

### —с—

Channel field, 4-26 Cluster Controller, 2-1 code plug, 4-2 Codeplug configuration, 4-17 Codeplug File, 4-17 Command List, 4-21 Communication Links, 2-2 Control Delivery field, 4-34

#### —D—

Date and Time function, 4-10
DC Codeline Configuration Screen
Pulldown Menus, 4-43
DC1 and DC2 Port Baud field, 4-40
debugger, 4-2
Diagnostics function display, 4-10
Duplexer, 2-2

#### <u>—</u>Е—

Echelon® LonTalk® Local Area Network, 2-1 Edit function, 4-19 Enable Code App field, 4-28 Enable Ladder Logic field, 4-30 Enable Simulation field, 4-29 event log, 5-2 executive program, 4-3, 4-43 External Frequency Reference, 2-2

#### —F—

FEPCC Addr field, 4-28 field-programmable data, 4-2 field port selection ranges, 4-40 File Menu, 4-17 flash EEPROM memory, 4-1 flash EEPROM, 4-2 front panel configuration, 4-3

## **\_**G\_

Gausian Mask Shift Key Modem, 2-2

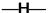

Help window, 4-24

—|—

Indication Holdoff field, 4-35 Install drop-down menu, 4-35 Invert fields, 4-26

<u>—К</u>—

Kindis field, 4-33

#### INDEX

<u>\_L</u>

ladder logic, 4-3
LAN Controller, 2-2
Local Addr field, 4-27
log capture, 5-3
Log Event Display, 5-2
Logic File field, 4-30
Lon Port field, 4-40
LonTalk® Network Configuration, 4-31

-M-

Main Editor Screen, 4-17 Menu Bar, 4-17 Motorola Base Station, 1-1 Motorola External Frequency Reference, 1-1 MTR3000, 3-1

-N-

non-volatile RAM, 5-2

**—**0—

on-line debugging terminal, 5-1 Online drop-down menu, 4-19

\_\_P\_\_

Port DC function display, 4-9 Port J1 function display, 4-7 Port J2 function display, 4-9 Power field, 4-26

—R—

Radio gain, 4-27 Readback field, 4-34 Reset function display, 4-11 RF Duplexer, 1-1 RF Edit function display, 4-7 RSSI scaling and base values, 4-28 <u>\_s</u>

Self test, 5-1 Site Edit function display, 4-6 subfunctions, 4-5

—T—

Transceiver/Processor, 2-2 Type and Usage fields, 4-25

**\_U**\_

Usage field, 4-26

—X—

XCMMaint configuration/online utility, 4-1